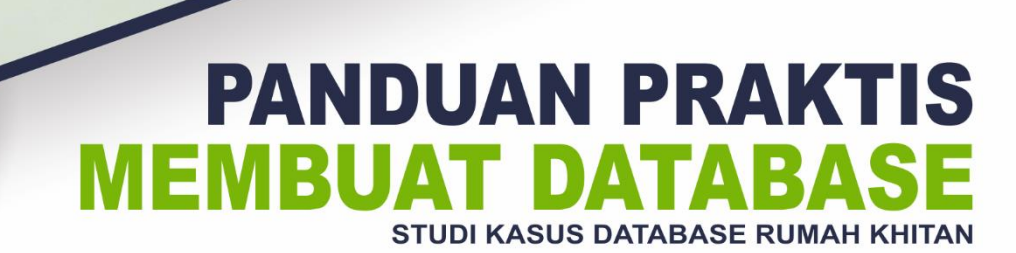

Berisi penjelasan deskripsi sistem, tampilan desain relasi antar tabel o

Tahapan pembuatan tabel data, penjelasan setiap kolom dan penjelasan trigger o<br>Pembuatan tabel data, penjelasan setiap kolom dan penjelasan trigger o

**The IS IS IS IN THE CASE OF THE CONFERENCE OF CASE OF THE CASE OF CASE OF CASE OF THE CASE OF CASE OF CASE OF CASE OF CASE OF CASE OF CASE OF CASE OF CASE OF CASE OF CASE OF CASE OF CASE OF CASE OF CASE OF CASE OF CASE OF** 

daftar <sup>kd</sup> daftar dari<br>harus = P kd daftar;<br>harus sam.

kd daftar  $\overline{\rho}$ 

p\_kd\_d

 $\overline{r}$ 

kd metode keterangan D kd daftar

(p\_total =

ELSE

MacBook Air

 $(6)$  $\frac{2}{2a}$ **ISELEC** 

total pembayaran

ran

bayaran

ka dartar ERO<br>F Pada tar ERO

 $P_{1}$   $t_{dD}$  $g_{Ga}$ 

penbe ayaran) |<br>"an ("<sup>an</sup>")

tgl\_bayar

Tampilan hasil input data o

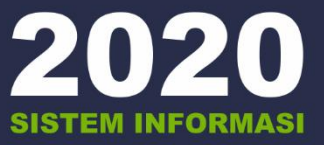

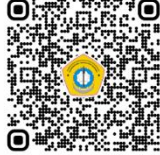

**ABDUR ROUF** 

**Dosen pembimbing: MOCH KAUTSAR SOPHAN, S.Kom., M.MT.** 

**Disusun oleh:** 

**UNIVERSITAS TRUNOJOYO** 

**MADURA** 

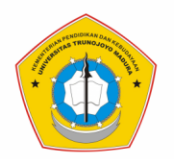

# **PANDUAN PRAKTIS MEMBUAT DATABASE STUDI KASUS DATABASE RUMAH KHITAN**

Disusun untuk Memenuhi Tugas Matakuliah Basis Data Lanjut A Program Studi Sistem Informasi Jenjang Sarjana

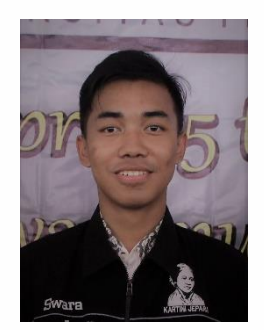

**Disusun oleh:** Abdur Rouf NIM. 170441100037

**Dosen Pembimbing:** Moch. Kautsar Sophan, S.Kom. M.MT.

**PROGRAM STUDI S1 SISTEM INFORMASI JURUSAN TEKNIK INFORMATIKA FAKULTAS TEKNIK UNIVERSITAS TRUNOJOYO MADURA 2020**

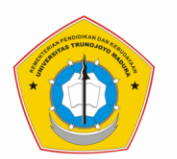

#### **KATA PENGANTAR**

<span id="page-2-0"></span>Puji syukur penulis panjatkan kepada Allah SWT atas rahmat dan karunia-Nya, sehingga buku panduan yang berjudul "Panduan Praktis Membuat Database Studi Kasus Database Rumah Khitan" ini dapat terselesaikan dengan baik dan tepat pada waktunya. Tujuan dari pembuatan buku panduan ini adalah untuk memberikan informasi dan wawasan tambahan kepada pembaca mengenai bagaimana membuat desain database dengan baik, serta dapat dipahami oleh sesama pengelola basis data khususnya pada database rumah khitan. Dan, pembaca dapat juga mempraktikan dan mengimplementasikan dasar-dasar pembuatan database pada studi kasus yang lain.

Buku Panduan ini dapat terselesaikan dengan baik atas saran dan bimbingan Bapak Moch Kautsar Sophan, S.Kom., M.MT. selaku pengampu mata kuliah Basis Data Lanjut. Akhirnya, penulis sampaikan terima kasih kepada semua pihak yang telah membantu penulis dalam mewujudkan Buku Panduan ini. Semoga buku panduan ini dapat bermanfaat untuk pembaca.

Bangkalan, 15 Juni 2020 Penulis,

ABDUR ROUF

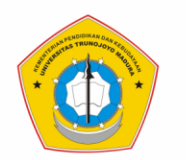

# **DAFTAR ISI**

<span id="page-3-0"></span>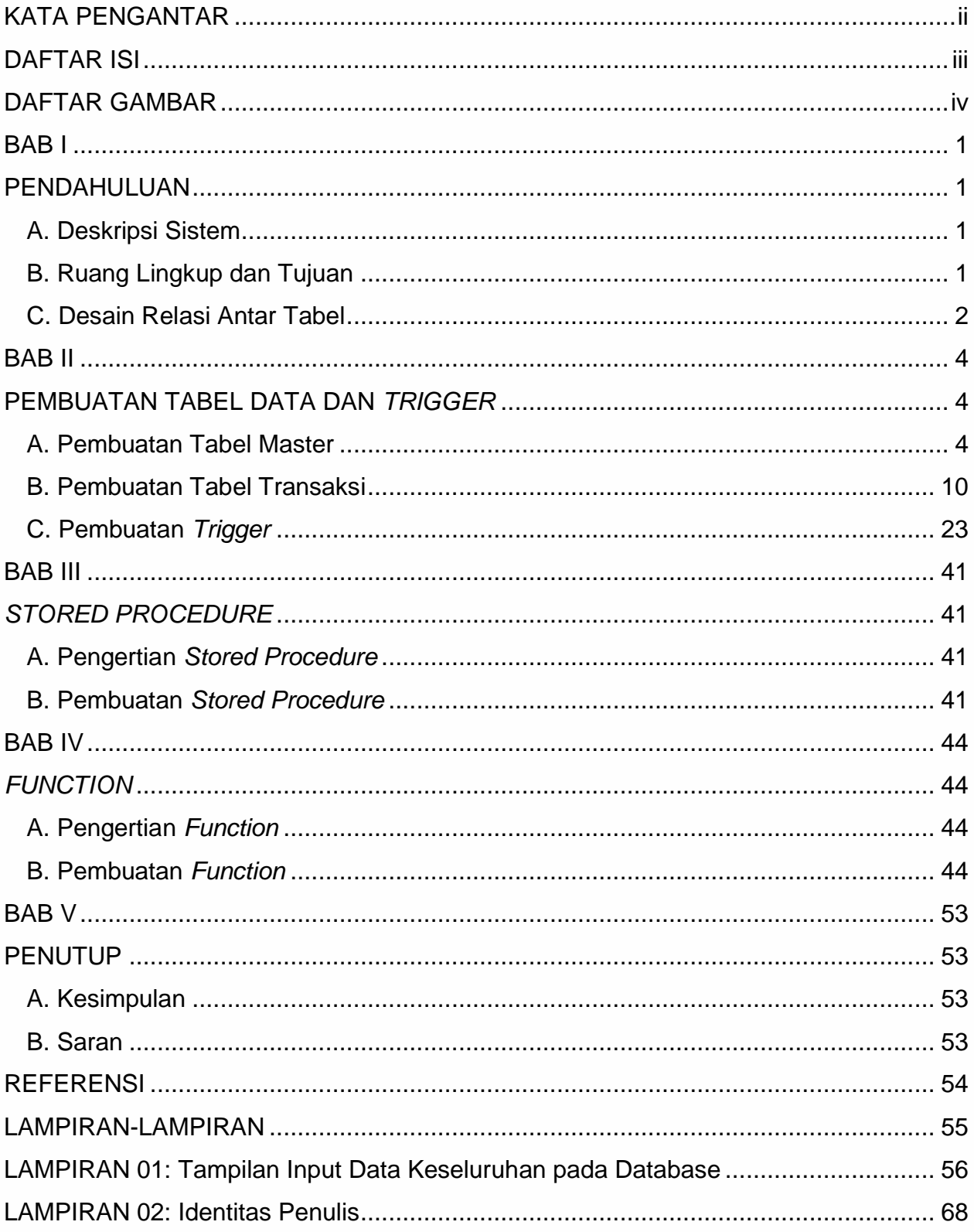

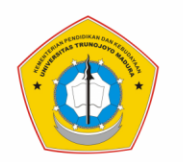

# **DAFTAR GAMBAR**

<span id="page-4-0"></span>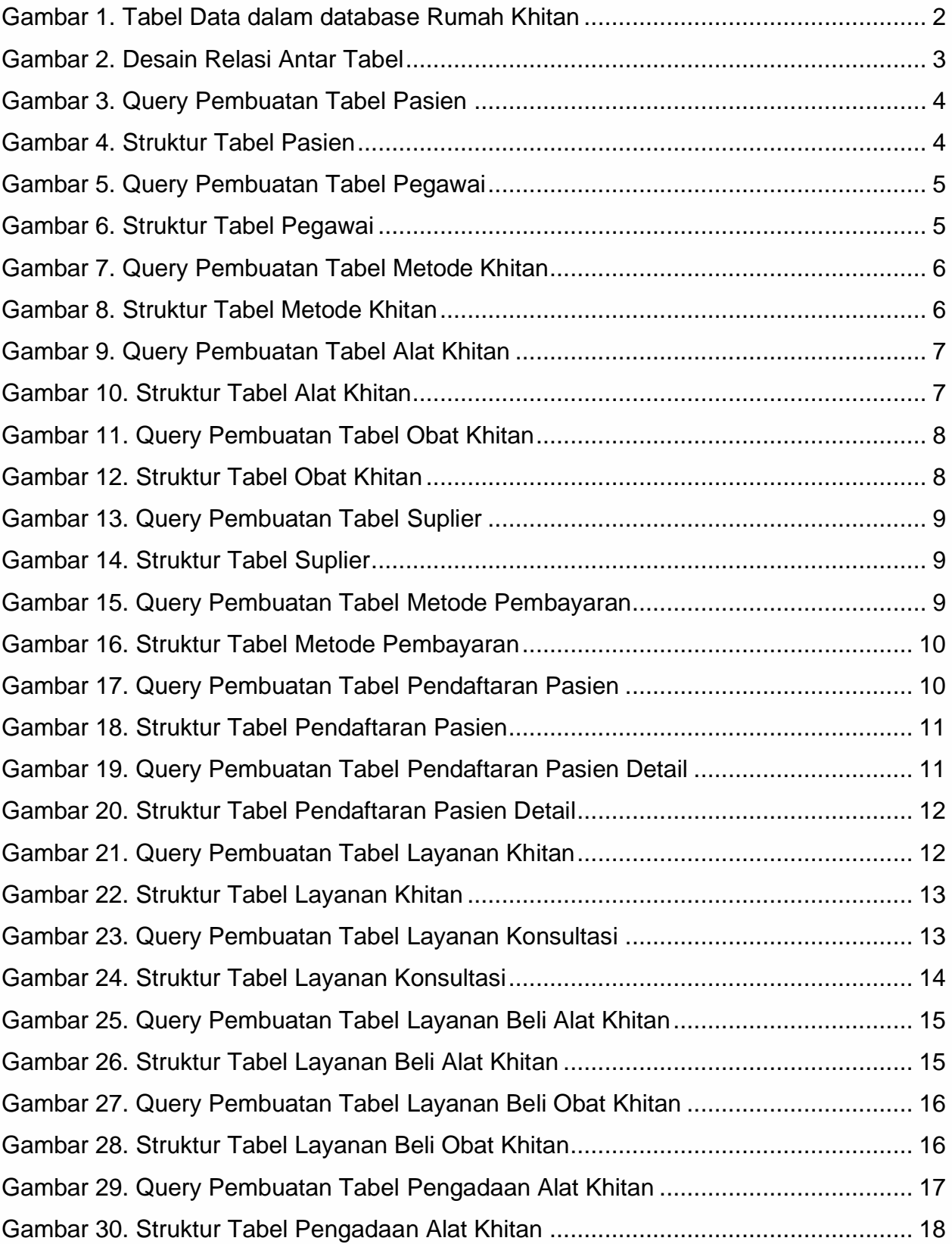

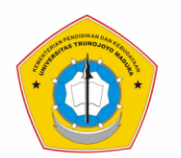

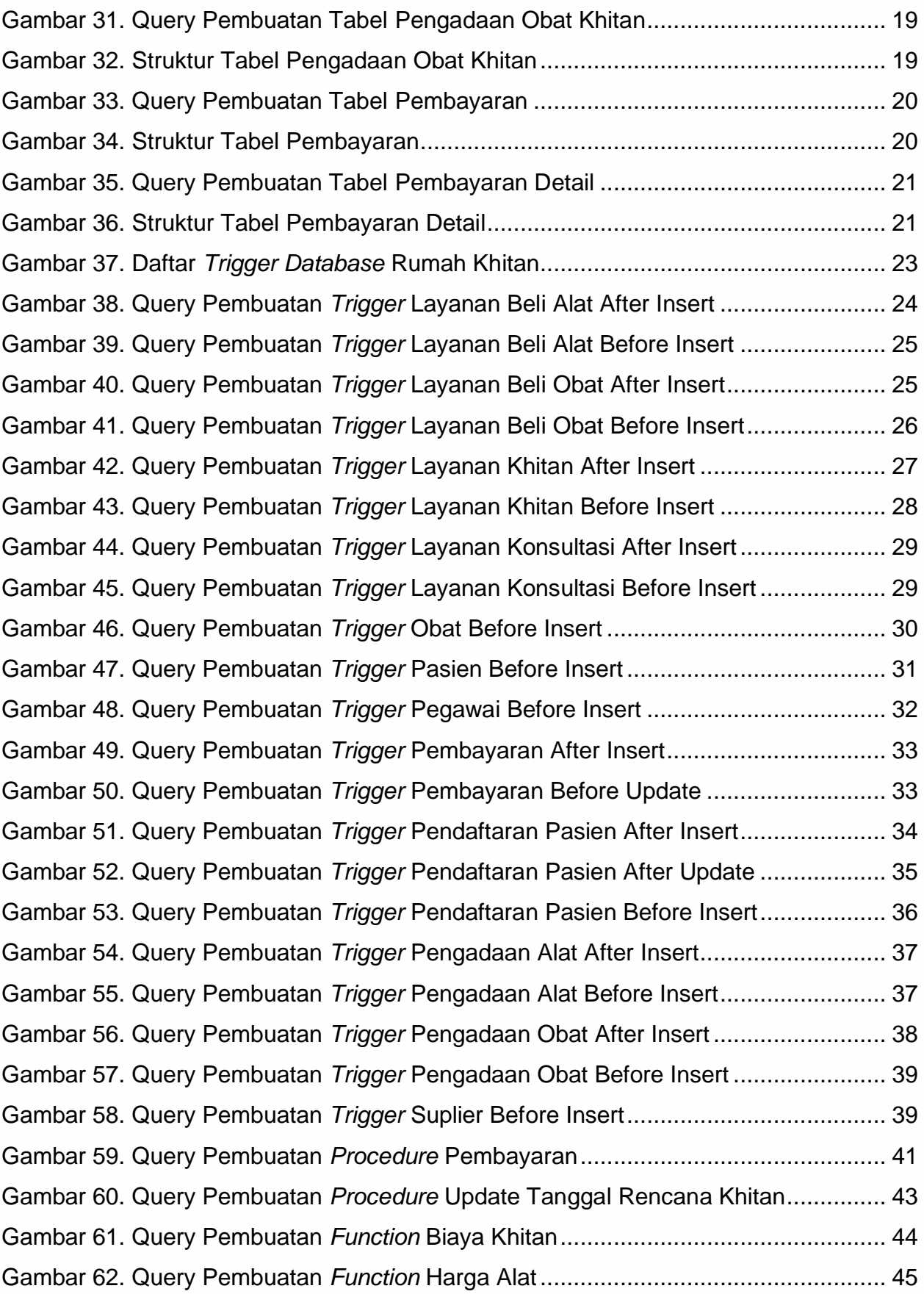

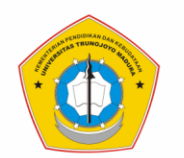

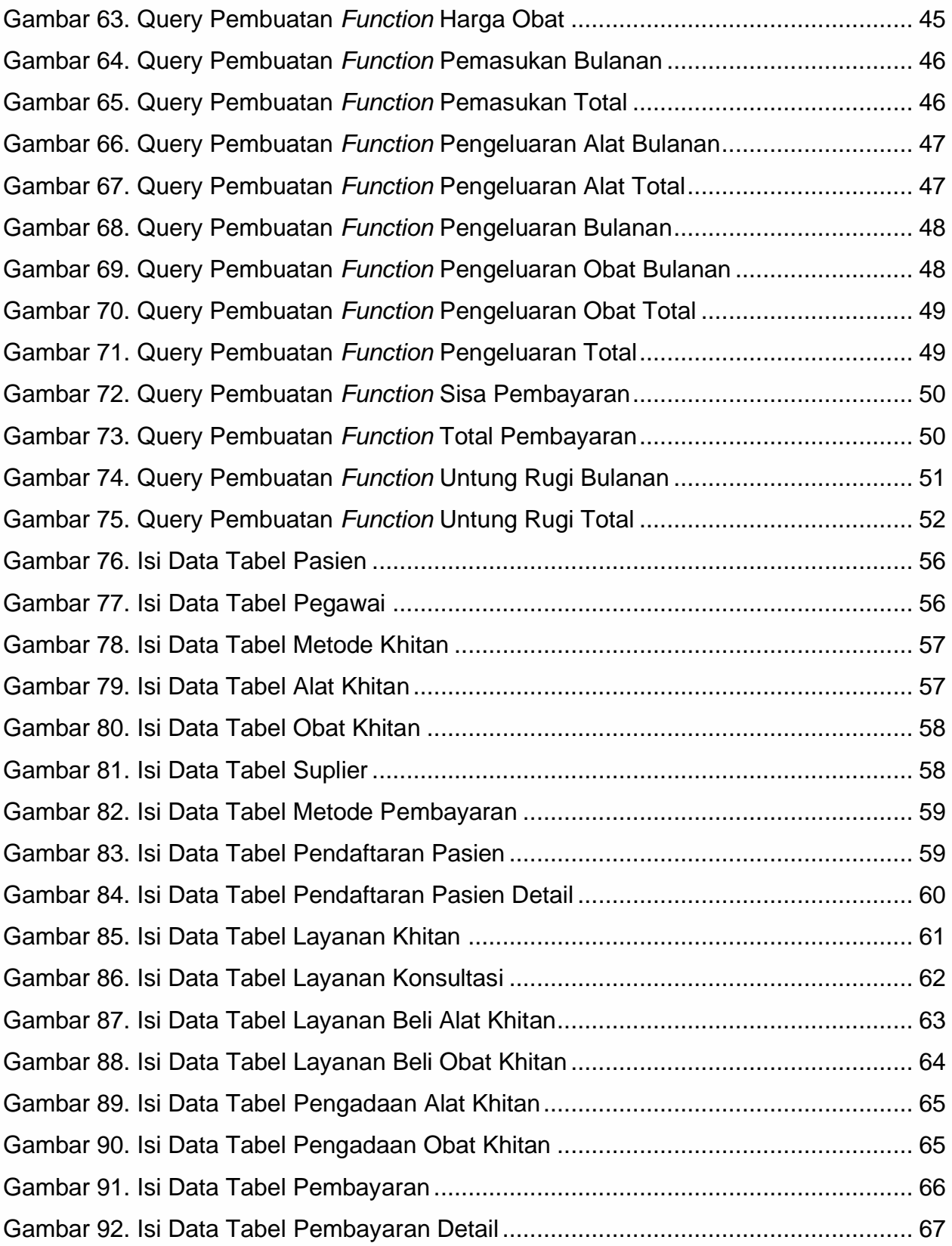

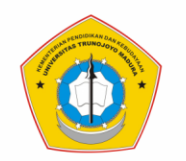

# **BAB I PENDAHULUAN**

## <span id="page-7-2"></span><span id="page-7-1"></span><span id="page-7-0"></span>**A. Deskripsi Sistem**

Rumah Khitan merupakan usaha jasa di bidang kesehatan terutama pada layanan khitan bagi masyarakat. Khitan adalah suatu prosedur medis yang paling sering dilakukan di dunia kesehatan. Kegiatan khitan sudah menjadi kebudayaan bangsa Indonesia karena selain perintah agama (islam), khitan menjadi salah satu tindakan untuk menjaga kesehatan.

Rumah khitan menjadi salah satu usaha yang banyak dijalankan di ranah medis. Dalam menjalankan usaha tersebut, rumah khitan umumnya masih menggunakan pengelolaan data transaksinya berbasis file *hardcopy*. Keadaan tersebut tentu akan muncul masalah seperti sulitnya pencarian data jika datanya terlampau banyak, dan duplikasi data tidak terkontrol dengan baik. Akibatnya, pelayanan rumah khitan akan mengalami penurunan.

Untuk mengatasi masalah tersebut, perlu adanya perancangan suatu database untuk mempermudah pencatatan dan pengelolaan data transaksionalnya agar dapat meningkatkan pelayanan rumah khitan. Penggunaan dari sistem basis data rumah khitan nantinya akan mampu menyimpan dan mengontrol data pasien serta transaksi atau layanan apa saja yang telah dilakukan.

Database Rumah Khitan ini terdapat 4 layanan yaitu layanan khitan (sebagai layanan utama), layanan konsultasi, layanan beli obat, dan layanan beli alat khitan. Dalam layanan khitan terdapat beberapa metode yang ditawarkan dengan jumlah biaya yang berbeda-beda. Biaya layanan akan dihitung otomatis dalam sistem database. Selain pengelolaan layanan, sistem database ini akan mengelola pengadaan alat dan obat untuk menunjang jalannya layanan rumah khitan. Dengan demikian, pengguna dan penyedia layanan rumah khitan akan mendapat kemudahan dari sistem database ini.

#### <span id="page-7-3"></span>**B. Ruang Lingkup dan Tujuan**

Ruang lingkup dari pembuatan Database Rumah Khitan ini yaitu

1. Tabel layanan Rumah Khitan seperti yang telah disebutkan di deskripsi sistem.

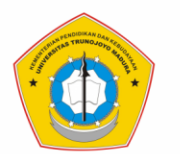

- 2. Database melakukan perhitungan biaya di masing-masing layanan dan total pembayaran.
- 3. Database melakukan perhitungan persediaan peralatan khitan/ persediaan obat khitan.
- 4. Database melakukan perhitungan total pengeluaran dan pemasukan.

Tujuan pembuatan database ini untuk menganalisis dan mengolah data transaksi rumah khitan dalam sistem database agar natinya dapat dilaporkan sewaktuwaktu dengan baik.

#### <span id="page-8-0"></span>**C. Desain Relasi Antar Tabel**

Tabel Data yang digunakan dalam Database Rumah Khitan terdiri dari Tabel Master dan Tabel Transaksi. Tabel Master dalam database rumah khitan meliputi Tabel Pasien, Tabel Pegawai, Tabel Metode Khitan, Tabel Alat Khitan, Tabel Obat Khitan, Tabel Suplier, dan Tabel Metode Pembayaran. Tabel Transaksi meliputi Tabel Pendaftaran Pasien, Tabel Pendaftaran Pasien Detail, Tabel Layanan Khitan, Tabel Layanan Konsultasi, Tabel Layanan Beli Alat Khitan, Tabel Layanan Beli Obat Khitan, Tabel Pengadaan Alat Khitan, Tabel Pengadaan Obat Khitan, Tabel Pembayaran dan Pembayaran Detail. Desain relasi antar tabel tergambarkan dalam (Gambar 2).

<span id="page-8-1"></span>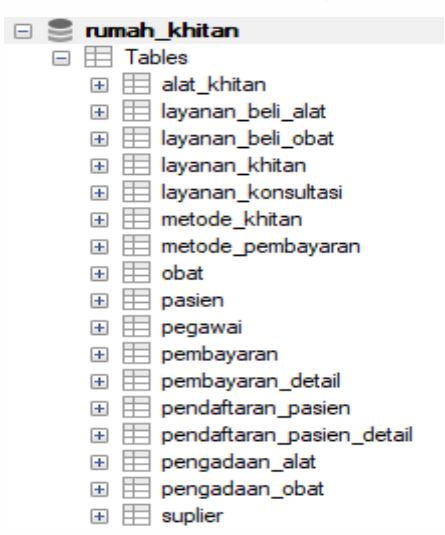

**Gambar 1. Tabel Data dalam database Rumah Khitan**

## **SISTEM INFORMASI UNIVERSITAS TRUNOJOYO MADURA**

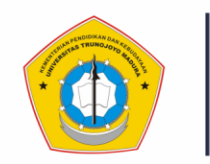

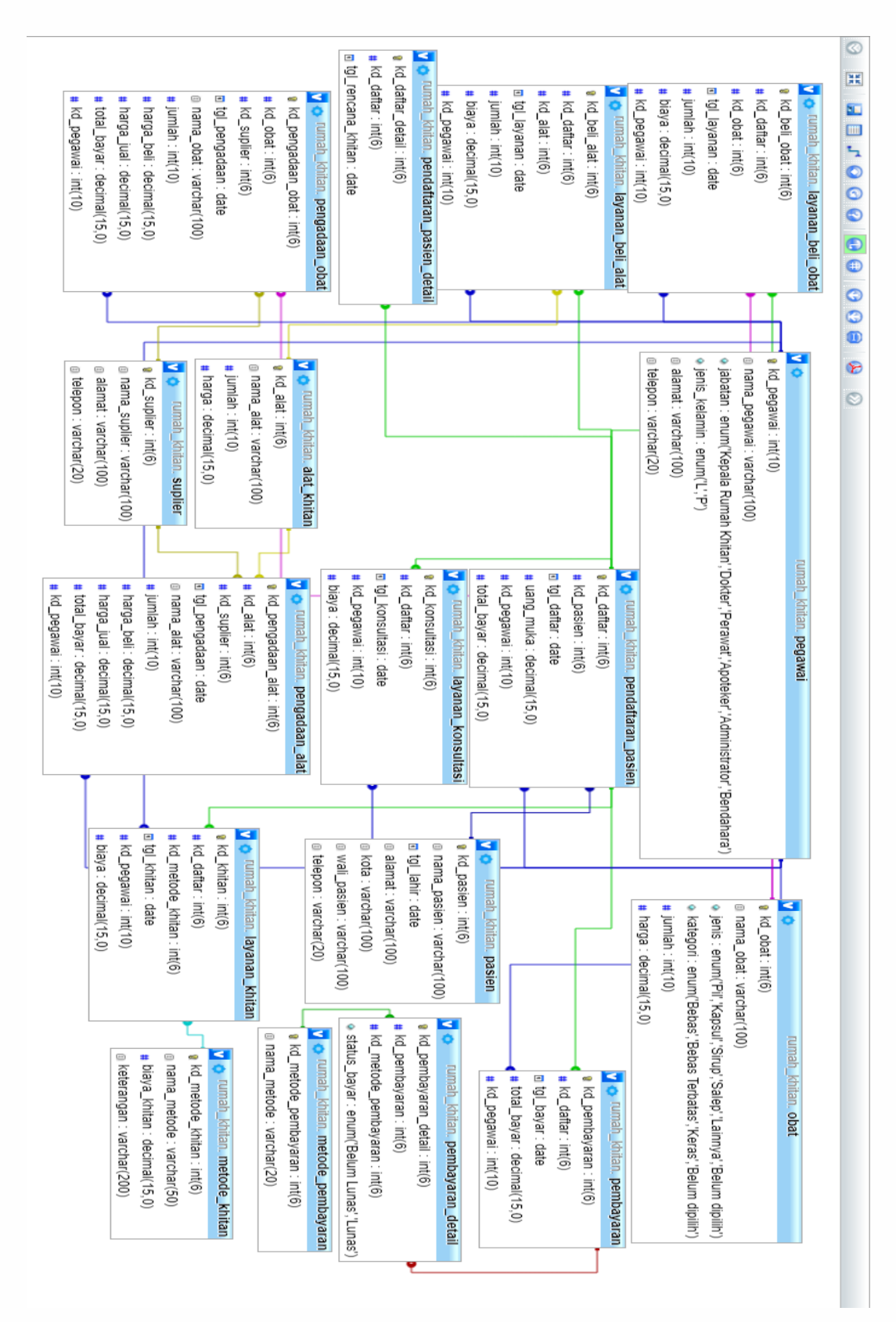

<span id="page-9-0"></span>**Gambar 2. Desain Relasi Antar Tabel**

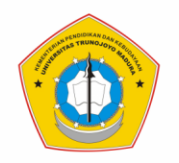

# **BAB II PEMBUATAN TABEL DATA DAN** *TRIGGER*

<span id="page-10-1"></span><span id="page-10-0"></span>Sebelum mulai membuat tabel data dan *trigger*, dapat diawali dengan membuat database yaitu dengan menuliskan Query SQL:

CREATE DATABASE rumah khitan;

## <span id="page-10-2"></span>**A. Pembuatan Tabel Master**

Tabel Master adalah tabel independen yang datanya cenderung tidak berubahubah. Data tabel master berguna untuk memberikan informasi tambahan mengenai proses pengelolaan data berikutnya (dalam tabel transaksi). Berikut ini akan dijelaskan mengenai pembuatan tabel master database rumah khitan:

1. Membuat Tabel Pasien

## Query SQL:

```
CREATE TABLE 'pasien' (
  'kd pasien' int (6) NOT NULL AUTO INCREMENT,
  'nama_pasien' varchar(100) DEFAULT NULL,
  'tgl lahir' date DEFAULT NULL,
  'alamat' varchar (100) DEFAULT NULL,
  'kota' varchar (100) DEFAULT NULL,
  'wali_pasien' varchar(100) DEFAULT NULL,
  'telepon' varchar (20) DEFAULT NULL,
  PRIMARY KEY ('kd pasien')
\mathcal{E}
```
## **Gambar 3. Query Pembuatan Tabel Pasien**

#### <span id="page-10-3"></span>Hasil:

| Server: 127.0.0.1 » Database: rumah_khitan » R Table: pasien<br>$\leftarrow$ |               |               |                                              |                                |                   |                      |          |          |                               |  |                 |
|------------------------------------------------------------------------------|---------------|---------------|----------------------------------------------|--------------------------------|-------------------|----------------------|----------|----------|-------------------------------|--|-----------------|
| 匪                                                                            | <b>Browse</b> |               | <b>M</b> Structure                           | SQL<br>Lľ                      | <b>Search</b>     | $\frac{1}{2}$ Insert |          |          | 园 Export                      |  | <b>国</b> lmport |
|                                                                              |               | # Name        | <b>Type</b>                                  | <b>Collation</b>               |                   |                      |          |          | Attributes Null Default Extra |  |                 |
|                                                                              |               | 1 kd_pasien   | int(6)                                       |                                |                   |                      | No.      | None     | AUTO INCREMENT                |  |                 |
|                                                                              |               |               | 2 nama pasien varchar(100) latin1 swedish ci |                                |                   |                      |          | Yes NULL |                               |  |                 |
|                                                                              |               | 3 tgl lahir   | date                                         |                                |                   |                      |          | Yes NULL |                               |  |                 |
|                                                                              |               | 4 alamat      | varchar(100) latin1 swedish ci               |                                |                   |                      | Yes NULL |          |                               |  |                 |
|                                                                              |               | 5 kota        |                                              | varchar(100) latin1 swedish ci |                   |                      |          | Yes NULL |                               |  |                 |
|                                                                              |               | 6 wali pasien |                                              | varchar(100) latin1 swedish ci |                   |                      |          | Yes NULL |                               |  |                 |
|                                                                              |               | 7 telepon     | varchar(20)                                  |                                | latin1 swedish ci |                      |          | Yes NULL |                               |  |                 |

<span id="page-10-4"></span>**Gambar 4. Struktur Tabel Pasien**

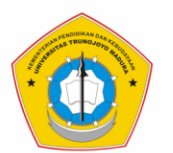

Penjelasan:

Pembuatan tabel di atas bernama 'pasien', terdiri dari 7 atribut data. Atribut 'kd\_pasien' bertipe data **integer** dan **auto\_increment** artinya kd\_pasien akan bertambah secara otomatis nilainya jika terjadi penambahan *row* pada table dimana field tersebut berada. Kemudian ada atribut 'nama\_pasien' pendaftar layanan khitan bertipe data varchar (100). Atribut tgl\_lahir bertipe data DATE untuk menyimpan data kelahiran pasien. Atribut 'alamat' bertipe data varchar (100) untuk menyimpan alamat. Atribut 'kota' bertipe data varchar (100). Atribut 'wali\_pasien' bertipe data varchar (100) untuk menyimpan data nama orang tua atau pendamping pasien khitan. Dan Atribut telepon bertipe data varchar (20). Data default dalam tabel pasien dapat bernilai **NULL** kecuali pada atribut 'kd\_pasien' karena **auto\_increment** dan tidak mungkin kosong datanya. Atribut 'kd\_pasien' berlaku sebagai kode unik pada tabel pasien.

2. Membuat Tabel Pegawai

Query SQL:

```
CREATE TABLE 'pegawai' (
  'kd_pegawai' int(10) NOT NULL AUTO_INCREMENT,
  'nama pegawai' varchar(100) DEFAULT NULL,
  'jabatan' enum ('Kepala Rumah Khitan', 'Dokter', 'Perawat',
  'Apoteker', 'Administrator', 'Bendahara') DEFAULT NULL,
  'jenis_kelamin' enum('L','P') DEFAULT NULL,
  'alamat' varchar (100) DEFAULT NULL,
  'telepon' varchar (20) DEFAULT NULL,
  PRIMARY KEY ('kd pegawai')
\mathcal{E}
```
## **Gambar 5. Query Pembuatan Tabel Pegawai**

#### <span id="page-11-0"></span>Hasil:

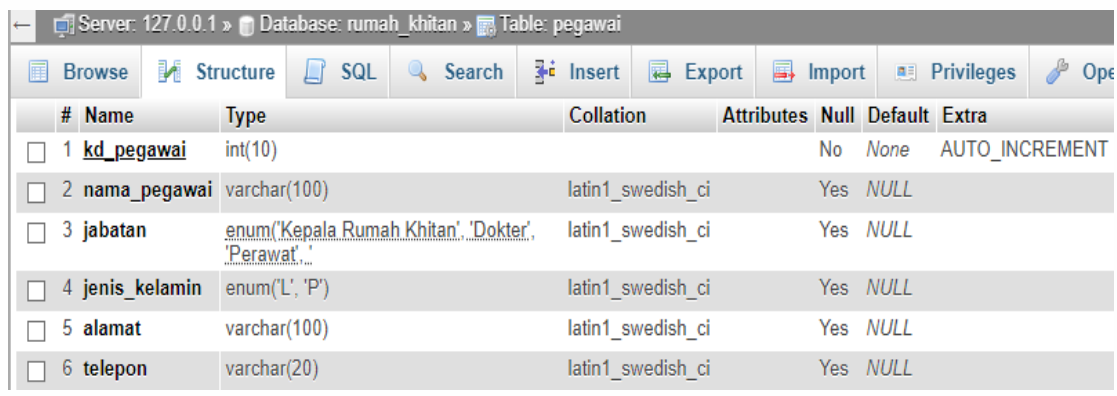

<span id="page-11-1"></span>**Gambar 6. Struktur Tabel Pegawai**

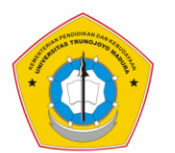

Penjelasan:

Pembuatan tabel di atas bernama 'pegawai', terdiri dari 6 atribut data yaitu `kd\_pegawai` bertipe data integer dengan panjang maksimal (10 karakter) yang datanya tidak boleh kosong dan **auto\_increment** (bertambah secara otomatis nilainya jika terjadi penambahan *row*), ada atribut `nama\_pegawai` bertipe data varchar(100), atribut `jabatan` bertipe data enum dengan pilihan ('Kepala Rumah Khitan', 'Dokter', 'Perawat', 'Apoteker', 'Administrator', 'Bendahara'), ada atribut `jenis\_kelamin` dengan tipe data enum dan pilihan data ('L' dan 'P'), ada atribut `alamat` bertipe data varchar(100), dan atribut `telepon` bertipe data varchar(20). Data default dalam tabel pegawai dapat bernilai **NULL** kecuali pada atribut kd\_pegawai. Atribut 'kd\_pegawai' juga berlaku sebagai kode unik pada tabel pegawai.

3. Membuat Tabel Metode Khitan

#### Query SQL:

```
CREATE TABLE 'metode khitan' (
  'kd metode khitan' int(6) NOT NULL AUTO INCREMENT,
  'nama metode' varchar (50) DEFAULT NULL,
  `biaya khitan` decimal (15,0) DEFAULT NULL,
  'keterangan' varchar (200) DEFAULT NULL,
  PRIMARY KEY ('kd_metode_khitan')
\mathcal{E}
```
## **Gambar 7. Query Pembuatan Tabel Metode Khitan**

<span id="page-12-0"></span>Hasil:

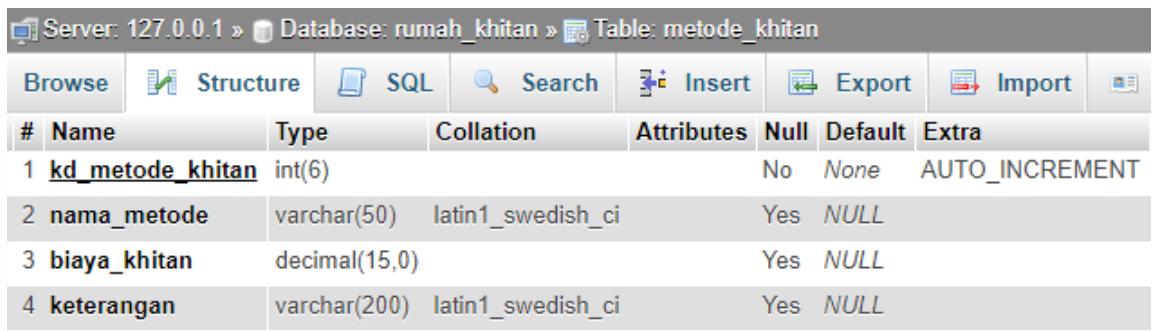

#### **Gambar 8. Struktur Tabel Metode Khitan**

<span id="page-12-1"></span>Penjelasan:

Pembuatan tabel di atas bernama 'metode\_khitan', terdiri dari 4 atribut data yaitu `kd\_metode\_khitan` bertipe data int(6) dan **auto\_increment** (bertambah

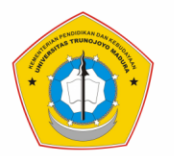

secara otomatis nilainya jika terjadi penambahan *row*), atribut `nama\_metode` bertipe data varchar(50), atribut `biaya\_khitan` bertipe data decimal(15,0) dan akan digunakan dalam perhitungan transaksional layanan khitan nantinya, atribut `keterangan` bertipe data varchar(200) sebagai penjelasan dari tiap-tiap 'nama\_metode' khitan. Data default dalam tabel 'metode\_khitan' dapat bernilai **NULL** kecuali pada atribut kd\_metode\_khitan. Atribut kd\_metode\_khitan juga berlaku sebagai kode unik pada tabel 'metode\_khitan'.

4. Membuat Tabel Alat Khitan

```
Query SQL:
```

```
CREATE TABLE 'alat khitan' (
  'kd alat' int (6) NOT NULL AUTO INCREMENT,
  'nama alat' varchar (100) DEFAULT NULL,
  'jumlah' int(10) DEFAULT NULL,
  'harga' decimal (15,0) DEFAULT NULL,
 PRIMARY KEY ('kd alat')
);
```
## **Gambar 9. Query Pembuatan Tabel Alat Khitan**

#### <span id="page-13-0"></span>Hasil:

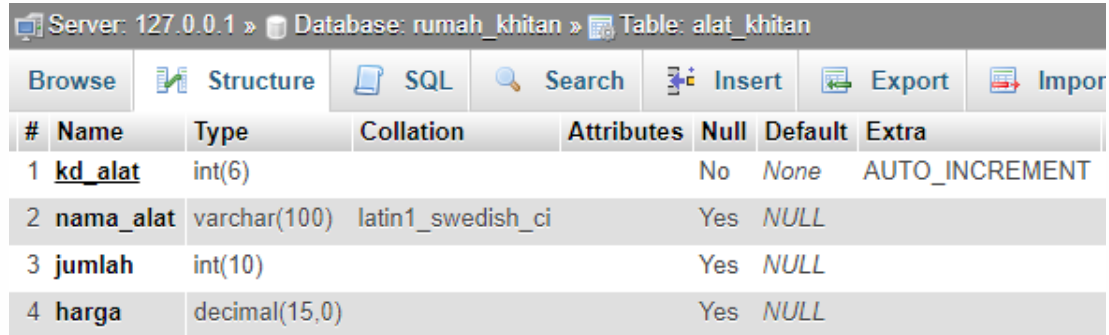

## **Gambar 10. Struktur Tabel Alat Khitan**

<span id="page-13-1"></span>Penjelasan:

Pembuatan tabel di atas bernama `alat\_khitan`, terdiri dari 4 atribut data yaitu atribut `kd\_alat` bertipe data int(6) dan **auto\_increment**, atribut `nama\_alat` bertipe data varchar(100), atribut `jumlah` bertipe data int(10), atribut `harga` bertipe data decimal(15,0) untuk perhitungan layanan beli alat nantinya. Data default dalam tabel `alat\_khitan` dapat bernilai **NULL** kecuali pada atribut `kd\_alat`. Atribut `kd\_alat` juga berlaku sebagai kode unik pada tabel `alat\_khitan`.

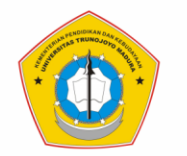

5. Membuat Tabel Obat Khitan

#### Query SQL:

```
CREATE TABLE 'obat' (
  'kd obat' int (6) NOT NULL AUTO INCREMENT,
  'nama obat' varchar (100) DEFAULT NULL,
  'jenis' enum('Pil', 'Kapsul', 'Sirup', 'Salep', 'Lainnya', 'Belum
 dipilih') DEFAULT NULL,
  'kategori' enum ('Bebas', 'Bebas Terbatas', 'Keras', 'Belum
 dipilih') DEFAULT NULL,
  'jumlah' int(10) DEFAULT NULL,
  'harga' decimal (15,0) DEFAULT NULL,
 PRIMARY KEY ('kd obat')
\mathbf{r}
```
## **Gambar 11. Query Pembuatan Tabel Obat Khitan**

#### <span id="page-14-0"></span>Hasil:

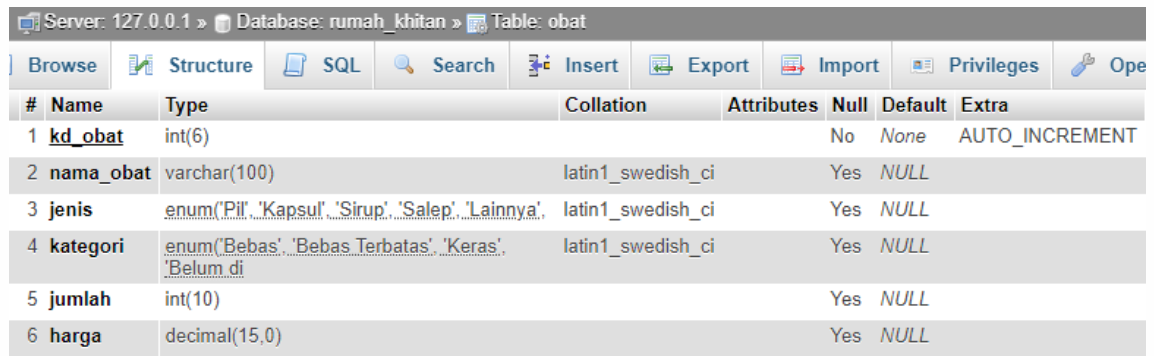

#### **Gambar 12. Struktur Tabel Obat Khitan**

#### <span id="page-14-1"></span>Penjelasan:

Pembuatan tabel di atas bernama 'obat', terdiri dari 6 atribut data yaitu atribut `kd\_obat` yang bertipe data int(6) dan **auto\_increment**, atribut `nama\_obat` bertipe data varchar(100), atribut `jenis` bertipe data enum dengan pilihan data ('Pil', 'Kapsul', 'Sirup', 'Salep', 'Lainnya', dan 'Belum dipilih'), atribut `kategori` bertipe data enum ('Bebas', 'Bebas Terbatas', 'Keras', dan 'Belum dipilih'), atribut `jumlah` bertipe data int(10), dan atribut `harga` bertipe data decimal(15,0) untuk perhitungan layanan beli obat nantinya. Data default dalam tabel 'obat' dapat bernilai **NULL** kecuali pada atribut `kd\_obat`. Atribut `kd\_obat` juga berlaku sebagai kode unik pada tabel 'obat'.

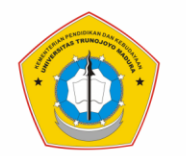

6. Membuat Tabel Suplier

```
Query SQL:
CREATE TABLE 'suplier' (
  'kd_suplier' int(6) NOT NULL AUTO_INCREMENT,
  'nama suplier' varchar (100) DEFAULT NULL,
  'alamat' varchar (100) DEFAULT NULL,
  'telepon' varchar (20) DEFAULT NULL,
  PRIMARY KEY ('kd suplier')
\mathcal{E}
```
## **Gambar 13. Query Pembuatan Tabel Suplier**

<span id="page-15-0"></span>Hasil:

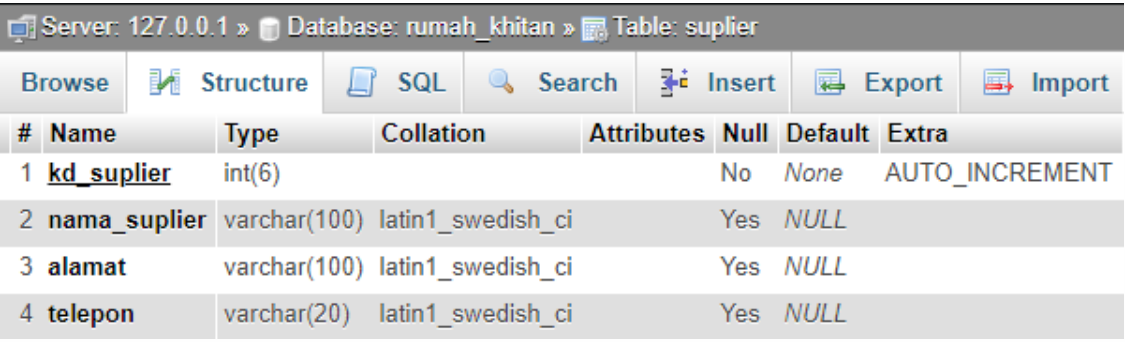

**Gambar 14. Struktur Tabel Suplier**

<span id="page-15-1"></span>Penjelasan:

Pembuatan tabel di atas bernama `suplier`, terdiri dari 4 atribut data yaitu atribut `kd\_suplier` bertipe data int(6) dan **auto\_increment**, atribut `nama\_suplier` bertipe data varchar(100), atribut `alamat` bertipe data varchar(100, dan atribut `telepon` bertipe data varchar(20). Data default dalam tabel `suplier` dapat bernilai **NULL** kecuali pada atribut `kd\_suplier`. Atribut `kd\_suplier` juga berlaku sebagai kode unik pada tabel `suplier`.

7. Membuat Tabel Metode Pembayaran

```
Query SQL:
```

```
CREATE TABLE 'metode pembayaran' (
  'kd metode pembayaran' int (6) NOT NULL AUTO INCREMENT,
  'nama metode' varchar (20) DEFAULT NULL,
  PRIMARY KEY ('kd metode pembayaran')
\mathcal{E}
```
<span id="page-15-2"></span>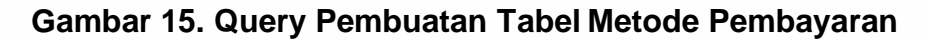

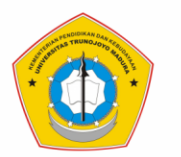

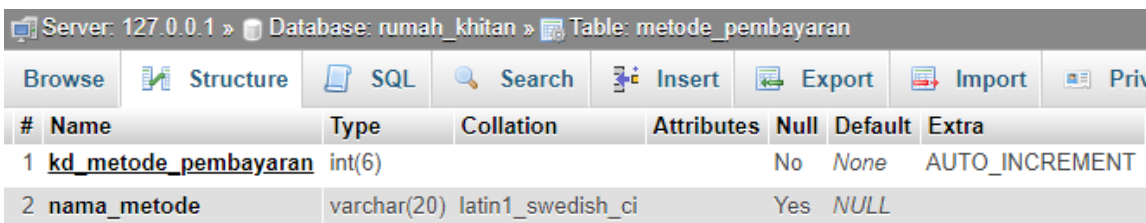

<span id="page-16-1"></span>**Gambar 16. Struktur Tabel Metode Pembayaran** Penjelasan:

Pembuatan tabel di atas bernama `metode\_pembayaran`, terdiri dari 2 atribut data yaitu atribut `kd\_metode\_pembayaran` bertipe data int (6) dan **auto\_increment**, dan atribut `nama\_metode` bertipe data varchar (20). Data default dalam tabel `metode\_pembayaran` dapat bernilai **NULL** kecuali pada atribut `kd\_metode\_pembayaran`. Atribut `kd\_metode\_pembayaran` juga berlaku sebagai kode unik pada tabel `metode\_pembayaran`.

## <span id="page-16-0"></span>**B. Pembuatan Tabel Transaksi**

Tabel Transaksi adalah tabel yang bersifat relatif atau isi datanya dapat berubah-ubah. Tabel transaksi tidak dapat berdiri sendiri tanpa adanya tabel master atau dapat juga bergantung dengan tabel transaksi lainnya. Ketergantungan ini dihubungkan dengan adanya relasi antar tabel. Berikut ini akan dijelaskan mengenai pembuatan tabel transaksi database rumah khitan:

1. Membuat Tabel Pendaftaran Pasien

Query SQL:

```
CREATE TABLE `pendaftaran_pasien` (<br>`kd_daftar` int(6) NOT NULL AUTO_INCREMENT,
  'kd_pasien' int(6) DEFAULT NULL,
  'tgl daftar' date DEFAULT NULL,
  'uang muka' decimal (15,0) DEFAULT NULL,
  'kd pegawai' int (10) DEFAULT NULL,
  'total bayar' decimal (15,0) DEFAULT NULL,
  PRIMARY KEY ('kd_daftar'),
  KEY 'kd pasien' ('kd pasien'),
  KEY 'kd_pegawai' ('kd_pegawai'),
  CONSTRAINT 'pendaftaran_pasien_ibfk_1' FOREIGN KEY ('kd_pasien
  ') REFERENCES 'pasien' ('kd pasien'),
  CONSTRAINT 'pendaftaran_pasien_ibfk_2' FOREIGN KEY ('
  kd_pegawai') REFERENCES 'pegawai' ('kd_pegawai')
\rightarrow
```
<span id="page-16-2"></span>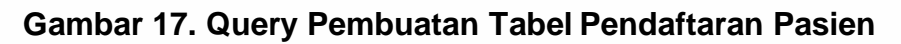

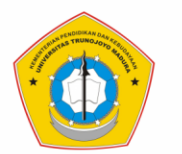

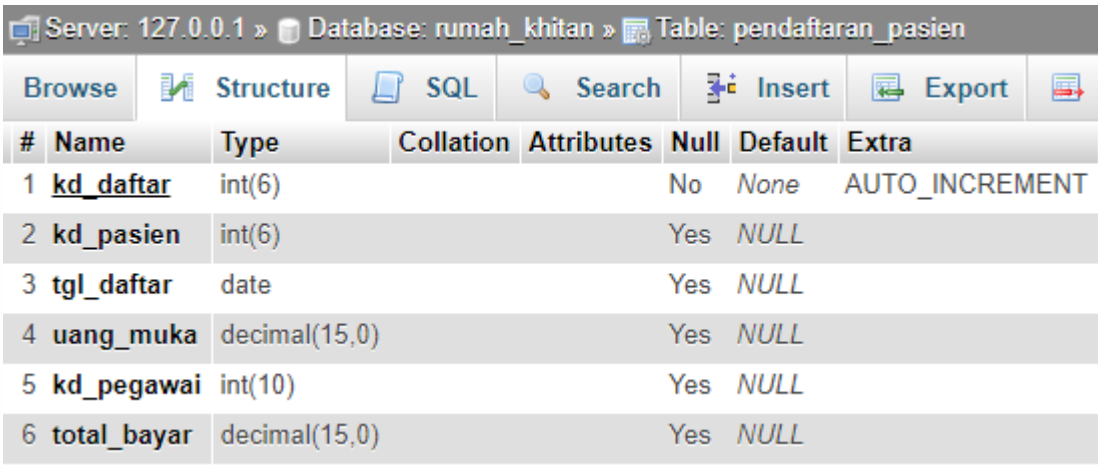

#### **Gambar 18. Struktur Tabel Pendaftaran Pasien**

<span id="page-17-0"></span>Penjelasan:

Pembuatan tabel di atas bernama `pendaftaran\_pasien`, terdiri dari 6 atribut data yaitu atribut `kd\_daftar` bertipe data int(6) dan **auto\_increment,** atribut `kd\_pasien` bertipe data int(6), atribut `tgl\_daftar` bertipe data, atribut `uang\_muka` bertipe data decimal, atribut `kd\_pegawai` bertipe data int(10), atribut `total\_bayar` bertipe data decimal(15,0). Data default dalam tabel `pendaftaran\_pasien` dapat bernilai **NULL** kecuali pada atribut `kd\_daftar`. Atribut `kd\_daftar` juga berlaku sebagai kode unik pada tabel `pendaftaran\_pasien`. Atribut `kd\_pasien` berlaku sebagai kode referensi (untuk membuat relasi tabel) dari tabel 'pasien'. Atribut `kd\_pegawai` berlaku sebagai kode yang bereferensi dari tabel 'pegawai'.

2. Membuat Tabel Pendaftaran Pasien Detail

```
Query SQL:
```

```
CREATE TABLE 'pendaftaran pasien detail' (
  'kd_daftar_detail' int(6) NOT NULL AUTO_INCREMENT,
  'kd daftar' int (6) DEFAULT NULL,
  'tgl rencana khitan' date DEFAULT NULL,
  PRIMARY KEY ('kd daftar detail'),
 KEY 'kd_daftar' ('kd_daftar'),
  CONSTRAINT 'pendaftaran pasien detail ibfk 1' FOREIGN KEY ('
  kd daftar') REFERENCES 'pendaftaran pasien' ('kd daftar')
\mathcal{E}
```

```
Gambar 19. Query Pembuatan Tabel Pendaftaran Pasien Detail
```
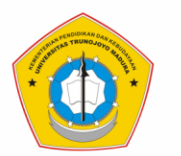

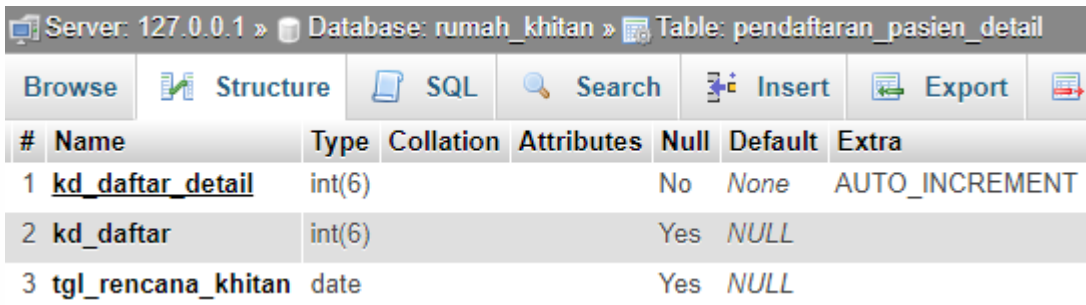

<span id="page-18-0"></span>**Gambar 20. Struktur Tabel Pendaftaran Pasien Detail** Penjelasan:

Pembuatan tabel di atas bernama `pendaftaran\_pasien\_detail`, terdiri dari 3 atribut data yaitu atribut `kd\_daftar\_detail` bertipe data int(6) dan **auto increment,** atribut bertipe data `kd daftar` int(6), dan atribut `tgl\_rencana\_khitan` bertipe data date. Data default dalam tabel `pendaftaran\_pasien\_detail` dapat bernilai **NULL** kecuali pada atribut `kd\_daftar\_detail`. Atribut `kd\_daftar\_detail` juga berlaku sebagai kode unik pada tabel `pendaftaran\_pasien\_detail`. Atribut `kd\_daftar` berlaku sebagai kode yang bereferensi dari tabel `pendaftaran\_pasien`. Atribut `kd\_pegawai` berlaku sebagai kode yang bereferensi dari tabel 'pegawai'.

3. Membuat Tabel Layanan Khitan

#### Query SQL:

```
CREATE TABLE 'layanan khitan' (
   `kd khitan` int(6) NOT NULL AUTO INCREMENT,
   'kd_daftar' int(6) DEFAULT NULL,
   'kd_metode_khitan' int(6) DEFAULT NULL,
   'tgl_khitan' date DEFAULT NULL,<br>'kd_pegawai' int(10) DEFAULT NULL,
   'biaya' decimal (15,0) DEFAULT NULL,
  PRIMARY KEY ('kd_khitan'),
  KEY 'kd_daftar' ('kd_daftar'),
  KEY 'kd_metode_khitan' ('kd_metode_khitan'),
  KEY 'kd_pegawai' ('kd_pegawai'),
  CONSTRAINT 'layanan_khitan_ibfk_1' FOREIGN KEY ('kd_daftar')<br>REFERENCES 'pendaftaran_pasien' ('kd_daftar'),<br>CONSTRAINT 'layanan_khitan_ibfk_2' FOREIGN KEY ('kd_pegawai')
  REFERENCES 'pegawai' ('kd_pegawai'),
  CONSTRAINT 'layanan khitan ibfk 3' FOREIGN KEY ('
  kd_metode_khitan') REFERENCES 'metode_khitan' ('
  kd metode khitan')
\mathcal{E}
```
#### <span id="page-18-1"></span>**Gambar 21. Query Pembuatan Tabel Layanan Khitan**

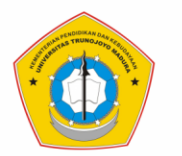

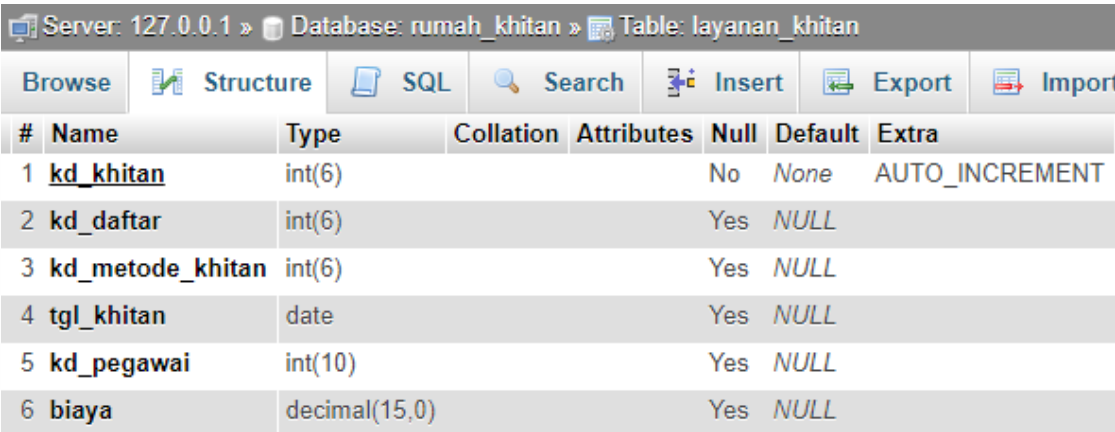

**Gambar 22. Struktur Tabel Layanan Khitan**

<span id="page-19-0"></span>Penjelasan:

Pembuatan tabel di atas bernama `layanan\_khitan`, terdiri dari 6 atribut data yaitu atribut `kd\_khitan` bertipe data int(6) dan **auto\_increment**. atribut, atribut `kd\_daftar` bertipe data int(6), `kd\_metode\_khitan` bertipe data int(6), `tgl\_khitan` bertipe data date, atribut `kd\_pegawai` bertipe data int(10) dan `biaya` bertipe data decimal(15,0). Data default dalam tabel `layanan\_khitan` dapat bernilai **NULL** kecuali pada atribut `kd\_khitan`. Atribut `kd\_khitan` juga berlaku sebagai kode unik pada tabel `layanan\_khitan`. Atribut `kd\_daftar` berlaku sebagai kode bereferensi dari tabel `pendaftaran\_pasien`. Atribut `kd\_pegawai` berlaku sebagai kode yang bereferensi dari tabel 'pegawai'.

4. Membuat Tabel Layanan Konsultasi

Query SQL:

```
CREATE TABLE 'layanan konsultasi' (
  `kd konsultasi` int(6) NOT NULL AUTO INCREMENT,
  'kd daftar' int(6) DEFAULT NULL,
  `tgl konsultasi` date DEFAULT NULL,
  'kd_pegawai' int(10) DEFAULT NULL,
  'biaya' decimal (15,0) DEFAULT NULL,
  PRIMARY KEY ('kd_konsultasi'),
  KEY 'kd_daftar' ('kd_daftar'),
  KEY 'kd pegawai' ('kd pegawai'),
  CONSTRAINT 'layanan_konsultasi_ibfk_1' FOREIGN KEY ('kd_daftar
  ') REFERENCES 'pendaftaran_pasien' ('kd_daftar'),
  CONSTRAINT 'layanan konsultasi ibfk 2' FOREIGN KEY ('
  kd_pegawai') REFERENCES 'pegawai' ('kd_pegawai')
\sum_{i=1}^{n} x_i
```
<span id="page-19-1"></span>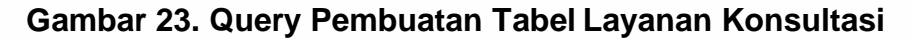

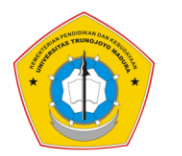

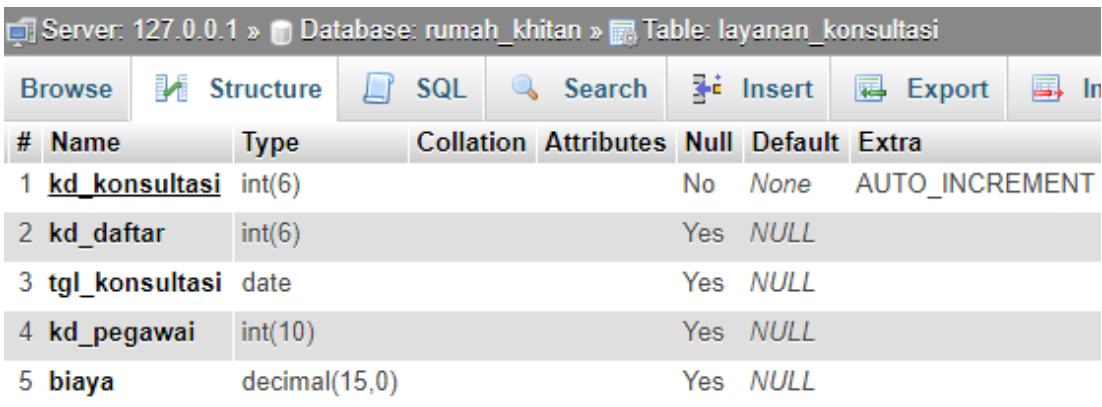

**Gambar 24. Struktur Tabel Layanan Konsultasi**

<span id="page-20-0"></span>Penjelasan:

Pembuatan tabel di atas bernama `layanan konsultasi`, terdiri dari 5 atribut data yaitu atribut `kd\_konsultasi` bertipe data int(6) dan **auto\_increment,** atribut `kd\_daftar` bertipe data int(6), atribut `tgl\_konsultasi` bertipe data date, atribut `kd\_pegawai` bertipe data int(10), dan atribut `biaya` bertipe data decimal(15,0). Data default dalam tabel `layanan\_konsultasi` dapat bernilai **NULL** kecuali pada atribut `kd\_konsultasi`. Atribut `kd\_konsultasi` juga berlaku sebagai kode unik pada tabel `layanan\_konsultasi`. Atribut `kd\_daftar` berlaku sebagai kode yang bereferensi dari tabel `pendaftaran\_pasien`. Atribut `kd\_pegawai` berlaku sebagai kode yang bereferensi dari tabel 'pegawai'.

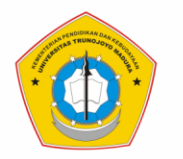

5. Membuat Tabel Layanan Beli Alat Khitan

#### Query SQL:

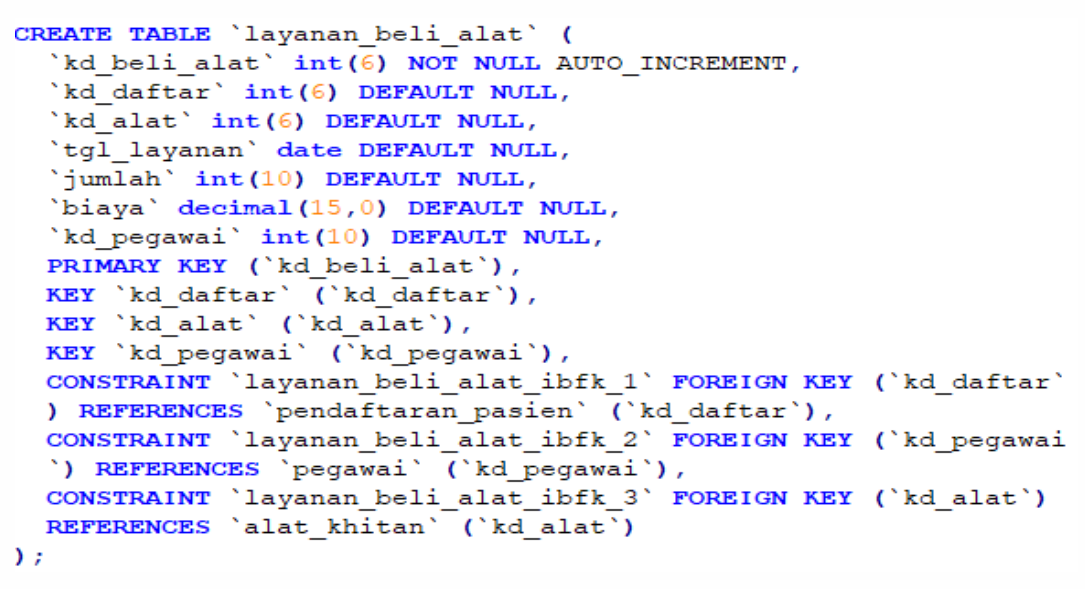

#### **Gambar 25. Query Pembuatan Tabel Layanan Beli Alat Khitan**

<span id="page-21-0"></span>Hasil:

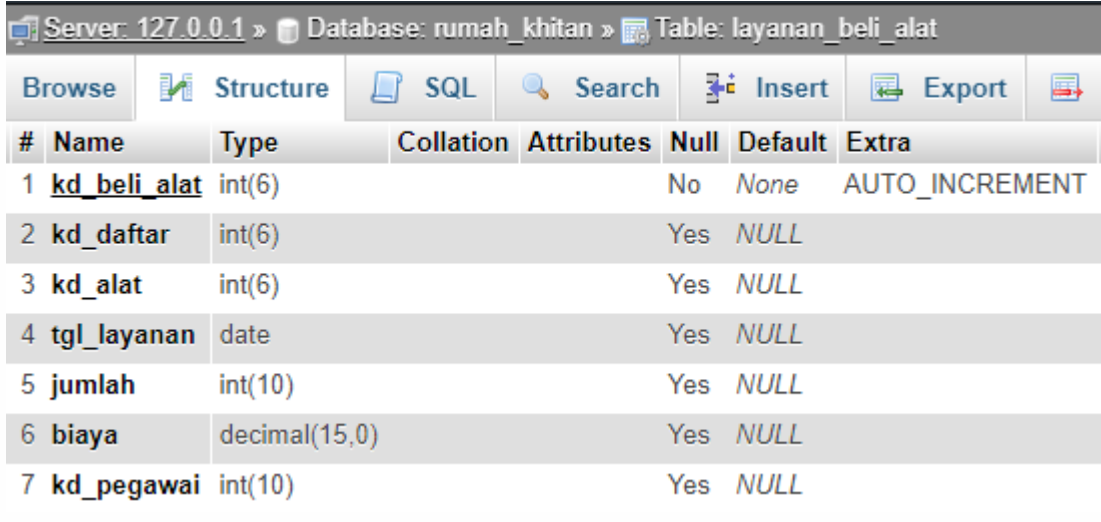

#### **Gambar 26. Struktur Tabel Layanan Beli Alat Khitan**

<span id="page-21-1"></span>Penjelasan:

Pembuatan tabel di atas bernama `layanan\_beli\_alat`, terdiri dari 7 atribut data yaitu atribut `kd\_beli\_alat` bertipe data int(6) dan **auto\_increment,** atribut `kd\_daftar` bertipe data int(6), `kd\_alat` bertipe data int(6), atribut `tgl\_layanan` bertipe data, atribut `jumlah` bertipe data int(10), atribut `biaya` bertipe data decimal(15,0), dan atribut `kd\_pegawai` bertipe data int(10). Data default dalam tabel `layanan\_beli\_alat` dapat bernilai **NULL** kecuali pada atribut `kd\_beli\_alat`.

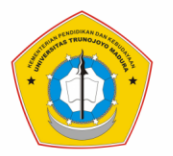

Atribut `kd\_beli\_alat` juga berlaku sebagai kode unik pada tabel `layanan\_beli\_alat`. Atribut `kd\_daftar` berlaku sebagai kode yang bereferensi dari tabel `pendaftaran\_pasien`. Atribut `kd\_alat` berlaku sebagai kode yang bereferensi dari tabel 'alat\_khitan`. Atribut `kd\_pegawai` berlaku sebagai kode yang bereferensi dari tabel 'pegawai'.

6. Membuat Tabel Layanan Beli Obat Khitan

```
Query SQL:
```

```
CREATE TABLE 'layanan_beli_obat' (
  'kd beli obat' int (6) NOT NULL AUTO INCREMENT,
  'kd daftar' int(6) DEFAULT NULL,
  `kd obat' int(6) DEFAULT NULL,
  'tgl layanan' date DEFAULT NULL,
  'jumlah' int(10) DEFAULT NULL,
  'biaya' decimal (15,0) DEFAULT NULL,
  'kd pegawai' int (10) DEFAULT NULL,
 PRIMARY KEY ('kd beli obat'),
 KEY 'kd_daftar' ('kd_daftar'),
 KEY 'kd_obat' ('kd_obat'),
 KEY 'kd pegawai' ('kd pegawai'),
 CONSTRAINT 'layanan beli obat ibfk 1' FOREIGN KEY ('kd daftar'
 ) REFERENCES 'pendaftaran_pasien' ('kd_daftar'),
 CONSTRAINT 'layanan_beli_obat_ibfk_2' FOREIGN KEY ('kd_pegawai
  ') REFERENCES 'pegawai' ('kd_pegawai'),
 CONSTRAINT 'layanan beli obat ibfk 3' FOREIGN KEY ('kd_obat')
 REFERENCES 'obat' ('kd_obat')
```
<span id="page-22-0"></span> $)$ ;

## **Gambar 27. Query Pembuatan Tabel Layanan Beli Obat Khitan**

Hasil:

| Server: 127.0.0.1 » Database: rumah_khitan » . Table: layanan_beli_obat |  |                    |  |    |  |                                                |    |                      |  |                 |     |
|-------------------------------------------------------------------------|--|--------------------|--|----|--|------------------------------------------------|----|----------------------|--|-----------------|-----|
| <b>Browse</b>                                                           |  | <b>M</b> Structure |  | Гľ |  | SQL & Search                                   |    | $\frac{1}{2}$ insert |  | <b>B</b> Export | 国 1 |
| # Name                                                                  |  | <b>Type</b>        |  |    |  | <b>Collation Attributes Null Default Extra</b> |    |                      |  |                 |     |
| 1 kd beli obat int(6)                                                   |  |                    |  |    |  |                                                | No | None AUTO INCREMENT  |  |                 |     |
| 2 kd daftar                                                             |  | int(6)             |  |    |  |                                                |    | Yes NULL             |  |                 |     |
| 3 kd obat                                                               |  | int(6)             |  |    |  |                                                |    | Yes NULL             |  |                 |     |
| 4 tgl_layanan                                                           |  | date               |  |    |  |                                                |    | Yes NULL             |  |                 |     |
| 5 jumlah                                                                |  | int(10)            |  |    |  |                                                |    | Yes NULL             |  |                 |     |
| 6 biaya                                                                 |  | decimal(15,0)      |  |    |  |                                                |    | Yes NULL             |  |                 |     |
| 7 kd pegawai                                                            |  | int(10)            |  |    |  |                                                |    | Yes NULL             |  |                 |     |

<span id="page-22-1"></span>**Gambar 28. Struktur Tabel Layanan Beli Obat Khitan**

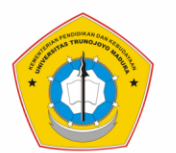

Penjelasan:

Pembuatan tabel di atas bernama `layanan beli obat`, terdiri dari 6 atribut data yaitu atribut `kd\_beli\_obat` bertipe data int(6) dan **auto\_increment,** atribut `kd\_daftar` bertipe data int(6), atribut `kd\_obat` bertipe data int(6), atribut `tgl\_layanan bertipe data ` date, atribut `jumlah` bertipe data int(10), `biaya` bertipe data decimal(15,0), dan atribut `kd\_pegawai` bertipe data int(10). Data default dalam tabel `layanan\_beli\_obat`dapat bernilai **NULL** kecuali pada atribut `kd\_beli\_obat`. Atribut `kd\_beli\_obat` juga berlaku sebagai kode unik pada tabel `layanan\_beli\_obat`. Atribut `kd\_daftar` berlaku sebagai kode yang bereferensi dari tabel `pendaftaran\_pasien`. Atribut `kd\_obat` berlaku sebagai kode yang bereferensi dari tabel 'obat`. Atribut `kd\_pegawai` berlaku sebagai kode yang bereferensi dari tabel 'pegawai'.

7. Membuat Tabel Pengadaan Alat Khitan

```
Query SQL:
CREATE TABLE 'pengadaan alat' (
  'kd pengadaan alat' int (6) NOT NULL AUTO INCREMENT,
  'kd_alat' int(6) DEFAULT NULL,
  `kd suplier' int (6) DEFAULT NULL,
  'tgl pengadaan' date DEFAULT NULL,
  'nama alat' varchar (100) DEFAULT NULL,
  'jumlah' int(10) DEFAULT NULL,
  'harga beli' decimal (15,0) DEFAULT NULL,
  'harga_jual' decimal(15,0) DEFAULT NULL,
  'total_bayar' decimal(15,0) DEFAULT NULL,
  'kd pegawai' int (10) DEFAULT NULL,
  PRIMARY KEY ('kd_pengadaan_alat'),
  KEY 'kd alat' ('kd alat'),
  KEY 'kd_suplier' ('kd_suplier'),
  KEY 'kd_pegawai' ('kd_pegawai'),
  CONSTRAINT 'pengadaan alat ibfk 1' FOREIGN KEY ('kd pegawai')
  REFERENCES 'pegawai' ('kd pegawai'),
  CONSTRAINT 'pengadaan_alat_ibfk_2' FOREIGN KEY ('kd_alat')
  REFERENCES 'alat khitan' ('kd alat'),
  CONSTRAINT 'pengadaan_alat_ibfk_3' FOREIGN KEY ('kd_suplier')
  REFERENCES 'suplier' ('kd_suplier')
) ;
```

```
Gambar 29. Query Pembuatan Tabel Pengadaan Alat Khitan
```
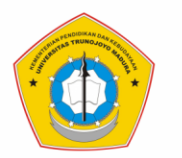

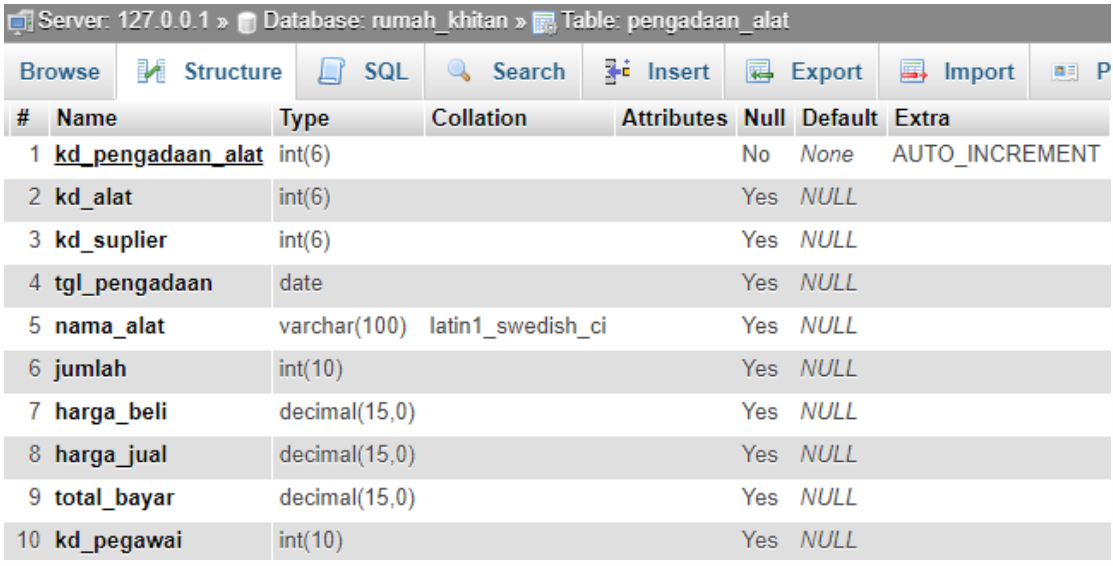

**Gambar 30. Struktur Tabel Pengadaan Alat Khitan**

<span id="page-24-0"></span>Penjelasan:

Pembuatan tabel di atas bernama `pengadaan\_alat`, terdiri dari 10 atribut data yaitu atribut `kd\_pengadaan\_alat` bertipe data int(6) dan **auto\_increment,** atribut `kd\_alat` bertipe data int(6), atribut `kd\_suplier` bertipe data int(6) ), atribut `tgl\_pengadaan` bertipe data date, atribut `nama\_alat` bertipe data varchar(100), `jumlah` bertipe data int(10), `harga\_beli` bertipe data decimal(15,0), atribut harga\_jual bertipe data decimal(15,0), atribut `total\_bayar` bertipe data decimal(15,0), dan kd\_pegawai` bertipe data int(10). Data default dalam tabel `pengadaan\_alat` dapat bernilai **NULL** jika kosong/ tidak diisi, kecuali pada atribut `kd\_pengadaan\_alat`. Atribut `kd\_pengadaan\_alat` juga berlaku sebagai kode unik pada tabel `pengadaan\_alat`. Atribut `kd\_alat` berlaku sebagai kode referensi dari tabel alat\_khitan. Atribut `kd\_suplier` berlaku sebagai kode referensi dari tabel `suplier`. Atribut `kd\_pegawai` berlaku sebagai kode yang bereferensi dari tabel 'pegawai'.

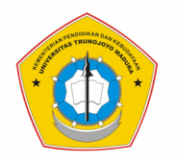

8. Membuat Tabel Pengadaan Obat Khitan

#### Query SQL:

```
CREATE TABLE 'pengadaan obat' (
  'kd pengadaan obat' int (6) NOT NULL AUTO INCREMENT,
  'kd obat' int (6) DEFAULT NULL,
  'kd suplier' int(6) DEFAULT NULL,
  'tgl pengadaan' date DEFAULT NULL,
  'nama_obat' varchar(100) DEFAULT NULL,
  'jumlah' int(10) DEFAULT NULL,
 'harga_beli' decimal(15,0) DEFAULT NULL,
 'harga_jual' decimal(15,0) DEFAULT NULL,
  'total_bayar' decimal(15,0) DEFAULT NULL,
 'kd peqawai' int (10) DEFAULT NULL,
 PRIMARY KEY ('kd pengadaan obat'),
 KEY 'kd obat' ('kd obat'),
 KEY 'kd_suplier' ('kd_suplier'),
 KEY 'kd pegawai' ('kd pegawai'),
 CONSTRAINT 'pengadaan_obat_ibfk_1' FOREIGN KEY ('kd_obat')
 REFERENCES 'obat' ('kd_obat'),
 CONSTRAINT 'pengadaan_obat_ibfk_2' FOREIGN KEY ('kd_suplier')
 REFERENCES 'suplier' ('kd_suplier'),
 CONSTRAINT `pengadaan_obat_ibfk_3` FOREIGN KEY (`kd_pegawai`)<br>REFERENCES `pegawai` (`kd_pegawai`)
```
<span id="page-25-0"></span> $\mathcal{E}$ 

#### **Gambar 31. Query Pembuatan Tabel Pengadaan Obat Khitan**

#### Hasil:

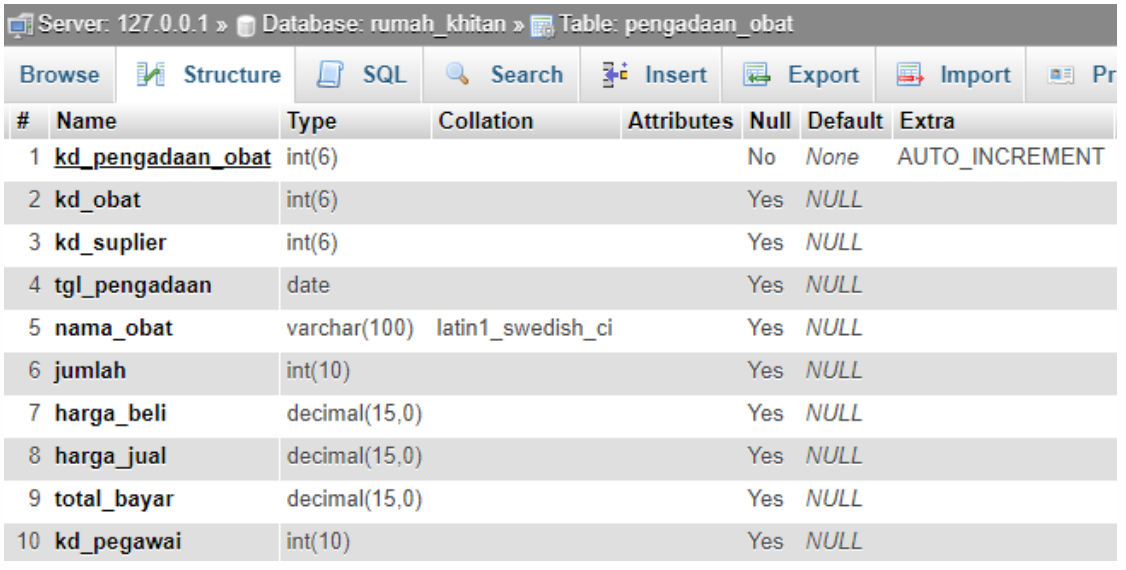

# **Gambar 32. Struktur Tabel Pengadaan Obat Khitan**

<span id="page-25-1"></span>Penjelasan:

Pembuatan tabel di atas bernama `pengadaan\_alat`, terdiri dari 10 atribut data yaitu atribut `kd\_pengadaan\_obat` bertipe data int(6) dan **auto\_increment,** atribut `kd\_obat` bertipe data int(6), atribut `kd\_suplier` bertipe data int(6) ), atribut `tgl\_pengadaan` bertipe data date, atribut `nama\_obat` bertipe data varchar(100),

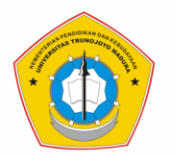

atribut `jumlah` bertipe data int(10), atribut `harga\_beli` bertipe data decimal(15,0), atribut `harga\_jual` bertipe data decimal(15,0), atribut dan `total\_bayar` bertipe data decimal(15,0), dan atribut 'kd\_pegawai` bertipe data int(10). Data default dalam tabel `pengadaan\_obat` dapat bernilai **NULL** jika kosong/ tidak diisi, kecuali pada atribut `kd\_pengadaan\_obat`. Atribut `kd\_pengadaan\_obat` juga berlaku sebagai kode unik pada tabel `pengadaan\_alat`. Atribut `kd\_obat` berlaku sebagai kode referensi dari tabel obat. Atribut `kd\_suplier` berlaku sebagai kode referensi dari tabel `suplier`. Atribut `kd\_pegawai` berlaku sebagai kode yang bereferensi dari tabel 'pegawai'.

9. Membuat Tabel Pembayaran

```
Query SQL:
```

```
CREATE TABLE 'pembayaran' (
  'kd pembayaran' int (6) NOT NULL AUTO INCREMENT,
  'kd daftar' int (6) DEFAULT NULL,
  'tgl bayar' date DEFAULT NULL,
  'total_bayar' decimal(15,0) DEFAULT NULL,
  'kd pegawai' int(10) DEFAULT NULL,
  PRIMARY KEY ('kd_pembayaran'),
  KEY 'kd daftar' ('kd daftar'),
  KEY 'kd pegawai' ('kd pegawai'),
  CONSTRAINT 'pembayaran_ibfk_1' FOREIGN KEY ('kd_pegawai')
  REFERENCES 'pegawai' ('kd pegawai'),
  CONSTRAINT 'pembayaran_ibfk 2' FOREIGN KEY ('kd daftar')
 REFERENCES 'pendaftaran pasien' ('kd daftar')
);
```
## **Gambar 33. Query Pembuatan Tabel Pembayaran**

```
Hasil:
```

| □ Server: 127.0.0.1 » □ Database: rumah_khitan » ■ Table: pembayaran |                    |             |               |            |  |                                                |                  |      |          |                       |  |    |            |
|----------------------------------------------------------------------|--------------------|-------------|---------------|------------|--|------------------------------------------------|------------------|------|----------|-----------------------|--|----|------------|
| <b>Browse</b>                                                        | <b>M</b> Structure |             |               | <b>SQL</b> |  | Search                                         | <b>Fi</b> Insert |      |          | 犀<br>Export           |  | ı. | <b>Imp</b> |
| # Name                                                               |                    | <b>Type</b> |               |            |  | <b>Collation Attributes Null Default Extra</b> |                  |      |          |                       |  |    |            |
| 1 kd_pembayaran int(6)                                               |                    |             |               |            |  |                                                | No.              | None |          | <b>AUTO INCREMENT</b> |  |    |            |
| 2 kd daftar                                                          |                    | int(6)      |               |            |  |                                                |                  |      | Yes NULL |                       |  |    |            |
| 3 tgl bayar                                                          |                    | date        |               |            |  |                                                |                  |      | Yes NULL |                       |  |    |            |
| total bayar                                                          |                    |             | decimal(15,0) |            |  |                                                |                  |      | Yes NULL |                       |  |    |            |
| 5 kd pegawai                                                         |                    | int(10)     |               |            |  |                                                |                  |      | Yes NULL |                       |  |    |            |

<span id="page-26-1"></span>**Gambar 34. Struktur Tabel Pembayaran**

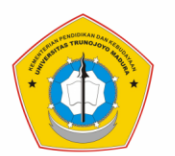

Penjelasan:

Pembuatan tabel di atas bernama `pembayaran`, terdiri dari 5 atribut data yaitu atribut `kd\_pembayaran` bertipe data int(6) dan **auto\_increment,** atribut `kd\_daftar` bertipe data int(6), atribut `tgl\_bayar` bertipe data date, atribut `total\_bayar` bertipe data decimal(15,0) dan atribut `kd\_pegawai` bertipe data int(10). Data default dalam tabel `pembayaran` dapat bernilai **NULL** kecuali pada atribut `kd\_pembayaran`. Atribut `kd\_pembayaran` juga berlaku sebagai kode unik pada tabel `pembayaran`. Atribut `kd\_daftar` berlaku sebagai kode bereferensi dari tabel `pembayaran`. Atribut `kd\_pegawai` berlaku sebagai kode yang bereferensi dari tabel 'pegawai'.

## 10.Membuat Tabel Pembayaran Detail

## Query SQL:

```
CREATE TABLE 'pembayaran detail' (
  'kd pembayaran detail' int (6) NOT NULL AUTO INCREMENT,
  'kd pembayaran' int (6) DEFAULT NULL,
  'kd metode pembayaran' int (6) DEFAULT NULL,
  'status bayar' enum ('Belum Lunas', 'Lunas') DEFAULT NULL,
 PRIMARY KEY ('kd pembayaran detail'),
 KEY 'kd pembayaran' ('kd pembayaran'),
 KEY 'kd metode pembayaran' ('kd metode pembayaran'),
 CONSTRAINT 'pembayaran detail ibfk 1' FOREIGN KEY ('
  kd pembayaran') REFERENCES 'pembayaran' ('kd pembayaran'),
  CONSTRAINT 'pembayaran detail ibfk 2' FOREIGN KEY ('
  kd_metode_pembayaran') REFERENCES 'metode_pembayaran' ('
  kd metode pembayaran')
; (
```
## **Gambar 35. Query Pembuatan Tabel Pembayaran Detail**

<span id="page-27-0"></span>Hasil:

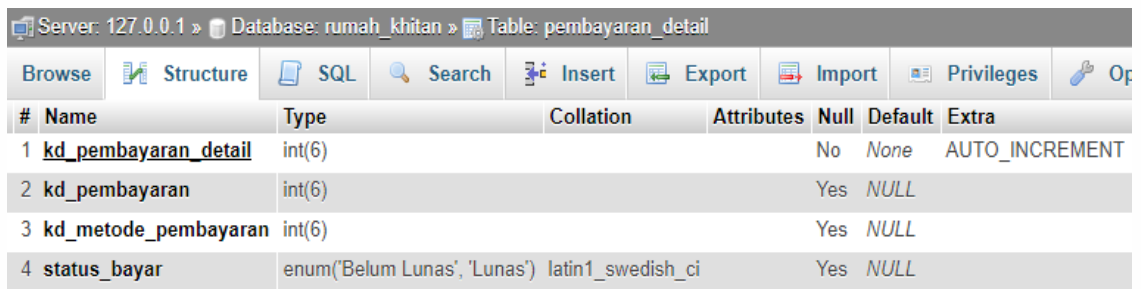

#### <span id="page-27-1"></span>**Gambar 36. Struktur Tabel Pembayaran Detail**

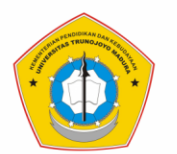

Penjelasan:

Pembuatan tabel di atas bernama `pembayaran\_detail`, terdiri dari 4 atribut data yaitu atribut `kd\_pembayaran\_detail` bertipe data int(6) dan **auto\_increment,** atribut `kd\_pembayaran` bertipe data int(6), atribut `kd\_metode\_pembayaran` bertipe data int(6), dan A `status\_bayar` bertipe data enum deengan pilihan ('Belum Lunas','Lunas'). Data default dalam tabel `pembayaran\_detail` dapat bernilai **NULL** kecuali pada atribut `kd\_pembayaran\_detail`. Atribut `kd\_pembayaran\_detail` juga berlaku sebagai kode unik pada tabel. Atribut `kd\_pembayaran` berlaku sebagai kode yang bereferensi dari tabel `pembayaran`. Atribut `kd\_metode\_pembayaran` berlaku sebagai kode yang bereferensi dari tabel `metode\_pembayaran`.

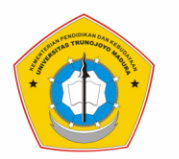

## <span id="page-29-0"></span>**C. Pembuatan** *Trigger*

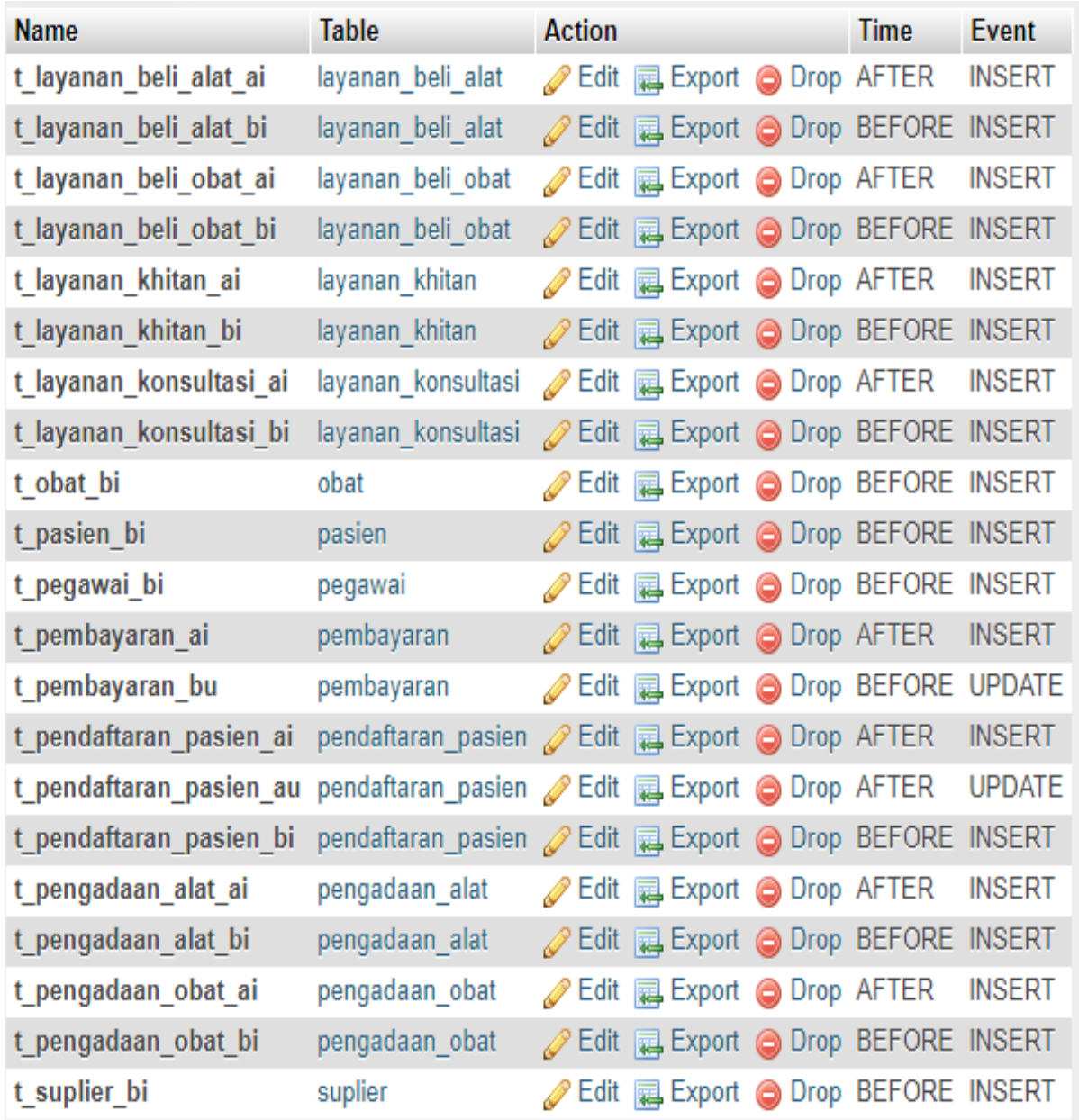

### **Gambar 37. Daftar** *Trigger Database* **Rumah Khitan**

<span id="page-29-1"></span>*Trigger* adalah Query SQL yang dijalankan secara otomatis ketika terjadi modifikasi suatu data pada tabel tertentu. Modifikasi data tersebut berupa perintah event INSERT, UPDATE, dan DELETE. *Trigger* memanfaatkan eksekusi SQL berdasarkan kondisi tertentu yaitu BEFORE atau AFTER event.

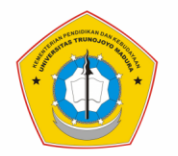

*Trigger* pada database rumah khitan ini berjumlah 21. Berikut ini query pembuatan dan penjelasan masing-masing *trigger* yang dibuat:

1. Membuat *Trigger* **t\_layanan\_beli\_alat\_ai** pada tabel **layanan\_beli\_alat** Query SQL:

```
/* Trigger structure for table 'layanan beli alat' */
  DELIMITER$$
  DROP TRIGGER IF EXISTS 't layanan beli alat ai'$$
 CREATE TRIGGER 't_layanan_beli_alat_ai'
 AFTER INSERT ON 'lavanan beli alat'
FOR EACH ROW BEGIN
  -- mengurangi jumlah persediaan alat
 UPDATE alat_khitan
  SET jumlah = jumlah - NEW.jumlah
 WHERE kd alat = NEW.kd alat;
 -- Memperbarui nilai total bayar (pada tabel pendaftaran pasien),
 UPDATE pendaftaran pasien
 SET total_bayar = total_bayar + NEW.biaya
 WHERE kd daftar = NEW.kd daftar;
- ENDSS
```
# <span id="page-30-0"></span>**Gambar 38. Query Pembuatan** *Trigger* **Layanan Beli Alat After Insert** Penjelasan:

Pembuatan *trigger* di atas bernama **t\_layanan\_beli\_alat\_ai**. Query akan menghapus *trigger* jika sudah pernah dibuat. Kemudian, membuat *trigger* **t\_layanan\_beli\_alat\_ai** kembali. *Trigger* akan berjalan ototmatis setelah adanya proses insert data pada tabel `layanan\_beli\_alat` dan berlaku untuk setiap baris data. Isi *trigger* berupa pengurangan jumlah persediaan alat karena telah dibeli pasien dan pembaruan nilai total bayar pada `pendaftaran\_pasien`. Pengurangan jumlah persediaan alat dilakukan dengan memperbarui tabel 'alat\_khitan', kemudian mengatur nilai jumlah sama dengan jumlah sebelumnya dikurangi jumlah sekarang pada pembelian berdasarkan `kd\_alat` tertentu yang dibeli. Pembaruan nilai `total\_bayar` dilakukan dengan memperbarui tabel 'pendaftaran\_pasien', kemudian mengatur nilai `total\_bayar` sama dengan `total\_bayar` sebelumnya ditambah biaya sekarang pada pembelian berdasarkan `kd\_daftar` pasien.

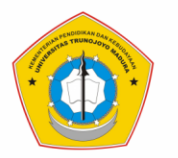

2. Membuat *Trigger* **t\_layanan\_beli\_alat\_bi** pada tabel **layanan\_beli\_alat**

```
Query SQL:
```

```
/* Trigger structure for table 'layanan beli alat' */
 DELIMITERSS
 DROP TRIGGER IF EXISTS 't_layanan_beli_alat_bi'$$
 CREATE TRIGGER 't_layanan_beli_alat_bi'
 BEFORE INSERT ON 'layanan beli alat'
FOR EACH ROW BEGIN
  -- Mengatur nilai biaya, harus sama dengan jumlah dikali harga
 DECLARE v harga DECIMAL(15);
 SELECT F_harga_alat(NEW.kd_alat) INTO v_harga;
 SET NEW.biaya = (NEW.]umlah*v harga);
- ENDSS
```
<span id="page-31-0"></span>**Gambar 39. Query Pembuatan** *Trigger* **Layanan Beli Alat Before Insert**

Penjelasan:

Pembuatan *trigger* di atas bernama **t\_layanan\_beli\_alat\_bi.** Query akan menghapus *trigger* jika sudah pernah dibuat. Kemudian, membuat *trigger* **t\_layanan\_beli\_alat\_bi** kembali. *Trigger* akan dijalankan ototmatis sebelum adanya proses insert data pada tabel `layanan\_beli\_alat` dan berlaku untuk setiap baris data. Isi *trigger* berupa pengaturan biaya layanan beli alat. Harga alat diperoleh dengan fungsi `F\_harga\_alat` (penjelasan lihat di bab *function*). Nilai dari fungsi tersebut digunakan untuk mengatur biaya yang baru, dengan cara dikalikan dengan jumlah pembelian alat.

3. Membuat *Trigger* **t\_layanan\_beli\_obat\_ai** pada tabel **layanan\_beli\_obat** Query SQL:

```
/* Trigger structure for table 'layanan beli obat' */
  DELIMITERSS
  DROP TRIGGER IF EXISTS 't layanan beli obat ai'$$
  CREATE TRIGGER 't_layanan_beli_obat_ai'
  AFTER INSERT ON 'layanan beli obat'
FOR EACH ROW BEGIN
  -- mengurangi jumlah persediaan obat
 UPDATE obat
  SET jumlah = jumlah - NEW.jumlah
 WHERE kd obat = NEW.kd obat;
  -- Memperbarui nilai total bayar (pada tabel pendaftaran pasien)
 UPDATE pendaftaran pasien
  SET total bayar = total bayar + NEW.biaya
  WHERE kd daftar = NEW.kd daftar;
LENDSS
```
<span id="page-31-1"></span>**Gambar 40. Query Pembuatan** *Trigger* **Layanan Beli Obat After Insert** Penjelasan:

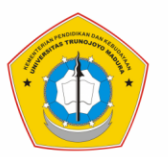

Pembuatan *trigger* di atas bernama **t\_layanan\_beli\_obat\_ai.** Query akan menghapus *trigger* jika sudah pernah dibuat. Kemudian, membuat *trigger* **t\_layanan\_beli\_obat\_ai** kembali. *Trigger* akan dijalankan ototmatis setelah adanya proses insert data pada tabel `layanan\_beli\_obat` dan berlaku untuk setiap baris data. Isi *trigger* berupa pengurangan jumlah persediaan obat karena telah dibeli pasien dan pembaruan nilai total bayar pada `pendaftaran\_pasien`. Pengurangan jumlah persediaan obat dilakukan dengan memperbarui tabel 'obat', kemudian mengatur nilai jumlah sama dengan jumlah sebelumnya dikurangi jumlah sekarang pada pembelian berdasarkan `kd\_obat` tertentu yang dibeli. Pembaruan nilai `total\_bayar` dilakukan dengan memperbarui tabel 'pendaftaran\_pasien', kemudian mengatur nilai `total\_bayar` sama dengan `total\_bayar` sebelumnya ditambah biaya sekarang pada pembelian berdasarkan `kd\_daftar` pasien.

4. Membuat *Trigger* **t\_layanan\_beli\_obat\_bi** pada tabel **layanan\_beli\_obat** Query SQL:

```
/* Trigger structure for table 'layanan_beli_obat' */
 DELIMITERSS
 DROP TRIGGER IF EXISTS 't layanan beli obat bi'$$
 CREATE TRIGGER 't_layanan_beli_obat_bi'
 BEFORE INSERT ON 'layanan_beli_obat'
FOR EACH ROW BEGIN
  -- Mengatur nilai biaya, harus sama dengan jumlah dikali harga
 DECLARE v harga DECIMAL(15);
 SELECT F harga obat (NEW.kd obat) INTO v harga;
 SET NEW.biaya = (NEW.]umlah*v_harga);
- ENDSS
```
<span id="page-32-0"></span>**Gambar 41. Query Pembuatan** *Trigger* **Layanan Beli Obat Before Insert** Penjelasan:

Pembuatan *trigger* di atas bernama **t\_layanan\_beli\_obat\_bi**. Query akan menghapus *trigger* jika sudah pernah dibuat. Kemudian, membuat *trigger* **t\_layanan\_beli\_obat\_bi** kembali. *Trigger* akan dijalankan ototmatis sebelum adanya proses insert data pada tabel `layanan\_beli\_obat` dan berlaku untuk setiap baris data. Isi *trigger* berupa pengaturan biaya layanan beli obat. Harga obat diperoleh dengan fungsi `F\_harga\_obat` (penjelasan lihat di bab *function*). Nilai

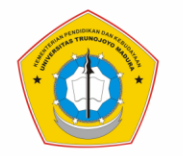

dari fungsi tersebut digunakan untuk mengatur biaya yang baru, dengan cara dikalikan dengan jumlah pembelian obat.

5. Membuat *Trigger* **t\_layanan\_khitan\_ai** pada tabel **layanan\_khitan** Query SQL:

```
/* Trigger structure for table 'lavanan khitan' */
 DELIMITERSS
 DROP TRIGGER IF EXISTS 't layanan khitan ai'$$
 CREATE TRIGGER 't layanan khitan ai'
 AFTER INSERT ON 'layanan khitan'
FOR EACH ROW BEGIN
 -- Memperbarui nilai total bayar (pada tabel pendaftaran pasien),
 UPDATE pendaftaran_pasien
 SET total_bayar = total_bayar + NEW.biaya
 WHERE kd_daftar = NEW.Kd_daftar;
- END$$
```
<span id="page-33-0"></span>**Gambar 42. Query Pembuatan** *Trigger* **Layanan Khitan After Insert** Penjelasan:

Pembuatan *trigger* di atas bernama **t\_layanan\_khitan\_ai**. Query akan menghapus *trigger* jika sudah pernah dibuat. Kemudian, membuat *trigger* **t\_layanan\_khitan\_ai** kembali. *Trigger* akan dijalankan ototmatis setelah adanya proses insert data pada tabel `layanan\_khitan` dan berlaku untuk setiap baris data. Isi *trigger* berupa pembaruan nilai total bayar pada `pendaftaran\_pasien`. Pembaruan nilai `total\_bayar` dilakukan dengan memperbarui tabel 'pendaftaran\_pasien', kemudian mengatur nilai `total\_bayar` sama dengan `total\_bayar` sebelumnya ditambah biaya sekarang pada layanan khitan berdasarkan `kd\_daftar` pasien.

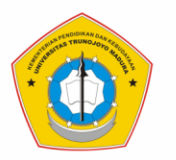

# 6. Membuat *Trigger* **t\_layanan\_khitan\_bi** pada tabel **layanan\_khitan**

#### Query SQL:

```
/* Trigger structure for table 'layanan_khitan' */
  DELIMITERSS
  DROP TRIGGER IF EXISTS `t_layanan_khitan_bi`$$
 CREATE TRIGGER 't_layanan_khitan_bi'
  BEFORE INSERT ON 'layanan_khitan'
FIFOR EACH ROW BEGIN
  -- Deklarasi variabel
 DECLARE v_biaya DECIMAL(15);
 -- Pengecekan kd_daftar, Layanan khitan sebagai layanan utama hanya 1x seumur hidup untuk 1 kd_daftar unik.<br>-- Jika kd_daftar sudah pernah terdata maka akan muncul "Peringatan: kd_daftar sudah terdata. Layanan khitan 1x se
 IF (NEW.kd daftar IN (SELECT kd_daftar FROM layanan_khitan)) THEN
 SIGNAL SOLSTATE '45000'
 SET MESSAGE_TEXT = "Peringatan: kd_daftar sudah terdata. Layanan khitan 1x seumur hidup untuk 1 kd_daftar unik!.";
 END IF:
  -- Mengatur nilai biaya, harus sama dengan nilai biaya khitan (dari tabel metode khitan)
 SELECT F_biaya_khitan(NEW.kd_metode_khitan) INTO v_biaya;
 SET NEW.biaya = v_biaya;
ENDSS
```
<span id="page-34-0"></span>**Gambar 43. Query Pembuatan** *Trigger* **Layanan Khitan Before Insert** Penjelasan:

Pembuatan *trigger* di atas bernama **t\_layanan\_khitan\_bi**. Query akan menghapus *trigger* jika sudah pernah dibuat. Kemudian, membuat *trigger* **t\_layanan\_khitan\_bi** kembali. *Trigger* akan dijalankan ototmatis sebelum adanya proses insert data pada tabel `layanan\_khitan` dan berlaku untuk setiap baris data. Isi *trigger* berupa pengecekan `kd\_daftar` dan pengaturan nilai biaya layanan khitan. Pengecekan `kd\_daftar` pasien hanya dapat memperoleh layanan khitan 1 kali di rumah khitan. Jika `kd\_daftar' terdata di tabel layanan\_khitan maka muncul peringatan bahwa `kd\_daftar' sudah terdata sebelumnya. Untuk pengaturan nilai biaya layanan khitan harus sama dengan nilai biaya\_khitan dari tabel `metode\_khitan`. Nilai tersebut diperoleh dengan select fungsi `F\_biaya\_khitan` (penjelasan lihat di bab *function*). Nilai dari fungsi tersebut digunakan untuk mengatur biaya pada tabel layanan khitan secara ototmatis.

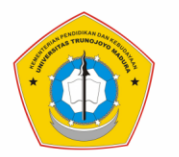

7. Membuat *Trigger* **t\_layanan\_konsultasi\_ai** pada tabel **layanan\_konsultasi** Query SQL:

```
/* Trigger structure for table 'layanan konsultasi' */
 DELIMITER$$
 DROP TRIGGER IF EXISTS 't_layanan_konsultasi_ai'$$
 CREATE TRIGGER 't_layanan_konsultasi_ai'
 AFTER INSERT ON 'layanan konsultasi'
FOR EACH ROW BEGIN
 -- Memperbarui nilai total bayar (pada tabel pendaftaran pasien)
 UPDATE pendaftaran pasien
 SET total_bayar = total_bayar + NEW.biaya
 WHERE kd daftar = NEW.kd daftar;
 ENDSS
```
<span id="page-35-0"></span>**Gambar 44. Query Pembuatan** *Trigger* **Layanan Konsultasi After Insert** Penjelasan:

Pembuatan *trigger* di atas bernama **t\_layanan\_konsultasi\_ai**. Query akan menghapus *trigger* jika sudah pernah dibuat. Kemudian, membuat *trigger* **t\_layanan\_konsultasi\_ai** kembali. *Trigger* akan dijalankan ototmatis setelah adanya proses insert data pada tabel `layanan\_konsultasi` dan berlaku untuk setiap baris data. Isi *trigger* berupa pembaruan nilai total bayar pada `pendaftaran\_pasien`. Pembaruan nilai `total\_bayar` dilakukan dengan memperbarui tabel 'pendaftaran\_pasien', kemudian mengatur nilai `total\_bayar` sama dengan `total\_bayar` sebelumnya ditambah biaya sekarang pada layanan konsultasi berdasarkan `kd\_daftar` pasien.

8. Membuat *Trigger* **t\_layanan\_konsultasi\_bi** pada tabel **layanan\_konsultasi** Query SQL:

```
/* Trigger structure for table 'layanan konsultasi' */
  DELIMITERSS
  DROP TRIGGER IF EXISTS 't layanan konsultasi bi'$$
 CREATE TRIGGER 't layanan konsultasi bi'
 BEFORE INSERT ON layanan konsultasi'
\equiv FOR EACH ROW BEGIN
  -- Pengecekan biaya, harus diisi nilainya.
  IF (NEW.biaya = NULL) OR
 (NEW.biaya REGEXP '[a-zA-Z ]') OR (NEW.biaya NOT REGEXP '[0-9]') THEN
 SIGNAL SQLSTATE '45000'
  SET MESSAGE TEXT = 'Isikan nilai biava lavanan. Hanva dengan bilangan.';
  END IF:
 - ENDSS
```
<span id="page-35-1"></span>**Gambar 45. Query Pembuatan** *Trigger* **Layanan Konsultasi Before Insert**
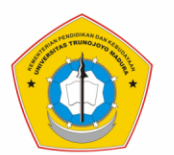

Pembuatan *trigger* di atas bernama **t\_layanan\_konsultasi\_bi**. Query akan menghapus *trigger* jika sudah pernah dibuat. Kemudian, membuat *trigger* **t\_layanan\_konsultasi\_bi** kembali. *Trigger* akan dijalankan ototmatis sebelum adanya proses insert data pada tabel `layanan\_konsultasi` dan berlaku untuk setiap baris data. Isi *trigger* berupa pengecekan biaya layanan harus diisi nilainya berupa angka. Jika biaya layanan NULL atau berupa (karakter huruf a-z, A-Z dan spasi) atau berupa karakter selain angka 0-9 maka akan muncul peringatan untuk mengisikan biaya layanan berupa bilangan.

# 9. Membuat *Trigger* **t\_obat\_bi** pada tabel **obat**

#### Query SQL:

```
/* Trigger structure for table 'obat' */
 DELIMITERSS
 DROP TRIGGER IF EXISTS 't_obat_bi'$$
 CREATE TRIGGER 't obat bi'
 BEFORE INSERT ON 'obat'
FOR EACH ROW BEGIN
  -- Pengecekan jenis obat, harus diisi pilihan (Pil/Kapsul/Salep/Lainnya) atau
  -- jika tidak tahu jenisnya diisi saja (Belum dipilih).
 IF (NEW.jenis NOT IN ('Pil', 'Kapsul', 'Salep', 'Lainnya', 'Belum dipilih')) THEN
 SIGNAL SQLSTATE '45000'
 SET MESSAGE_TEXT = "Peringatan: Jenis obat harus diisi pilihan (Pil/Kapsul/Salep/Lainnya),
 atau jika tidak tahu jenisnya diisi saja (Belum dipilih)!.";
 END IF;
  -- Pengecekan kategori obat, harus diisi pilihan (Bebas/Bebas Terbatas/Keras) atau
  -- jika tidak tahu kategorinya diisi saja (Belum dipilih).
  IF (NEW.kategori NOT IN ('Bebas', 'Bebas Terbatas', 'Keras', 'Belum dipilih')) THEN
 SIGNAL SQLSTATE '45000'
 SET MESSAGE_TEXT = "Peringatan: Kategori obat harus diisi pilihan (Bebas/Bebas Terbatas/Keras),
 atau jika tidak tahu kategorinya diisi saja (Belum dipilih)!.";
 END IF;
 - ENDSS
```
# **Gambar 46. Query Pembuatan** *Trigger* **Obat Before Insert**

Penjelasan:

Pembuatan *trigger* di atas bernama **t\_obat\_bi**. Query akan menghapus *trigger* jika sudah pernah dibuat. Kemudian, membuat *trigger* **t\_obat\_bi** kembali. *Trigger* akan dijalankan ototmatis sebelum adanya proses insert data pada tabel obat dan berlaku untuk setiap baris data. Isi *trigger* berupa pengecekan `jenis\_obat` dan pegecekan `kategori` obat. Jenis obat harus diisi denga pilihan ('Pil', 'Kapsul', 'Salep', 'Lainnya', 'Belum dipilih'). Jika tidak tahu jenis obat maka isi saja dengan 'Belum dipilih'. Untuk kategori obat harus diisi ('Bebas', 'Bebas

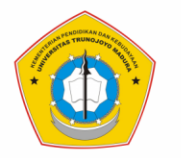

Terbatas', 'Keras', 'Belum dipilih'). Jika tidak tahu kategori obat maka isi saja dengan 'Belum dipilih'.

# 10.Membuat *Trigger* **t\_pasien\_bi** pada tabel **pasien**

```
Query SQL:
```

```
/* Trigger structure for table 'pasien' */
 DELIMITERSS
 DROP TRIGGER IF EXISTS 't_pasien_bi'$$
 CREATE TRIGGER 't pasien bi'
 BEFORE INSERT ON 'pasien'
FOR EACH ROW BEGIN
 -- Pengecekan nomor telepon, tidak boleh kosong harus diisi angka
 IF (NEW.telepon REGEXP '[a-zA-Z ]') OR (NEW.telepon NOT REGEXP '[0-9]') THEN
 SIGNAL SQLSTATE '45000'
 SET MESSAGE_TEXT = "Peringatan: Isikan nomor telepon dengan angka!.";
 END IF;
LENDSS
```
**Gambar 47. Query Pembuatan** *Trigger* **Pasien Before Insert** Penjelasan:

Pembuatan *trigger* di atas bernama **t\_pasien\_bi**. Query akan menghapus *trigger* jika sudah pernah dibuat. Kemudian, membuat *trigger* **t\_pasien\_bi** kembali. *Trigger* akan dijalankan ototmatis sebelum adanya proses insert data pada tabel pasien dan berlaku untuk setiap baris data. Isi *trigger* berupa pengecekan nomor telepon tidak boleh kosong dan harus diisi angka. Jika telepon berupa (karakter huruf a-z, A-Z dan spasi) atau berupa karakter selain angka 0-9 maka akan muncul peringatan untuk mengisikan nomor telepon dengan angka.

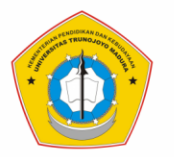

# 11.Membuat *Trigger* **t\_pegawai\_bi** pada tabel **pegawai**

#### Query SQL:

```
/* Trigger structure for table 'pegawai' */
  DELIMITERSS
  DROP TRIGGER IF EXISTS 't pegawai bi'$$
  CREATE TRIGGER 't_pegawai_bi
  BEFORE INSERT ON "pegawai"
FOR EACH ROW BEGIN
  -- Pengecekan jabatan, harus diisi (Kepala Rumah Khitan, Dokter, Perawat, Apoteker, Administrator, atau Bendahara).
  IF (NEW.jabatan NOT IN ('Kepala Rumah Khitan', 'Dokter', 'Perawat', 'Apoteker', 'Administrator', 'Bendahara')) THEN
  SIGNAL SOLSTATE '45000'
  SET MESSAGE TEXT = "Peringatan: Isi jabatan pegawai (Kepala Rumah Khitan,
  Dokter, Perawat, Apoteker, Administrator, atau Bendahara) !.";
  END TF:
  -- Pengecekan jenis kelamin, harus diisi L untuk laki-laki atau P untuk perempuan
  IF (NEW.jenis_kelamin NOT REGEXP '[LP]') THEN
  SIGNAL SQLSTATE '45000'
  SET MESSAGE_TEXT = "Peringatan: Jenis kelamin harus diisi L untuk laki-laki atau P untuk perempuan!.";
  END IF;
  -- Pengecekan nomor telepon, tidak boleh kosong harus diisi angka
  IF (NEW.telepon REGEXP '[a-zA-Z ]') OR (NEW.telepon NOT REGEXP '[0-9]') THEN
  SIGNAL SQLSTATE '45000'
  SET MESSAGE_TEXT = "Peringatan: Isikan nomor telepon dengan angka!.";
  END IF:
 ENDSS
```
# **Gambar 48. Query Pembuatan** *Trigger* **Pegawai Before Insert**

Penjelasan:

Pembuatan *trigger* di atas bernama **t\_pegawai\_bi**. Query akan menghapus *trigger* jika sudah pernah dibuat. Kemudian, membuat *trigger* **t\_pegawai\_bi** kembali. Trigger akan dijalankan ototmatis setelah adanya proses insert data pada tabel pegawai dan berlaku untuk setiap baris data. Isi *trigger* berupa pengecekan jabatan, pengecekan jenis kelamin, dan pengecekan nomor telepon. Pengecekan jabatan harus diisi (`Kepala Rumah Khitan`, `Dokter`, `Perawat`, `Apoteker`, `Administrator`, atau `Bendahara`). Kemudian, Pengecekan jenis\_kelamin, harus diisi L untuk laki-laki atau P untuk perempuan. Pengecekan nomor telepon, tidak boleh kosong harus diisi angka. Jika telepon berupa (karakter huruf a-z, A-Z dan spasi) atau berupa karakter selain angka 0-9 maka akan muncul peringatan untuk mengisikan nomor telepon dengan angka.

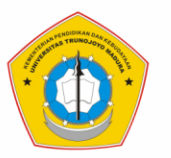

# 12.Membuat *Trigger* **t\_pembayaran\_ai** pada tabel **pembayaran**

# Query SQL:

```
/* Trigger structure for table 'pembayaran' */
 DELIMITERSS
 DROP TRIGGER IF EXISTS 't_pembayaran_ai'$$
 CREATE TRIGGER 't_pembayaran_ai'
 AFTER INSERT ON 'pembayaran'
FOR EACH ROW BEGIN
  -- Tambahkan data kd pembayaran ke tabel pembayaran detail
  INSERT INTO pembayaran detail
  VALUES ('', NEW. kd pembayaran, NULL, 'Belum Lunas');
 - ENDSS
```
**Gambar 49. Query Pembuatan** *Trigger* **Pembayaran After Insert** Penjelasan:

Pembuatan *trigger* di atas bernama **t\_pembayaran\_ai**. Query akan menghapus *trigger* jika sudah pernah dibuat. Kemudian, membuat *trigger* **t\_pembayaran\_ai** kembali. *Trigger* akan dijalankan ototmatis setelah adanya proses insert data pada tabel pembayaran dan berlaku untuk setiap baris data. Isi *trigger* berupa penambahan data kd\_pembayaran ke tabel pembayaran detail. Menambahkan data ke tabel pembayaran\_detail dengan data ('', kd\_pembayaran, NULL, 'Belum Lunas').

# 13.Membuat *Trigger* **t\_pembayaran\_bu** pada tabel **pembayaran**

Query SQL:

```
/* Trigger structure for table 'pembayaran' */
  DELIMITERSS
  DROP TRIGGER IF EXISTS 't pembayaran bu'$$
 CREATE TRIGGER 't_pembayaran_bu
  BEFORE UPDATE ON 'pembayaran'
FOR EACH ROW BEGIN
  -- Pengecekan total bayar. Jika total bayar tidak NULL maka
  -- muncul "Peringatan: Sudah pernah melakukan pembayaran sebelumnya.
  -- Silahkan hanya membayar total_bayar saat ini (tabel pendaftaran_pasien) dikurangi total_bayar sebelumnya (
 DECLARE v_total DECIMAL(15);
 DECLARE v_total_2 DECIMAL(15);
 SELECT total_bayar INTO v_total FROM pembayaran WHERE kd_daftar = OLD.kd_daftar;
  SELECT total_bayar INTO v_total_2 FROM pendaftaran_pasien WHERE kd_daftar = OLD.kd_daftar;
 IF v_total IS NOT NULL THEN
         SIGNAL SQLSTATE '45000' SET MESSAGE_TEXT = 'Peringatan: Sudah pernah melakukan pembayaran sebelumnya.
         Silahkan update manual total_bayar (tabel pembayaran).';
 END TE:
 ENDSS
```
**Gambar 50. Query Pembuatan** *Trigger* **Pembayaran Before Update** Penjelasan:

Pembuatan *trigger* di atas bernama **t\_pembayaran\_bu**. Query akan menghapus *trigger* jika sudah pernah dibuat. Kemudian, membuat trigger

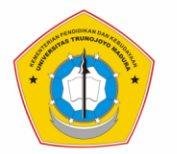

**t\_pembayaran\_bu** kembali. *Trigger* akan dijalankan ototmatis sebelum adanya proses update data pada tabel pembayaran dan berlaku untuk setiap baris data. Isi *trigger* berupa pengecekan total bayar. Jika total\_bayar tidak NULL maka muncul "Peringatan: Sudah pernah melakukan pembayaran sebelumnya. Silahkan hanya membayar total\_bayar saat ini (pada tabel pendaftaran\_pasien) dikurangi total\_bayar sebelumnya (tabel pembayaran).

14.Membuat *Trigger* **t\_pendaftaran\_pasien\_ai** pada tabel **pendaftaran\_pasien** Query SQL:

```
/* Trigger structure for table 'pendaftaran pasien' */
  DELIMITERSS
 DROP TRIGGER IF EXISTS 't_pendaftaran_pasien_ai'$$
 CREATE TRIGGER 't pendaftaran pasien_ai'
 AFTER INSERT ON 'pendaftaran_pasien'
FOR EACH ROW BEGIN
 -- Tambahkan data ke pendaftaran pasien detail
  INSERT INTO pendaftaran pasien detail
 VALUES ("', NEW. kd daftar, '0000-00-00');
 -- Tambahkan data kd daftar ke tabel pembayaran
 INSERT INTO pembayaran
 VALUES ('', NEW. kd daftar, NULL, NULL, NEW. kd pegawai);
L END$$
```
# **Gambar 51. Query Pembuatan** *Trigger* **Pendaftaran Pasien After Insert** Penjelasan:

Pembuatan *trigger* di atas bernama **t\_pendaftaran\_pasien\_ai**. Query akan menghapus *trigger* jika sudah pernah dibuat. Kemudian, membuat *trigger* **t\_pendaftaran\_pasien\_ai** kembali. *Trigger* akan dijalankan ototmatis setelah adanya proses insert data pada tabel pendaftaran\_pasien dan berlaku untuk setiap baris data. Isi *trigger* berupa penambahan data baru ke dalam tabel pendaftaran\_pasien\_detail dan penambahan data `kd\_daftar` ke tabel `pembayaran`. Rincian data yang ditambahkan bisa dilihat di Gambar 51.

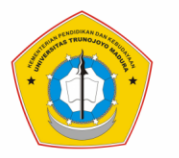

# 15.Membuat *Trigger* **t\_pendaftaran\_pasien\_au** pada tabel **pendaftaran\_pasien**

# Query SQL:

```
/* Trigger structure for table 'pendaftaran pasien' */
  DELIMITERS$
  DROP TRIGGER IF EXISTS 't pendaftaran pasien au'$$
  CREATE TRIGGER 't pendaftaran pasien au'
 AFTER UPDATE ON 'pendaftaran pasien'
FOR EACH ROW BEGIN
  -- Pengecekan total bayar, Jika lebih dari total bayar sebelumnya maka pembayaran menjadi Belum Lunas
  IF NEW.total bayar > OLD.total bayar THEN
  UPDATE pembayaran detail SET status bayar = 'Belum Lunas'
  WHERE kd pembayaran = (SELECT kd pembayaran FROM pembayaran WHERE kd daftar = OLD.kd daftar);
  END IF:
 L <sub>ENDSS</sub>
```
# **Gambar 52. Query Pembuatan** *Trigger* **Pendaftaran Pasien After Update**

# Penjelasan:

Pembuatan *trigger* di atas bernama **t\_pendaftaran\_pasien\_au**. Query akan menghapus *trigger* jika sudah pernah dibuat. Kemudian, membuat *trigger* **t\_pendaftaran\_pasien\_au** kembali. *Trigger* akan dijalankan ototmatis setelah adanya proses update data pada tabel pendaftaran\_pasien dan berlaku untuk setiap baris data. Isi *trigger* berupa pengecekan total\_bayar baru, jika lebih dari total\_bayar sebelumnya maka pembayaran menjadi Belum Lunas. Memperbaru tabel pembayaran detail dan mengatur status bayar sama dengan 'Belum Lunas' berdasarkan kd\_pembayaran (yang ada pada tabel pembayaran berdasarkan kd\_daftar pasien tertentu).

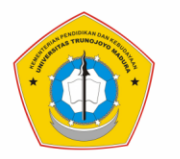

# 16.Membuat *Trigger* **t\_pendaftaran\_pasien\_bi** pada tabel **pendaftaran\_pasien**

#### Query SQL:

```
/* Trigger structure for table 'pendaftaran pasien' */
 DELIMITERSS
 DROP TRIGGER IF EXISTS 't pendaftaran pasien bi'$$
 CREATE TRIGGER 't_pendaftaran_pasien_bi'
 BEFORE INSERT ON 'pendaftaran_pasien
FOR EACH ROW BEGIN
 -- Pengecekan kd_pasien, harus harus sudah terdata di tabel pasien.
  -- Jika pasien belum terdata maka muncul "Peringatan: Tambahkan data pasien di tabel pasien!.".
 IF (NEW.kd_pasien NOT IN (SELECT kd_pasien FROM pasien)) THEN
 SIGNAL SOLSTATE '45000'
 SET MESSAGE_TEXT = "Peringatan: Tambahkan data pasien di tabel pasien!.";
 END IF;
 -- Pengecekan kd pasien, hanya bisa mendaftar lx. Layanan khitan sebagai layanan utama hanya lx seumur hidup.
 -- Jika pasien sudah pernah terdata maka akan muncul "Peringatan: Pasien sudah pernah mendaftar. Tidak perlu mendaftar kembali!".
 IF (NEW.kd_pasien IN (SELECT kd_pasien FROM pendaftaran_pasien)) THEN
 SIGNAL SOLSTATE '45000'
 SET MESSAGE_TEXT = "Peringatan: Pasien sudah pernah mendaftar.
 Tidak perlu mendaftar kembali!.";
 END IF:
 -- Mengatur nilai total bayar sebelum insert pendaftaran pasien, total bayar di awal pendaftaran = 0 - uang muka.
 -- keterangan:
 -- nilai + untuk total_bayar yang harus dibayarkan pasien
  -- nilai - untuk saldo pengurang total_bayar nantinya
 SET NEW.total_bayar = 0-NEW.uang_muka;
 ENDSS
```
# **Gambar 53. Query Pembuatan** *Trigger* **Pendaftaran Pasien Before Insert** Penjelasan:

Pembuatan *trigger* di atas bernama **t\_pendaftaran\_pasien\_bi.** Query akan menghapus *trigger* jika sudah pernah dibuat. Kemudian, membuat *trigger* **t\_pendaftaran\_pasien\_bi** kembali. *Trigger* akan dijalankan ototmatis setelah adanya proses insert data pada tabel pendaftaran\_pasien dan berlaku untuk setiap baris data. Isi *trigger* berupa pengecekan kd\_pasien harus harus sudah terdata di tabel pasien. Jika pasien belum terdata maka muncul "Peringatan: Tambahkan data pasien di tabel pasien!". Kemudian, pengecekan kd\_pasien, hanya bisa mendaftar 1x. Layanan khitan sebagai layanan utama hanya 1x seumur hidup. Dan, pengaturan nilai total\_bayar sebelum insert pendaftaran\_pasien, total\_bayar di awal pendaftaran sama dengan 0 dikurangi uang muka. Keterangan besaran total bayar:

- a. Nilai + untuk total\_bayar yang harus dibayarkan pasien.
- b. Nilai untuk saldo pengurang total\_bayar nantinya.

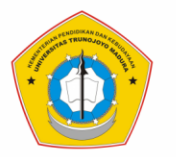

# 17.Membuat *Trigger* **t\_pengadaan\_alat\_ai** pada tabel **pengadaan\_alat**

#### Query SQL:

```
/* Trigger structure for table 'pengadaan alat' */
  DELIMITER$$
  DROP TRIGGER IF EXISTS 't pengadaan alat ai'$$
  CREATE TRIGGER 't_pengadaan_alat_ai'
 AFTER INSERT ON 'pengadaan_alat'
FOR EACH ROW BEGIN
  -- Memperbarui data jumlah dan harga alat
  -- detail: menambah jumlah persediaan alat dan memperbarui harga
 UPDATE alat khitan SET jumlah=jumlah+New.jumlah WHERE kd alat = NEW.kd alat;
 UPDATE alat_khitan SET harga = NEW.harga_jual WHERE kd_alat = NEW.kd_alat;
L ENDSS
```
**Gambar 54. Query Pembuatan** *Trigger* **Pengadaan Alat After Insert** Penjelasan:

Pembuatan *trigger* di atas bernama **t\_pengadaan\_alat\_ai**. Query akan menghapus *trigger* jika sudah pernah dibuat. Kemudian, membuat *trigger* **t\_pengadaan\_alat\_ai** kembali. *Trigger* akan dijalankan ototmatis setelah adanya proses insert data pada tabel pengadaan\_alat dan berlaku untuk setiap baris data. Isi *trigger* berupa pembaruan data jumlah dan harga alat. Memperbarui tabel alat\_khitan dan mengatur jumlah sama dengan jumlah sebelumnya ditambah jumlah pengadaan alat baru berdasarkan kd\_alat tertentu. Dan mengatur harga sama dengan harga jual baru berdasarkan kd\_alat tertentu.

# 18.Membuat *Trigger* **t\_pengadaan\_alat\_bi** pada tabel **pengadaan\_alat**

Query SQL:

```
/* Trigger structure for table 'pengadaan alat' */
 DELIMITERSS
 DROP TRIGGER IF EXISTS 't pengadaan alat bi'$$
 CREATE TRIGGER 't pengadaan alat bi'
 BEFORE INSERT ON 'pengadaan alat'
FOR EACH ROW BEGIN
 -- Pengecekan kd alat di tabel alat khitan, jika tidak ada insert data baru
 IF NEW.kd alat NOT IN (SELECT kd alat FROM alat khitan) THEN
 INSERT INTO alat khitan VALUES (NEW.kd alat, NEW.nama alat, '0', '0');
 END IF;
 -- Mengatur nilai total bayar, harus sama dengan jumlah dikali harga beli alat
 SET NEW.total bayar = (NEW.jumlah*NEW.harga beli);- ENDSS
```
**Gambar 55. Query Pembuatan** *Trigger* **Pengadaan Alat Before Insert**

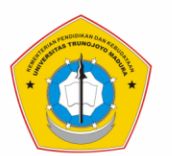

Pembuatan *trigger* di atas bernama **t\_pengadaan\_alat\_bi**. Query akan menghapus *trigger* jika sudah pernah dibuat. Kemudian, membuat *trigger*  **t\_pengadaan\_alat\_bi** kembali. *Trigger* akan dijalankan ototmatis sebelum adanya proses insert data pada tabel pengadaan\_alat dan berlaku untuk setiap baris data. Isi *trigger* berupa pengecekan kd\_alat dan pengaturan nilai total\_bayar. Pengecekan kd\_alat di tabel alat\_khitan, jika tidak ada data sebelumnya maka dilakukan insert data baru (rincian data lihat Gambar 55). Untuk mengatur nilai total\_bayar, harus sama dengan jumlah pengadaan alat dikali harga\_beli alat.

# 19.Membuat *Trigger* **t\_pengadaan\_obat\_ai** pada tabel **pengadaan\_obat**

Query SQL:

/\* Trigger structure for table 'pengadaan obat' \*/ **DELIMITERSS** DROP TRIGGER IF EXISTS 't\_pengadaan\_obat\_ai'\$\$ CREATE TRIGGER 't pengadaan obat ai' AFTER INSERT ON 'pengadaan\_obat' FOR EACH ROW BEGIN -- Memperbarui data jumlah dan harga obat -- detail: menambah jumlah persediaan obat dan memperbarui harga UPDATE obat SET jumlah=jumlah+New.jumlah WHERE kd obat = NEW.kd obat; UPDATE obat SET harga = NEW.harga jual WHERE kd obat = NEW.kd obat; - ENDSS

**Gambar 56. Query Pembuatan** *Trigger* **Pengadaan Obat After Insert** Penjelasan:

Pembuatan *trigger* di atas bernama **t\_pengadaan\_obat\_ai**. Query akan menghapus *trigger* jika sudah pernah dibuat. Kemudian, membuat *trigger*  **t\_pengadaan\_obat\_ai** kembali. *Trigger* akan dijalankan ototmatis setelah adanya proses insert data pada tabel pengadaan\_obat dan berlaku untuk setiap baris data. Isi *trigger* berupa pembaruan data jumlah dan harga obat. Memperbarui tabel obat dan mengatur jumlah sama dengan jumlah sebelumnya ditambah jumlah pengadaan obat baru berdasarkan kd\_obat tertentu. Dan mengatur harga sama dengan harga jual baru berdasarkan kd\_obat tertentu.

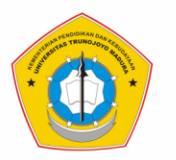

# 20.Membuat *Trigger* **t\_pengadaan\_obat\_bi** pada tabel **pengadaan\_obat**

#### Query SQL:

```
/* Trigger structure for table 'pengadaan obat' */
 DELIMITERSS
 DROP TRIGGER IF EXISTS 't pengadaan_obat_bi'$$
 CREATE TRIGGER 't_pengadaan_obat_bi'
 BEFORE INSERT ON pengadaan obat
FOR EACH ROW BEGIN
  -- Pengecekan kode obat di tabel obat, jika tidak ada insert data baru
 IF NEW.kd obat NOT IN (SELECT kd obat FROM obat) THEN
 INSERT INTO obat VALUES (NEW.kd obat, NEW.nama obat, 'Belum dipilih', 'Belum dipilih', '0', '0')
 END IF;
 -- Mengatur nilai total bayar, harus sama dengan jumlah dikali harga beli obat
 SET NEW.total_bayar = NEW.jumlah*NEW.harga_beli;
L ENDSS
```
# **Gambar 57. Query Pembuatan** *Trigger* **Pengadaan Obat Before Insert**

Penjelasan:

Pembuatan *trigger* di atas bernama **t\_pengadaan\_obat\_bi**. Query akan menghapus *trigger* jika sudah pernah dibuat. Kemudian, membuat *trigger*  **t\_pengadaan\_obat\_bi** kembali. *Trigger* akan dijalankan ototmatis sebelum adanya proses insert data pada tabel pengadaan\_obat dan berlaku untuk setiap baris data. Isi *trigger* berupa pengecekan kd\_obat dan pengaturan nilai total\_bayar. Pengecekan kd\_obat di tabel obat, jika tidak ada data sebelumnya maka dilakukan insert data baru (rincian data lihat Gambar 57). Untuk mengatur nilai total\_bayar, harus sama dengan jumlah pengadaan obat dikali harga\_beli obat.

# 21.Membuat *Trigger* **t\_suplier\_bi** pada tabel **suplier**

Query SQL:

```
/* Trigger structure for table 'suplier' */
 DELIMITERSS
 DROP TRIGGER IF EXISTS 't suplier bi'$$
 CREATE TRIGGER 't suplier bi'
 BEFORE INSERT ON Suplier
- FOR EACH ROW BEGIN
 -- Pengecekan nomor telepon, tidak boleh kosong harus diisi angka
 IF (NEW.telepon REGEXP '[a-zA-Z ]') OR (NEW.telepon NOT REGEXP '[0-9]') THEN
 SIGNAL SQLSTATE '45000'
 SET MESSAGE_TEXT = "Peringatan: Isikan nomor telepon dengan angka!.";
 END IF;
- ENDSS
```
# **Gambar 58. Query Pembuatan** *Trigger* **Suplier Before Insert**

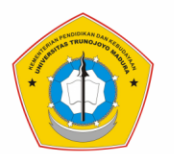

Pembuatan *trigger* di atas bernama **t\_suplier\_bi**. Query akan menghapus *trigger* jika sudah pernah dibuat. Kemudian, membuat *trigger* **t\_suplier\_bi** kembali. *Trigger* akan dijalankan ototmatis sebelum adanya proses insert data pada tabel suplier dan berlaku untuk setiap baris data. Isi *trigger* berupa pengecekan nomor telepon, tidak boleh kosong harus diisi angka. Jika telepon berupa (karakter huruf a-z, A-Z dan spasi) atau berupa karakter selain angka 0-9 maka akan muncul peringatan untuk mengisikan nomor telepon dengan angka.

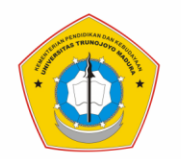

# **BAB III** *STORED PROCEDURE*

# **A. Pengertian** *Stored Procedure*

*Stored procedure* adalah salah sekumpulan query SQL yang sering digunakan dan tersimpan pada database MySQL. Kode SQL dalam *stored procedure* dapat digunakan kembali sewaktu-waktu dengan hanya memanggil nama dari *stored procedure* yang dibuat (Query: **CALL nama\_procedure();**) sehingga penggunaan database akan lebih cepat dan efisien.

# **B. Pembuatan** *Stored Procedure*

*Stored procedure* pada database rumah khitan ini berjumlah 2. Berikut ini query pembuatan dan penjelasan masing-masing *stored procedure* yang dibuat:

1. Membuat Procedure **P\_bayar**

#### Query SQL:

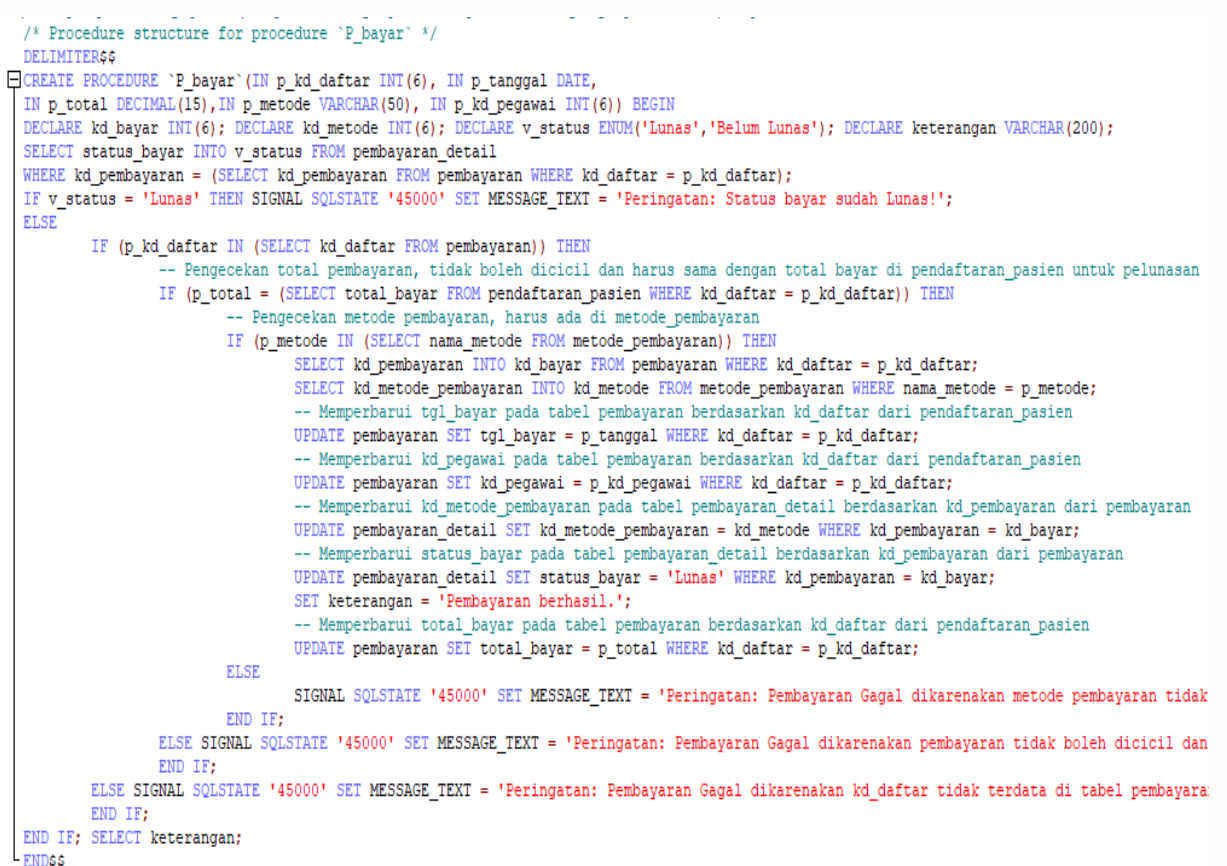

**Gambar 59. Query Pembuatan** *Procedure* **Pembayaran**

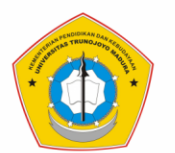

Pembuatan *stored procedure* di atas bernama **P\_bayar** dengan parameter IN p\_kd\_daftar bertipe data INT(6), parameter IN p\_tanggal bertipe data DATE, parameter IN p\_total bertipe data DECIMAL(15), parameter IN p\_metode bertipe data VARCHAR(50), dan parameter IN p\_kd\_pegawai bertipe data INT(6). Isi *stored procedure* berupa pengecekan status pembayaran. Jika status\_bayar sama dengan 'Lunas' maka akan muncul 'Peringatan: Status bayar sudah Lunas!'. Jika belum lunas maka dilanjutkan pengecekan kd\_daftar dalam tabel pembayaran. Jika tidak ada kd\_daftar maka muncul 'Peringatan: Pembayaran Gagal dikarenakan kd\_daftar tidak terdata di tabel pembayaran!'. Namun, jika ada kd\_daftar dalam tabel pembayaran maka akan dilanjutkan pengecekan total pembayaran. Total pembayaran tidak boleh dicicil dan harus sama dengan total bayar di pendaftaran\_pasien untuk pelunasan. Jika tidak sama maka akan muncul 'Peringatan: Pembayaran Gagal dikarenakan pembayaran tidak boleh dicicil dan harus sama dengan total bayar di pendaftaran\_pasien untuk pelunasan.'. Jika sama maka akan dilanjutkan pengecekan metode pembayaran, harus ada di metode\_pembayaran. Jika tidak ada maka akan muncul 'Peringatan: Pembayaran Gagal dikarenakan metode pembayaran tidak tersedia. Cek tabel metode pembayaran.'. Jika sudah terpenuhi syarat metode pembayaran maka akan dilanjutkan dengan kegiatan berikut:

- a. Memperbarui tgl\_bayar pada tabel pembayaran berdasarkan kd\_daftar dari pendaftaran\_pasien.
- b. Memperbarui kd\_pegawai pada tabel pembayaran berdasarkan kd\_daftar dari pendaftaran\_pasien.
- c. Memperbarui kd\_metode\_pembayaran pada tabel pembayaran\_detail berdasarkan kd\_pembayaran dari tabel pembayaran.
- d. Memperbarui status\_bayar menjadi 'Lunas' pada tabel pembayaran\_detail berdasarkan kd\_pembayaran dari tabel pembayaran.
- e. Memperbarui total\_bayar pada tabel pembayaran berdasarkan kd\_daftar dari pendaftaran\_pasien

Jika sudah maka akan muncul keterangan 'Pembayaran berhasil.'.

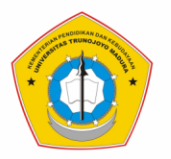

# 2. Membuat *Procedure* **P\_update\_tgl\_rencana\_khitan** Query SQL:

```
/* Procedure structure for procedure 'P update tgl rencana khitan' */
  DELIMITERSS
 CREATE PROCEDURE 'P_update_tgl_rencana_khitan'
  (IN p kode daftar INT(6), IN p tanggal DATE)
EBEGIN
  DECLARE keterangan VARCHAR (200);
  IF p_kode_daftar NOT IN (SELECT kd_daftar FROM layanan_khitan) THEN
  -- Memperbarui tgl_rencana_khitan pada tabel pendaftaran_pasien_detail berdasarkan kd_daftar
         UPDATE pendaftaran_pasien_detail
         SET tgl_rencana_khitan = p_tanggal
         WHERE kd\_daffar = p\_kode\_daffar;SET keterangan = 'Tanggal rencana khitan sudah diperbarui. Silahkan ingatkan pasien '
  ELSE
         SET keterangan = 'Pasien dengan kode daftar tersebut sudah melaksanakan khitan.';
  END IF;
  SELECT keterangan;
  ENDSS
```
# **Gambar 60. Query Pembuatan** *Procedure* **Update Tanggal Rencana Khitan**

Penjelasan:

*Stored procedure* di atas bernama **P\_update\_tgl\_rencana\_khitan** dengan parameter IN p\_kode\_daftar bertipe data INT(6), dan parameter IN p\_tanggal bertipe data DATE. Isi *stored procedure* berupa pembaruan tgl\_rencana\_khitan pada tabel pendaftaran\_pasien\_detail berdasarkan kd\_daftar dari pendaftaran\_pasien. Isi prosedur diawali dengan mengecek kd\_daftar pasien, jika terdapat pada tabel layanan khitan maka muncul keterangan bahwa "Pasien dengan kode daftar tersebut sudah melaksanakan khitan". Jika tidak maka akan dilanjutkan dengan pembaruan tabel pendaftaran\_pasien\_detail, mengatur tgl\_rencana\_khitan yang disepakati berdasarkan kd\_daftar tertentu. Jika sudah maka akan muncul keterangan bahwa *"Tanggal rencana khitan sudah diperbarui. Silahkan ingatkan pasien untuk datang pada tanggal yang sudah disepakati*".

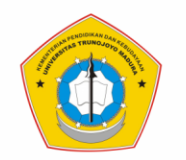

# **BAB IV** *FUNCTION*

# **A. Pengertian** *Function*

*Function* merupakan sekumpulan Query SQL pada satu blok yang memiliki konsep seperti *stored procedure*, akan tetapi pada *function* terjadi pengembalian suatu nilai (*return value*). Query yang terkandung sering digunakan sehingga dijadikan suatu *function* untuk meringkas penulisan *script*. *Function* cocok dipakai untuk perhitungan terutama dipakai pada trigger.

# **B. Pembuatan** *Function*

*Function* pada database rumah khitan berjumlah 15. Berikut ini query pembuatan dan penjelasan masing-masing *function* yang dibuat:

1. Membuat *Function* **F\_biaya\_khitan**

Query SQL:

```
/* Function structure for function 'F biaya khitan' */
 DELIMITERSS
 CREATE FUNCTION 'F biaya khitan' (p kd metode INT (6))
 RETURNS DECIMAL (15,0)
EBEGIN
 DECLARE v biaya DECIMAL(15);
 SELECT biaya khitan INTO v biaya FROM metode khitan
 WHERE kd metode khitan = p kd metode;
 RETURN v biaya;
 ENDSS
```
# **Gambar 61. Query Pembuatan** *Function* **Biaya Khitan**

Penjelasan:

Pembuatan *function* di atas bernama **F\_biaya\_khitan** dengan parameter p\_kd\_metode bertipe data INT(6) dan akan mengembalikan nilai bertipe data decimal(15,0). Isi *function* berupa select biaya\_khitan dari tabel metode\_khitan berdasarkan `p\_kd\_metode` terntentu.

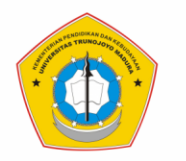

2. Membuat *Function* **F\_harga\_alat**

# Query SQL:

```
/* Function structure for function \gamma harga alat */
  DELIMITERSS
  CREATE FUNCTION 'F harga alat' (p kd alat INT (6))
  RETURNS DECIMAL (15,0)
\Box BEGIN
  DECLARE v harga DECIMAL(15);
  SELECT harga INTO v_harga FROM alat_khitan
  WHERE kd alat = p kd alat;
 RETURN v harga;
- ENDSS
```
#### **Gambar 62. Query Pembuatan** *Function* **Harga Alat**

Penjelasan:

Pembuatan *function* di atas bernama **F\_harga\_alat** dengan parameter p\_kd\_alat bertipe data int(6) dan akan mengembalikan nilai bertipe data decimal(15,0). Isi *function* berupa select harga dari tabel alat\_khitan berdasarkan `p\_kd\_alat` terntentu.

# 3. Membuat *Function* **F\_harga\_obat**

```
Query SQL:
```

```
/* Function structure for function 'F harga obat' */
 DELIMITERSS
 CREATE FUNCTION 'F harga obat' (p kd obat INT (6))
 RETURNS DECIMAL (15,0)
FBEGIN
 DECLARE v harga DECIMAL(15);
 SELECT harga INTO v harga FROM obat
 WHERE kd\_obat = p_kd\_obat;RETURN v harga;
- END$$
```
# **Gambar 63. Query Pembuatan** *Function* **Harga Obat**

Penjelasan:

Pembuatan *function* di atas bernama **F\_harga\_obat** dengan parameter p\_kd\_obat bertope data INT(6) dan akan mengembalikan nilai bertipe data decimal(15,0). Isi *function* berupa select harga dari tabel obat berdasarkan `p\_kd\_obat` terntentu.

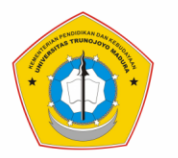

4. Membuat *Function* **F\_pemasukan\_bulanan**

# Query SQL:

```
/* Function structure for function `F pemasukan bulanan` */
 DELIMITERSS
 CREATE FUNCTION 'F pemasukan bulanan' (p bulan VARCHAR (20))
 RETURNS DECIMAL (15,0)
EBEGIN
 DECLARE v total DECIMAL(15);
 SELECT SUM (total bayar) INTO v total FROM pembayaran
 WHERE DATE FORMAT ((pembayaran.tgl bayar), '%m') =p bulan
 OR DATE FORMAT ((pembayaran.tgl bayar), '%M') =p bulan;
 RETURN v total;
- END$$
```
**Gambar 64. Query Pembuatan** *Function* **Pemasukan Bulanan**

Penjelasan:

Pembuatan *function* di atas bernama **F\_pemasukan\_bulanan** dengan parameter p\_bulan bertipe data varchar(20) dan akan mengembalikan nilai bertipe data decimal(15,0). Isi *function* berupa select penjumlahan (dengan fungsi SUM) total\_bayar dari tabel pembayaran berdasarkan kondisi p\_bulan tertentu.

# 5. Membuat *Function* **F\_pemasukan\_total**

Query SQL:

```
/* Function structure for function 'F pemasukan total' */
 DELIMITERSS
 CREATE FUNCTION 'F pemasukan total' ()
 RETURNS DECIMAL (15,0)
HBEGIN
 DECLARE v total DECIMAL(15);
 SELECT SUM (total bayar) INTO v total FROM pembayaran;
 RETURN v total;
 ENDSS
```
# **Gambar 65. Query Pembuatan** *Function* **Pemasukan Total**

Penjelasan:

Pembuatan *function* di atas bernama **F\_pemasukan\_total** tanpa parameter dan akan mengembalikan nilai bertipe data decimal(15,0). Isi *function* berupa select penjumlahan (dengan fungsi SUM) total\_bayar dari tabel pembayaran.

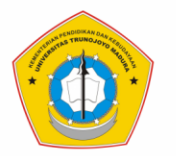

6. Membuat *Function* **F\_pengeluaran\_alat\_bulanan**

# Query SQL:

```
/* Function structure for function \Gamma pengeluaran alat bulanan' */
 DELIMITERSS
 CREATE FUNCTION 'F pengeluaran alat bulanan' (p bulan VARCHAR (20))
 RETURNS DECIMAL (15,0)
BEGINDECLARE v total 1 DECIMAL(15);
 SELECT SUM (total bayar) INTO v total 1 FROM 'pengadaan alat'
 WHERE DATE FORMAT ((pengadaan alat.tgl pengadaan), '%m') =p bulan
 OR DATE FORMAT ((pengadaan alat.tgl pengadaan), '%M') =p bulan;
 RETURN v total 1;
 L ENDSS
```
**Gambar 66. Query Pembuatan** *Function* **Pengeluaran Alat Bulanan** Penjelasan:

Pembuatan *function* di atas bernama **F\_pengeluaran\_alat\_bulanan** dengan parameter p\_bulan bertipe data varchar(20) dan akan mengembalikan nilai bertipe data decimal(15,0). Isi *function* berupa select penjumlahan (dengan fungsi SUM) total\_bayar dari tabel pengadaan\_alat berdasarkan kondisi p\_bulan tertentu.

7. Membuat *Function* **F\_pengeluaran\_alat\_total**

```
Query SQL:
```

```
/* Function structure for function \Gamma pengeluaran alat total \gammaDELIMITERSS
  CREATE FUNCTION 'F pengeluaran alat total' ()
  RETURNS DECIMAL (15,0)
\BoxBEGIN
 DECLARE v total 1 DECIMAL(15);
 SELECT SUM(total_bayar) INTO v_total_1 FROM 'pengadaan_alat';
  RETURN v total 1;
 ENDSS
```
# **Gambar 67. Query Pembuatan** *Function* **Pengeluaran Alat Total**

Penjelasan:

Pembuatan *function* di atas bernama **F\_pengeluaran\_alat\_total** tanpa parameter dan akan mengembalikan nilai bertipe data decimal(15,0). Isi *function* berupa select penjumlahan (dengan fungsi SUM) total\_bayar dari tabel `pengadaan\_alat`.

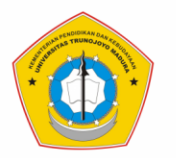

# 8. Membuat *Function* **F\_pengeluaran\_bulanan**

#### Query SQL:

```
/* Function structure for function 'F pengeluaran bulanan' */
 DELIMITERSS
 CREATE FUNCTION 'F pengeluaran bulanan' (p bulan VARCHAR (20))
 RETURNS DECIMAL (15,0)
EBEGIN
 DECLARE v_total DECIMAL(15);
 DECLARE v total 1 DECIMAL(15);
 DECLARE v total 2 DECIMAL(15);
 SELECT SUM(total_bayar) INTO v_total_1 FROM 'pengadaan_alat'
 WHERE DATE_FORMAT ((pengadaan_alat.tgl_pengadaan), '%m') =p_bulan
 OR DATE_FORMAT ((pengadaan_alat.tgl_pengadaan),'%M')=p_bulan;
 SELECT SUM(total_bayar) INTO v_total_2 FROM 'pengadaan_obat'
 WHERE DATE FORMAT ((pengadaan obat.tgl pengadaan), '%m') =p bulan
 OR DATE_FORMAT ((pengadaan_obat.tgl_pengadaan),'%M')=p_bulan;
 SET v total = v total 1 + v total 2;
 RETURN v total;
L ENDSS
```
**Gambar 68. Query Pembuatan** *Function* **Pengeluaran Bulanan** Penjelasan:

Pembuatan *function* di atas bernama **F\_pengeluaran\_bulanan** dengan parameter p\_bulan bertipe data varchar(20) dan akan mengembalikan nilai bertipe data decimal(15,0). Isi *function* berupa (select penjumlahan (dengan fungsi SUM) total\_bayar dari tabel pengadaan\_alat berdasarkan kondisi p\_bulan tertentu) ditambahkan dengan hasil (select penjumlahan (dengan fungsi SUM) total\_bayar dari tabel pengadaan\_obat berdasarkan kondisi p\_bulan tertentu).

9. Membuat *Function* **F\_pengeluaran\_obat\_bulanan**

Query SQL:

```
/* Function structure for function 'F pengeluaran obat bulanan' */
  DELIMITERSS
  CREATE FUNCTION 'F pengeluaran obat bulanan' (p bulan VARCHAR (20) )
  RETURNS DECIMAL (15,0)
EBEGIN
  DECLARE v total 2 DECIMAL(15);
  SELECT SUM (total_bayar) INTO v_total_2 FROM 'pengadaan_obat'
  WHERE DATE FORMAT ((pengadaan obat.tgl pengadaan), '%m') =p bulan
  OR DATE_FORMAT ((pengadaan_obat.tgl_pengadaan), '%M')=p_bulan;
  RETURN v total 2;
 - ENDSS
```
**Gambar 69. Query Pembuatan** *Function* **Pengeluaran Obat Bulanan**

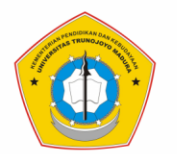

Pembuatan *function* di atas bernama **F\_pengeluaran\_obat\_bulanan** dengan parameter p\_bulan bertipe data varchar(20) dan akan mengembalikan nilai bertipe data decimal(15,0). Isi *function* berupa select penjumlahan (dengan fungsi SUM) total\_bayar dari tabel pengadaan\_obat berdasarkan kondisi p\_bulan tertentu.

# 10.Membuat *Function* **F\_pengeluaran\_obat\_total**

#### Query SQL:

```
/* Function structure for function 'F pengeluaran obat total' */
 DELIMITERSS
 CREATE FUNCTION 'F pengeluaran obat total' ()
 RETURNS DECIMAL (15,0)
EBEGIN
 DECLARE v total 2 DECIMAL(15);
 SELECT SUM(total_bayar) INTO v_total_2 FROM 'pengadaan_obat';
 RETURN v total 2;
L<sub>END$$</sub>
```
**Gambar 70. Query Pembuatan** *Function* **Pengeluaran Obat Total** Penjelasan:

Pembuatan *function* di atas bernama **F\_pengeluaran\_obat\_total** tanpa parameter dan akan mengembalikan nilai bertipe data decimal(15,0). Isi *function* berupa select penjumlahan (dengan fungsi SUM) total\_bayar dari tabel pengadaan\_obat.

# 11.Membuat *Function* **F\_pengeluaran\_total**

Query SQL:

```
/* Function structure for function 'F pengeluaran total' */
  DELIMITER$$
  CREATE FUNCTION 'F pengeluaran total' ()
  RETURNS DECIMAL (15,0)
EBEGIN
  DECLARE v_total_1 DECIMAL(15);
  DECLARE v_total_2 DECIMAL(15);
  DECLARE v_total_3 DECIMAL(15);
  SELECT SUM(total_bayar) INTO v_total_1 FROM 'pengadaan_alat';
  SELECT SUM(total_bayar) INTO v_total_2 FROM 'pengadaan_obat';
  SET v_{total_3} = v_{total_1} + v_{total_2};RETURN v_total_3;
 - ENDSS
```
# **Gambar 71. Query Pembuatan** *Function* **Pengeluaran Total**

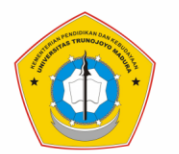

Pembuatan *function* di atas bernama **F\_pengeluaran\_total** tanpa parameter dan akan mengembalikan nilai bertipe data decimal(15,0). Isi *function* berupa (select penjumlahan (dengan fungsi SUM) total\_bayar dari tabel pengadaan\_alat) ditambahkan dengan hasil (select penjumlahan (dengan fungsi SUM) total\_bayar dari tabel pengadaan\_obat).

# 12.Membuat *Function* **F\_sisa\_bayar**

#### Query SQL:

```
/* Function structure for function \Gamma sisa bayar' */
 DELIMITER $$
 CREATE FUNCTION 'F_sisa_bayar'(p_kd_daftar INT(6))
 RETURNS DECIMAL (15,0)
FIBEGIN
 DECLARE v_total_now DECIMAL(15);
 DECLARE v_total_last DECIMAL(15);
 DECLARE v sisa DECIMAL(15);
 SELECT total_bayar INTO v_total_now FROM pendaftaran_pasien WHERE kd_daftar = p_kd_daftar;
 SELECT total_bayar INTO v_total_last FROM pembayaran WHERE kd_daftar = p_kd_daftar;
 SET v_sisa = v_total_now - v_total_last;
 RETURN v_sisa;
L_{END55}
```
# **Gambar 72. Query Pembuatan** *Function* **Sisa Pembayaran**

Penjelasan:

Pembuatan *function* di atas bernama **F\_sisa\_bayar** dengan parameter p\_kd\_daftar bertipe data INT(6) dan akan mengembalikan nilai bertipe data decimal(15,0). Isi *function* berupa pencarian sisa\_bayar sama dengan (select total\_bayar dari tabel pendaftaran\_pasien berdasarkan p\_kd\_daftar) dikurangi (select total\_bayar dari tabel pembayaran berdasarkan p\_kd\_daftar).

# 13.Membuat *Function* **F\_total\_bayar**

Query SQL:

```
/* Function structure for function \Gamma total bayar' */
  DELIMITERSS
 CREATE FUNCTION 'F total bayar' (p kd daftar INT(6))
 RETURNS DECIMAL (15,0)
EBEGIN
  DECLARE v_total_now DECIMAL(15);
  SELECT total_bayar INTO v_total_now
  FROM pendaftaran_pasien
 WHERE kd\_daffar = p_kd\_daffar;RETURN v total now;
- END$$
```
# **Gambar 73. Query Pembuatan** *Function* **Total Pembayaran**

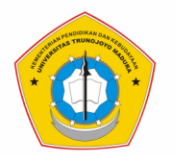

Pembuatan *function* di atas bernama **F\_total\_bayar** dengan parameter p\_kd\_daftar bertipe data INT(6) dan akan mengembalikan nilai bertipe data decimal(15,0). Isi *function* berupa penampilan nilai total bayar pasien dengan cara select total\_bayar dari tabel pendaftaran\_pasien berdasarkan p\_kd\_daftar tertentu.

# 14.Membuat *Function* **F\_untung\_rugi\_bulanan**

Query SQL:

```
/* Function structure for function \Gamma untung rugi bulanan' */
 DELIMITERSS
 CREATE FUNCTION 'F untung rugi bulanan' (p bulan VARCHAR (20))
 RETURNS DECIMAL (15,0)
EBEGIN
 DECLARE v_total DECIMAL(15);
 DECLARE v total 1 DECIMAL(15);
 DECLARE v_total_2 DECIMAL(15);
 DECLARE v total 3 DECIMAL(15);
 SELECT SUM (total_bayar) INTO v_total_1 FROM pembayaran
 WHERE DATE FORMAT ((tgl bayar), '%m') =p bulan
 OR DATE FORMAT ((tgl bayar), '%M') =p bulan;
 SELECT SUM (total bayar) INTO v total 2 FROM 'pengadaan alat'
 WHERE DATE FORMAT ((pengadaan alat.tgl pengadaan), '%m') =p bulan
 OR DATE FORMAT ((pengadaan alat.tgl pengadaan), '%M') =p bulan;
 SELECT SUM (total bayar) INTO v total 3 FROM 'pengadaan obat'
 WHERE DATE FORMAT ((pengadaan obat.tgl pengadaan), '%m') =p bulan
 OR DATE FORMAT ((pengadaan obat.tgl pengadaan), '%M') =p bulan;
  SET v total = v total 1 - (v \text{ total } 2+v \text{ total } 3);
 RETURN v total;
 - ENDSS
```
**Gambar 74. Query Pembuatan** *Function* **Untung Rugi Bulanan**

Penjelasan:

Pembuatan *function* di atas bernama **F\_untung\_rugi\_bulanan** dengan parameter p\_bulan bertipe data varchar(20) dan akan mengembalikan nilai bertipe data decimal(15,0). Isi *function* diawali dengan mendeklarasikan beberapa variabel pendukung query. Nilai untung rugi bulanan dapat diperoleh dari hasil (select penjumlahan (dengan fungsi SUM) total\_bayar dari tabel pembayaran berdasarkan kondisi p\_bulan tertentu) dikurangi dengan hasil (select penjumlahan (dengan fungsi SUM) total\_bayar dari tabel pengadaan\_alat berdasarkan kondisi p\_bulan tertentu) ditambahkan dengan hasil (select penjumlahan (dengan fungsi

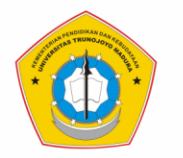

SUM) total\_bayar dari tabel pengadaan\_obat berdasarkan kondisi p\_bulan tertentu).

# 15.Membuat *Function* **F\_untung\_rugi\_total**

```
Query SQL:
```

```
/* Function structure for function F untung rugi total */
 DELIMITERSS
 CREATE FUNCTION 'F untung rugi total' ()
 RETURNS DECIMAL (15,0)
=BEGIN
 DECLARE v total DECIMAL(15);
 DECLARE v total 1 DECIMAL(15);
 DECLARE v total 2 DECIMAL(15);
 DECLARE v total 3 DECIMAL(15);
 SELECT SUM (total bayar) INTO v total 1 FROM pembayaran;
 SELECT SUM(total bayar) INTO v total 2 FROM 'pengadaan alat';
 SELECT SUM(total_bayar) INTO v_total_3 FROM 'pengadaan_obat';
 SET v_{total} = v_{total_1} - (v_{total_2+v_{total_3}});
 RETURN v_total;
- ENDSS
```
**Gambar 75. Query Pembuatan** *Function* **Untung Rugi Total**

Penjelasan:

Pembuatan *function* di atas bernama **F\_untung\_rugi\_total** tanpa parameter dan akan mengembalikan nilai bertipe data decimal(15,0). Isi *function* berupa penghitungan nilai untung rugi total yang diperoleh dari hasil (select penjumlahan (dengan fungsi SUM) total\_bayar dari tabel pembayaran) dikurangi dengan hasil (select penjumlahan (dengan fungsi SUM) total\_bayar dari tabel pengadaan\_alat) ditambahkan dengan hasil (select penjumlahan (dengan fungsi SUM) total\_bayar dari tabel pengadaan\_obat).

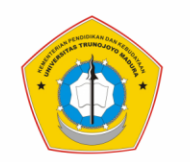

# **BAB V PENUTUP**

# **A. Kesimpulan**

Dari materi panduan praktis membuat database ini kita telah dapat mempraktikkan kegiatan mendesain database yang baik khusunya database rumah khitan. Dalam desain database telah terdapat relasi-relasi antar tabel master dan transaksi yang dengan jelas menggambarkan keterkaitan data antar tabel. Tabel data master berjumlah sebanyak 7 tabel dan tabel transaksi ada 10. Terdapat 21 macam *trigger* yang dibuat untuk pengelolaan sebagian data secara otomatis, serta terdapat 2 *stored procedure* dan 15 *function* untuk perhitungan-perhitungan dalam database. Komputasi fungsi dalam database meliputi:

- a) Perhitungan biaya masing-masing layanan (khitan, konsultasi, beli alat, dan beli obat).
- b) Perhitungan total pembayaran oleh pasien sama dengan hasil penjumlahan keseluruhan biaya layanan (khitan, konsultasi, beli alat, dan beli obat) pada point a.
- c) Terdapat perhitungan persediaan (alat khitan dan obat khitan) yaitu total biaya pengadaan di masing-masing tabel pengadaan, penambahan stok (alat atau obat) setelah pengadaan barang oleh pegawai dan pengurangan stok (alat atau obat) setelah dibeli oleh pasien.
- d) Terdapat perhitungan biaya pengeluaran yang diperoleh dari penjumlahan total bayar pengadaan (alat atau obat) dan perhitungan pemasukan yang diperoleh dari penjumlahan totol bayar layanan oleh pasien.
- e) Perhitungan untung rugi dalam sistem database rumah khitam diperoleh dari selisih atau hasil pengurangan antara pemasukan dengan biaya pengeluaran.

# **B. Saran**

Desain sistem database rumah khitan ini dapat dikembangkan lagi dengan penambahan tabel-tabel data lain dan dengan relasi tabel yang lebih baik. Tabel data yang dapat ditambahkan seperti penjadwalan karyawan, penggajian pegawai, dll.

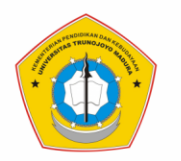

# **REFERENSI**

Harrison, Guy. & Feuerstein, Steven. 2006*. MySQL Stored Procedure Programming*. Cambridge: O'Reilly Media, Inc.

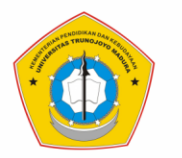

# **LAMPIRAN-LAMPIRAN**

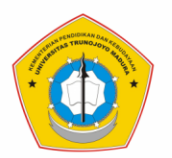

# **LAMPIRAN 01: Tampilan Input Data Keseluruhan pada Database**

A. Tampilan Data Tabel Pasien

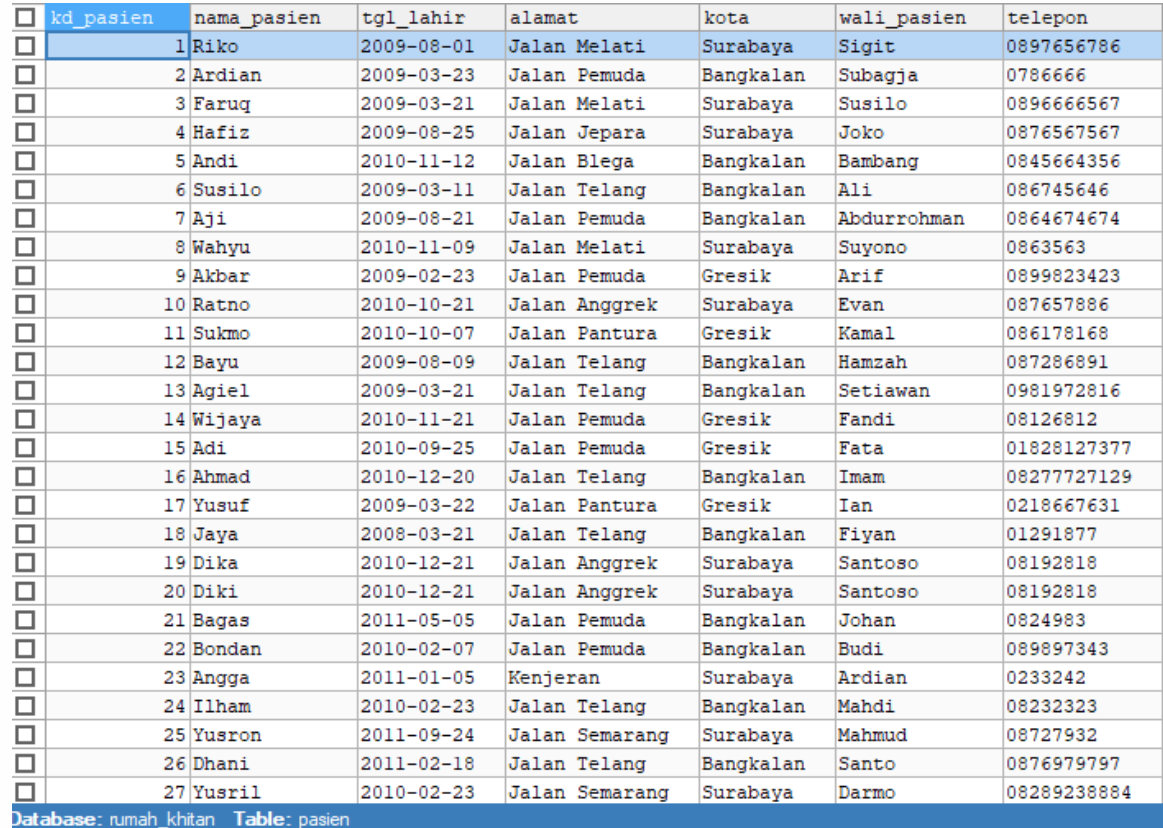

# **Gambar 76. Isi Data Tabel Pasien**

# B. Tampilan Data Tabel Pegawai

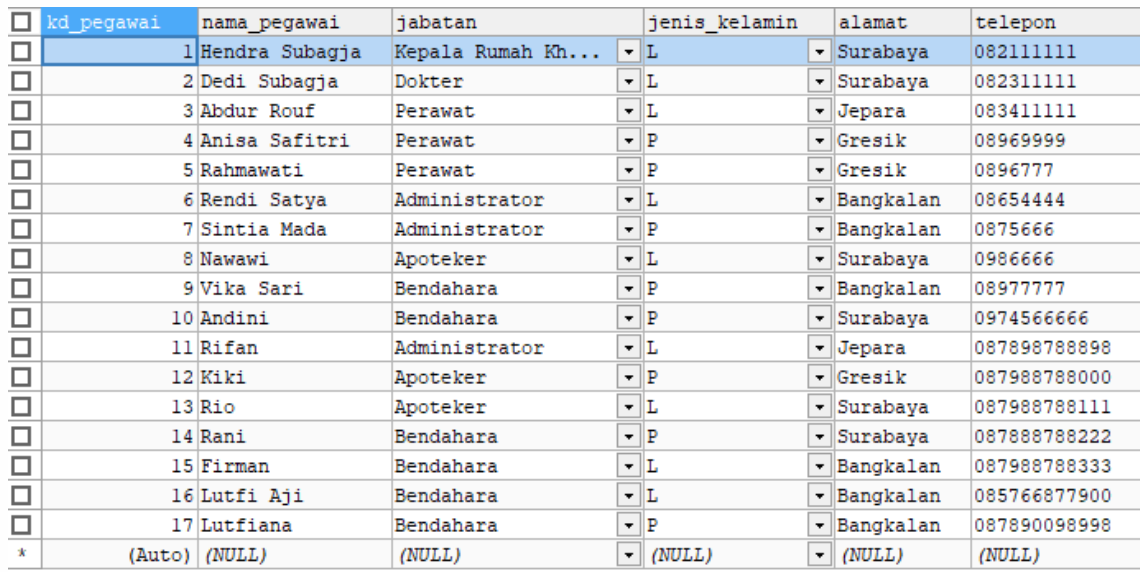

**Gambar 77. Isi Data Tabel Pegawai**

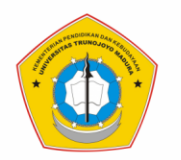

# C. Tampilan Data Tabel Metode Khitan

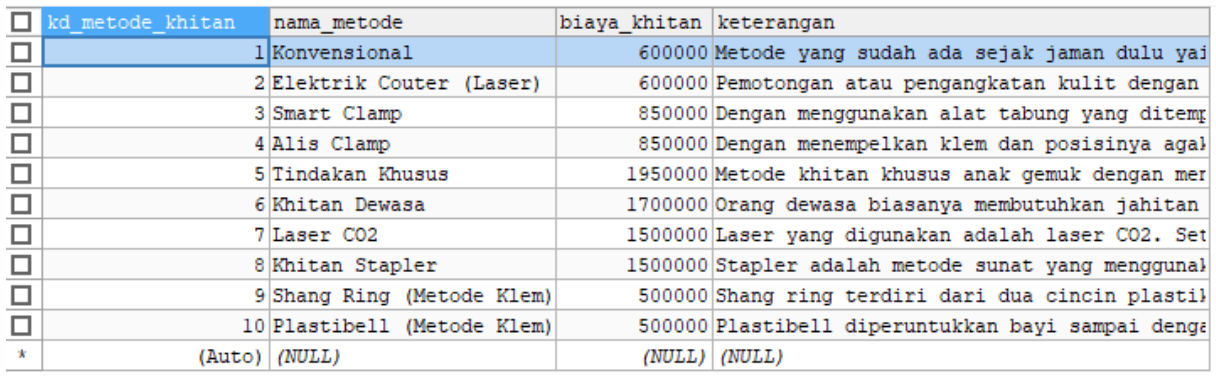

# **Gambar 78. Isi Data Tabel Metode Khitan**

# D. Tampilan Data Tabel Alat Khitan

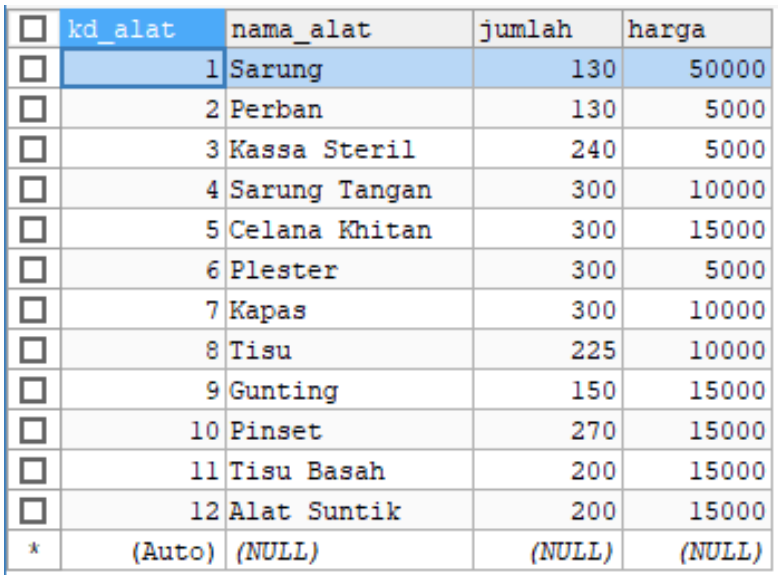

**Gambar 79. Isi Data Tabel Alat Khitan**

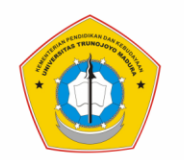

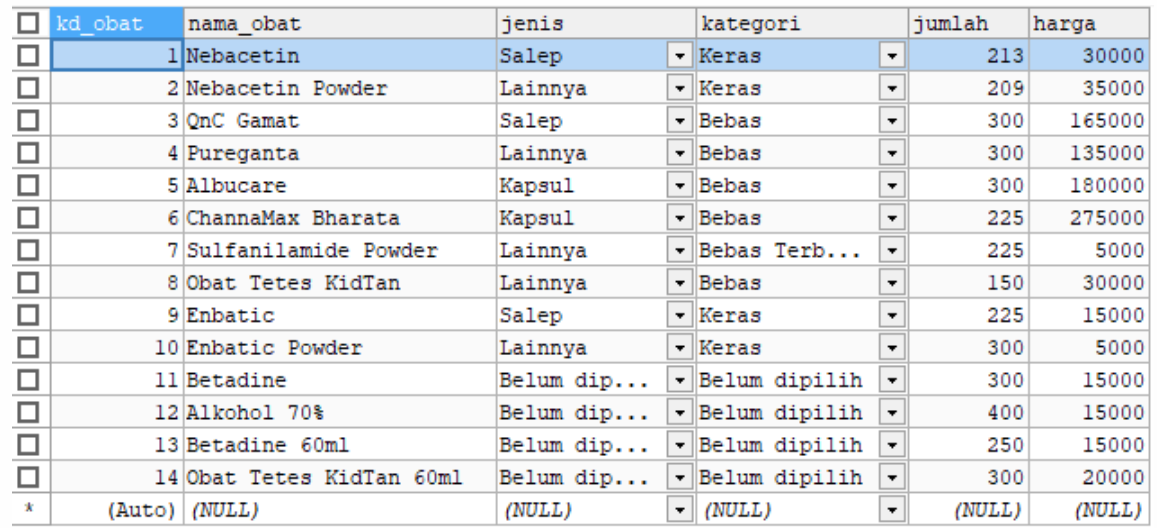

# E. Tampilan Data Tabel Obat Khitan

# **Gambar 80. Isi Data Tabel Obat Khitan**

# F. Tampilan Data Tabel Suplier

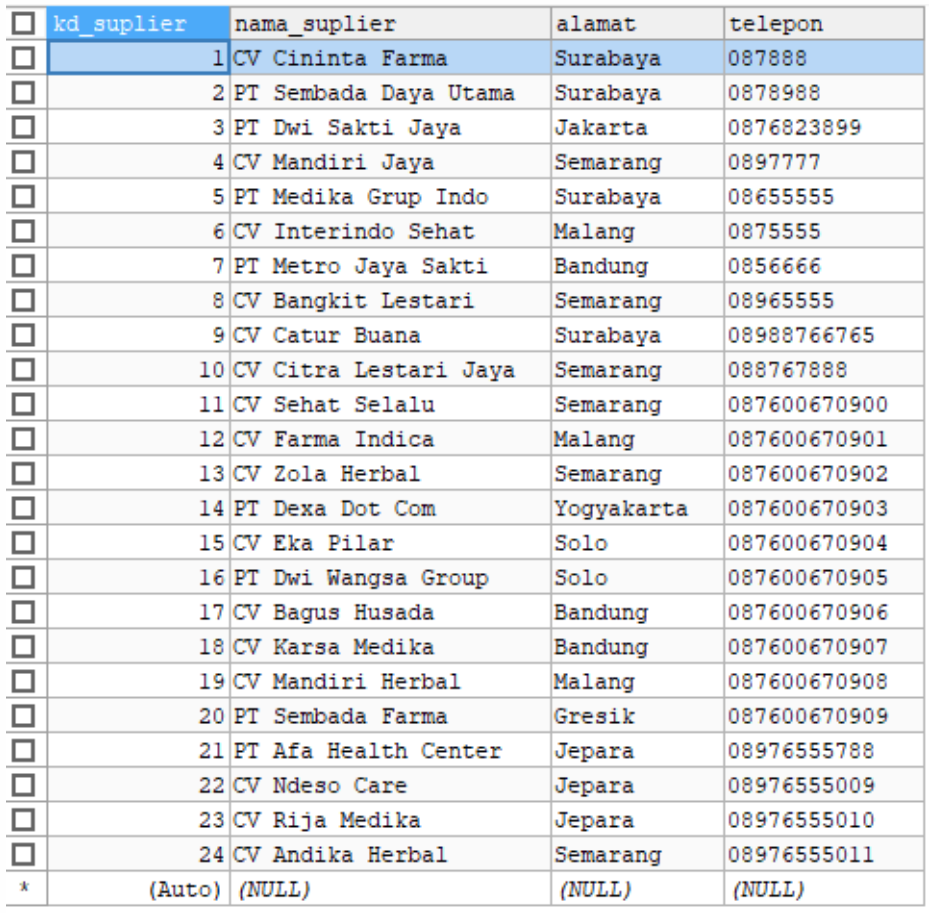

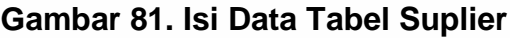

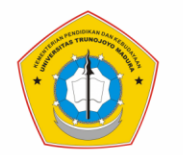

# G. Tampilan Data Tabel Metode Pembayaran

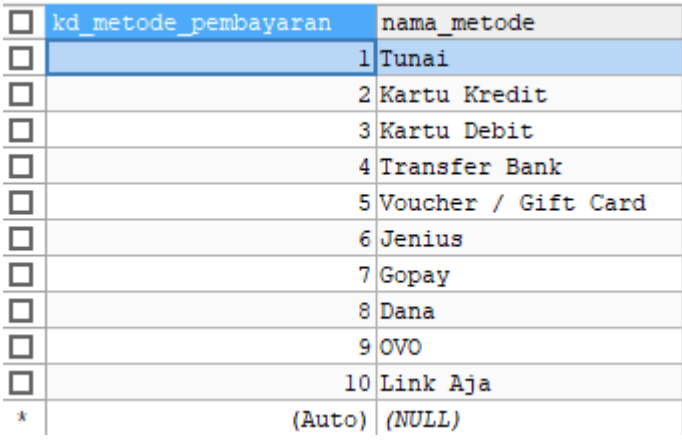

# **Gambar 82. Isi Data Tabel Metode Pembayaran**

# H. Tampilan Data Tabel Pendaftaran Pasien

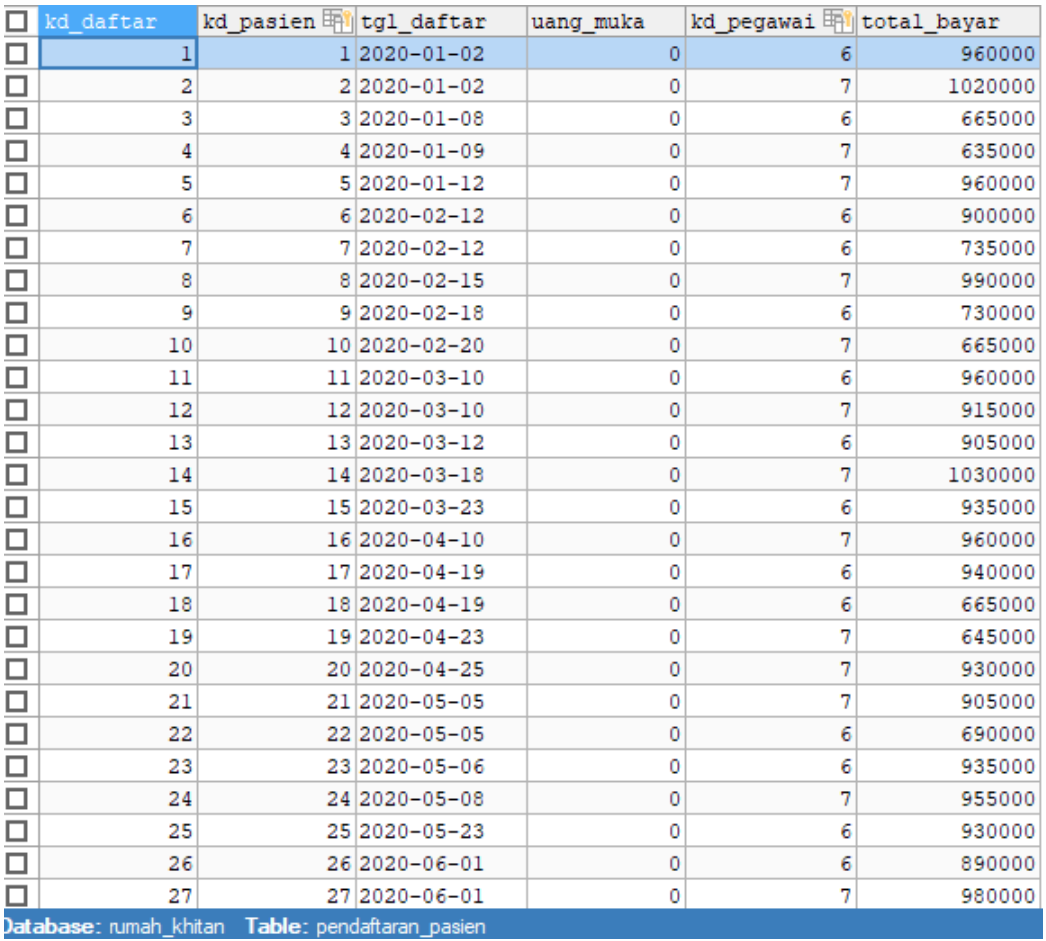

**Gambar 83. Isi Data Tabel Pendaftaran Pasien**

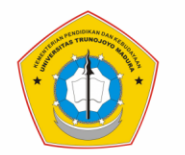

# I. Tampilan Data Tabel Pendaftaran Pasien Detail

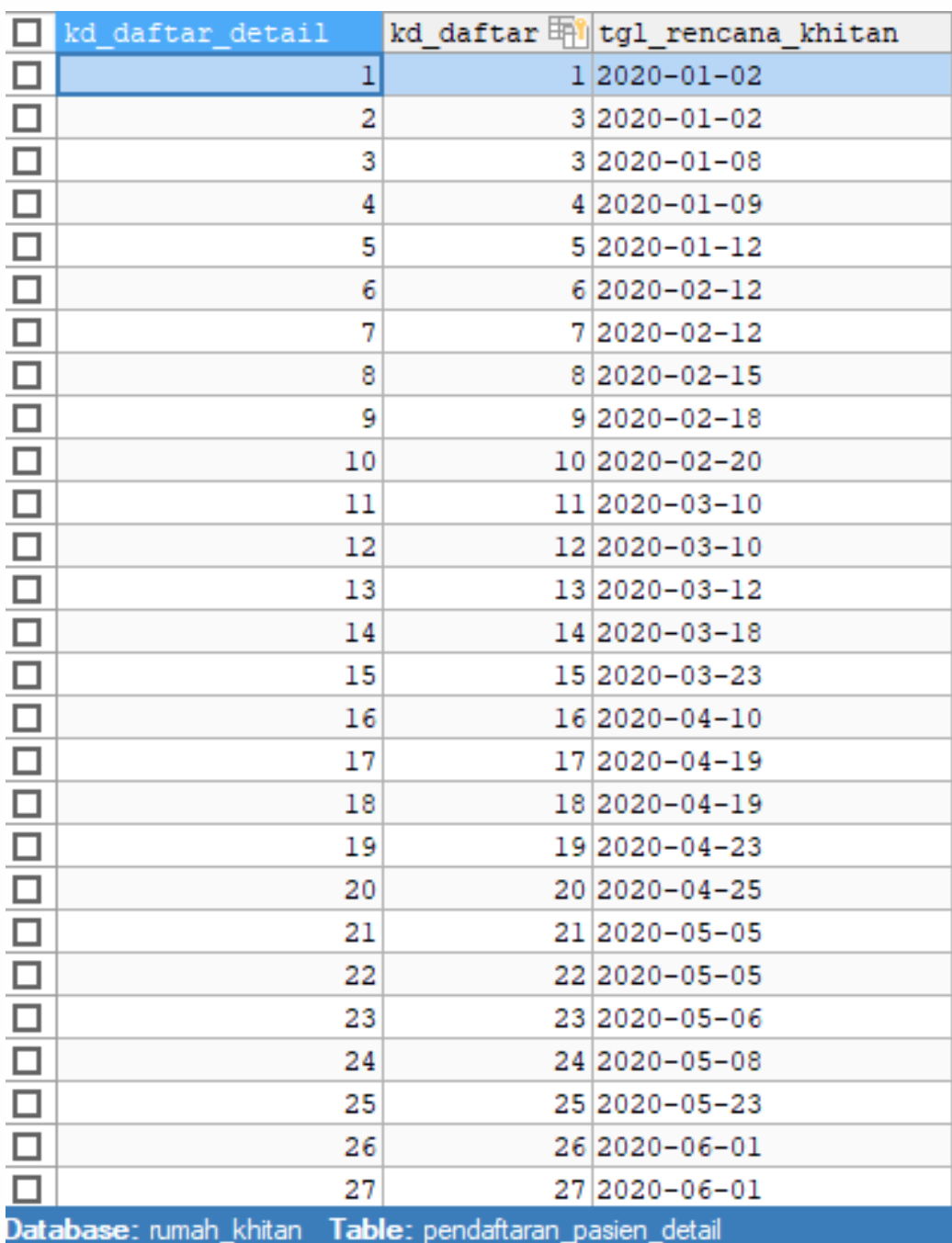

**Gambar 84. Isi Data Tabel Pendaftaran Pasien Detail**

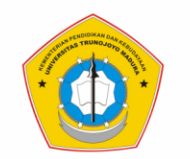

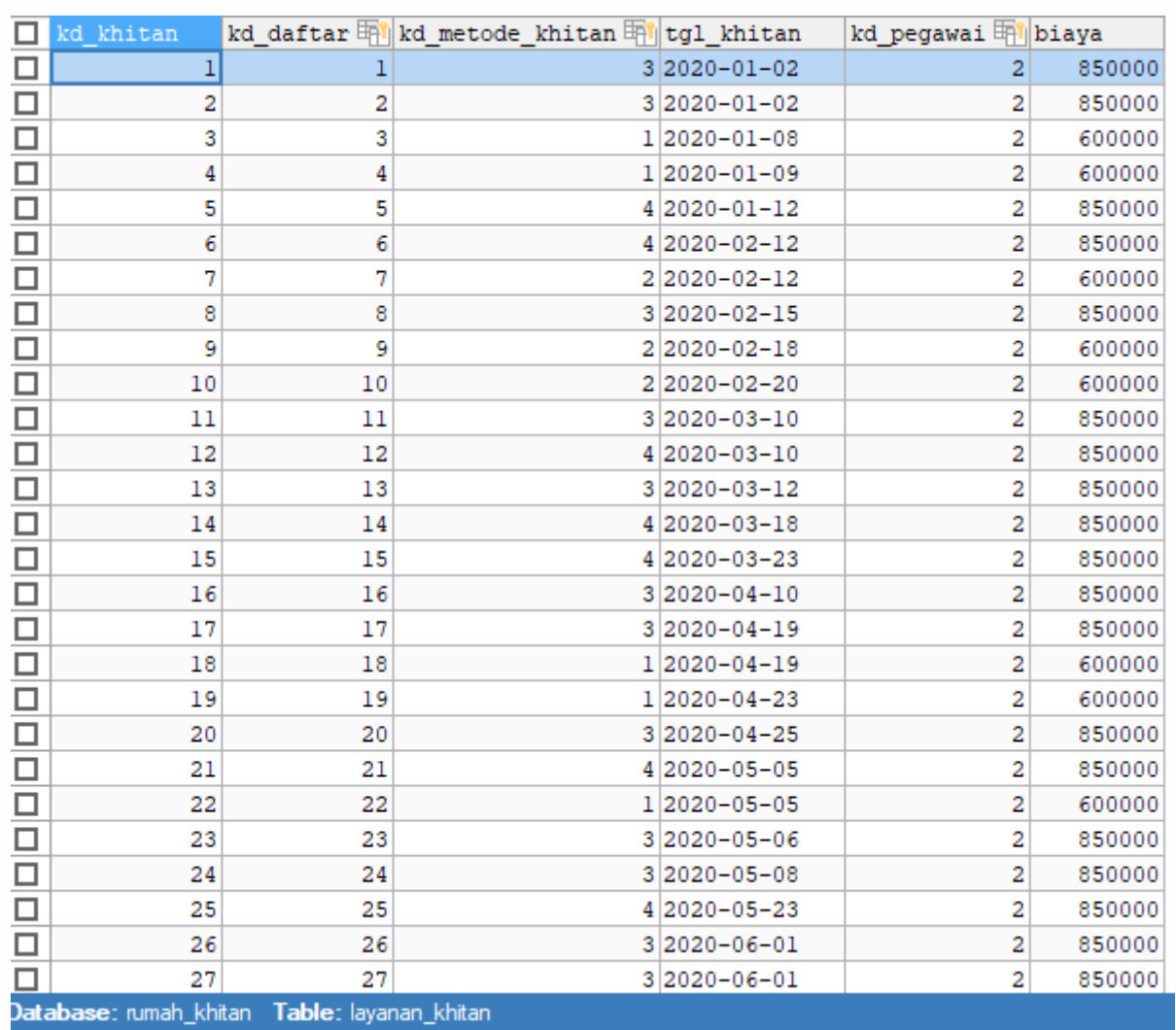

# J. Tampilan Data Tabel Layanan Khitan

**Gambar 85. Isi Data Tabel Layanan Khitan**

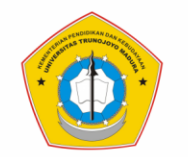

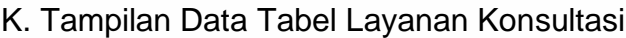

| □                                                | kd konsultasi |  | kd daftar mitgl konsultasi | kd pegawai mibiaya |         |
|--------------------------------------------------|---------------|--|----------------------------|--------------------|---------|
| $\Box$                                           | 1             |  | $1 2020 - 01 - 02$         | 3                  | $\circ$ |
| $\Box$                                           | 2             |  | 22020-01-02                | 3                  | 0       |
|                                                  | 3             |  | $3 2020 - 01 - 08$         | 3                  | 20000   |
|                                                  | 4             |  | $4 2020 - 01 - 09$         | 3                  | 0       |
| ololololololo                                    | 5             |  | 5 2020-01-12               | 3                  | 0       |
|                                                  | 6             |  | 6 2020-02-12               | 3                  | 10000   |
|                                                  | 7             |  | 7 2020-02-12               | 3                  | 0       |
|                                                  | 8             |  | 8 2020-02-15               | 2                  | 20000   |
|                                                  | 9             |  | $9 2020 - 02 - 18$         | 2                  | 0       |
| alalalalalala                                    | 10            |  | 10 2020-02-20              | 3                  | 0       |
|                                                  | 11            |  | 11 2020-03-10              | 3                  | 0       |
|                                                  | 12            |  | 12 2020-03-10              | 3                  | 0       |
|                                                  | 13            |  | 13 2020-03-12              | 3                  | 20000   |
|                                                  | 14            |  | 14 2020-03-18              | 3                  | 10000   |
|                                                  | 15            |  | 15 2020-03-23              | 3                  | 20000   |
|                                                  | 16            |  | 16 2020-04-10              | 2                  | 0       |
|                                                  | 17            |  | 17 2020-04-19              | 4                  | 10000   |
| alalalalalala                                    | 18            |  | 18 2020-04-19              | 4                  | 20000   |
|                                                  | 19            |  | 19 2020-04-23              | 2                  | 0       |
|                                                  | 20            |  | 20 20 20 - 04 - 25         | 3                  | 0       |
|                                                  | 21            |  | 21 2020-05-05              | 4                  | 20000   |
|                                                  | 22            |  | 22 2020-05-05              | 3                  | 10000   |
|                                                  | 23            |  | 23 2020-05-06              | 3                  | 10000   |
| <u>ope</u>                                       | 24            |  | 24 2020-05-08              | 2                  | 20000   |
|                                                  | 25            |  | 25 2020-05-23              | 3                  | 0       |
|                                                  | 26            |  | 26 2020-06-01              | 3                  | 0       |
| П                                                | 27            |  | 27 2020-06-01              | 2                  | 20000   |
| Database: rumah_khitan Table: layanan_konsultasi |               |  |                            |                    |         |

**Gambar 86. Isi Data Tabel Layanan Konsultasi**

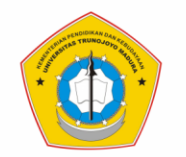

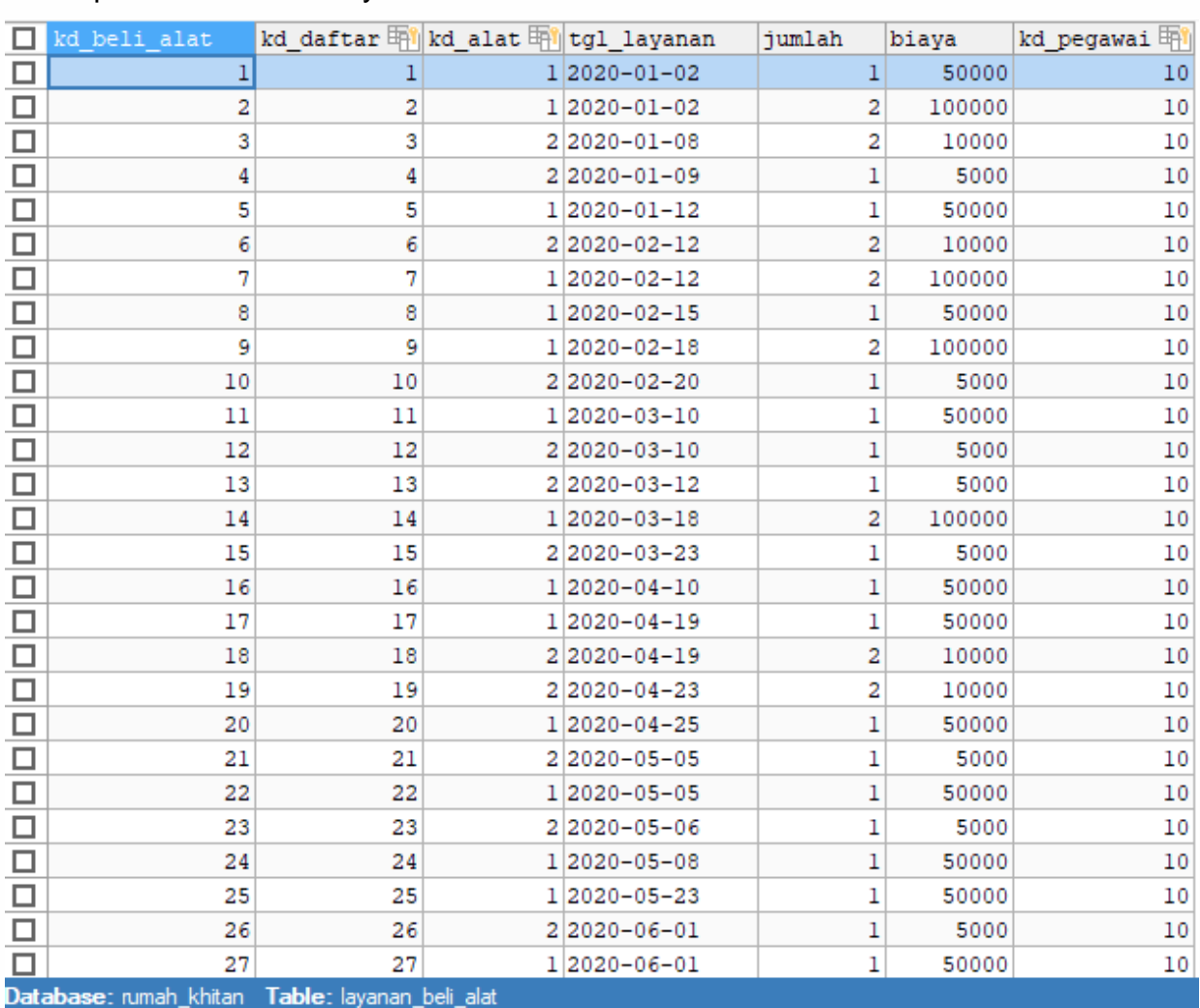

# L. Tampilan Data Tabel Layanan Beli Alat Khitan

**Gambar 87. Isi Data Tabel Layanan Beli Alat Khitan**

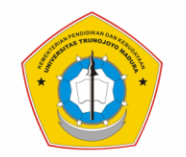

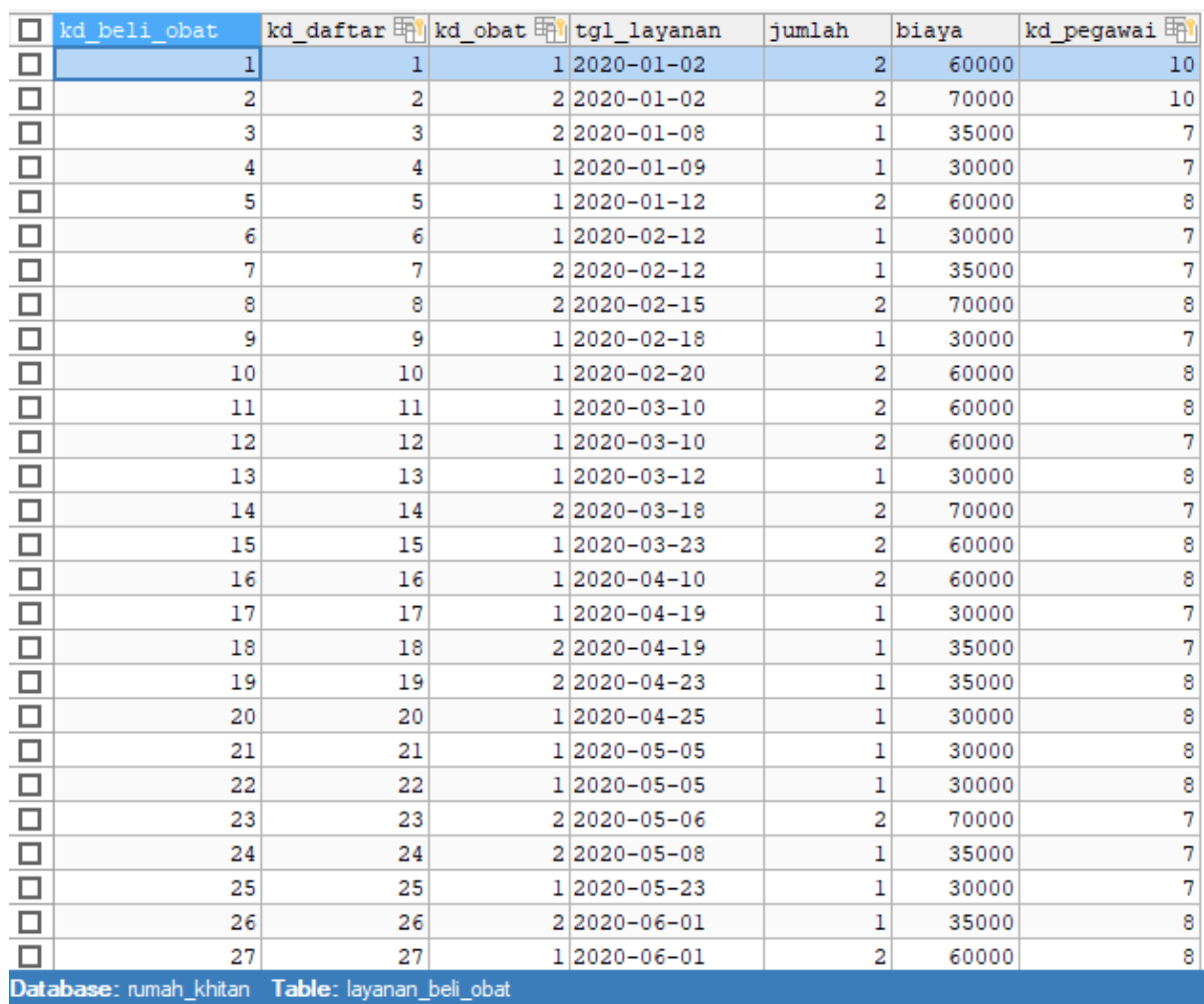

# M. Tampilan Data Tabel Layanan Beli Obat Khitan

**Gambar 88. Isi Data Tabel Layanan Beli Obat Khitan**

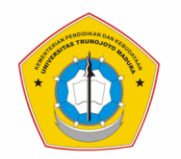

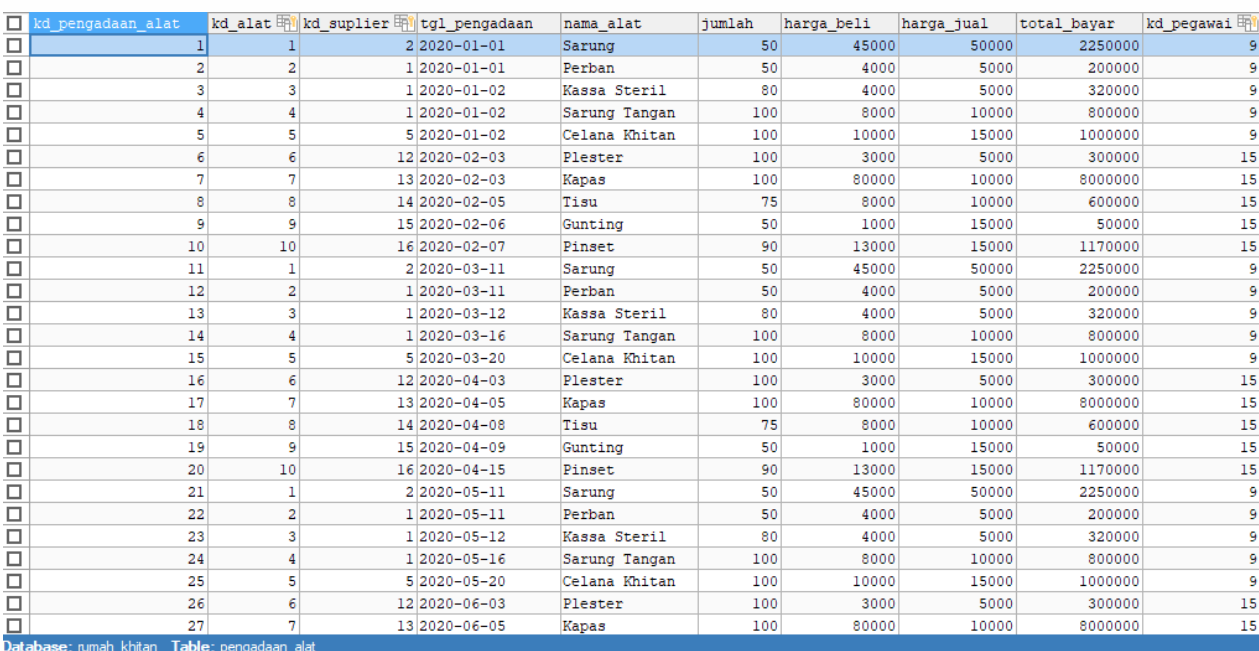

# N. Tampilan Data Tabel Pengadaan Alat Khitan

# **Gambar 89. Isi Data Tabel Pengadaan Alat Khitan**

# O. Tampilan Data Tabel Pengadaan Obat Khitan

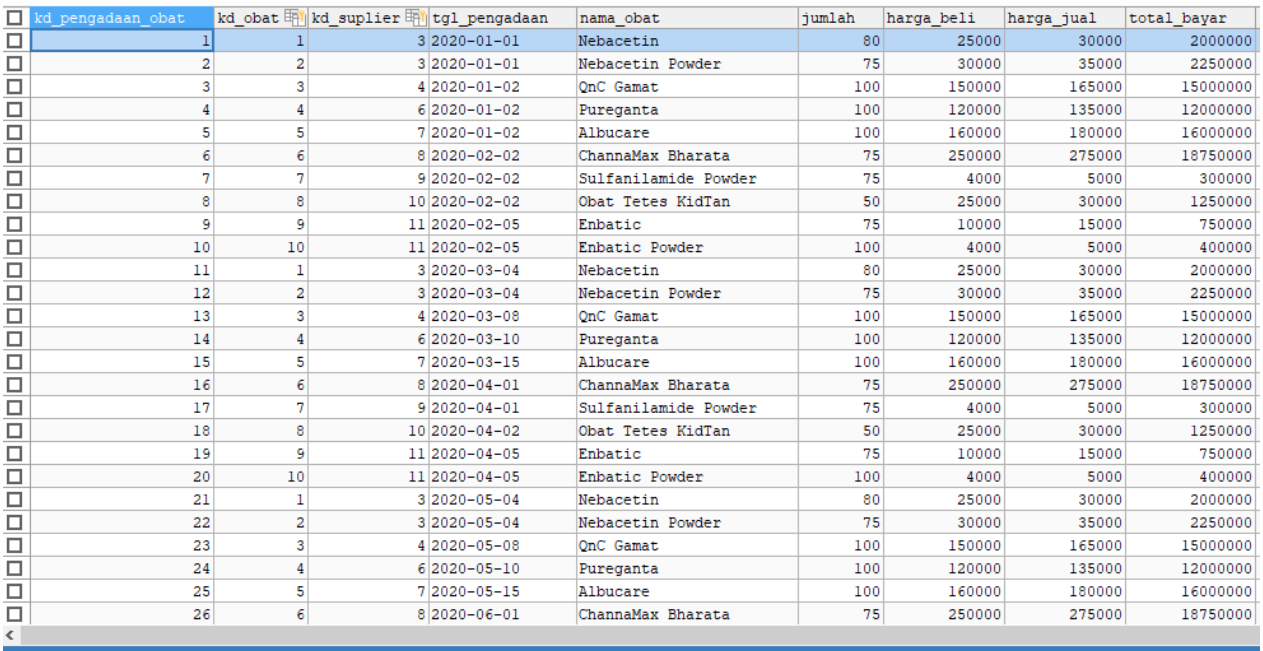

**Gambar 90. Isi Data Tabel Pengadaan Obat Khitan**
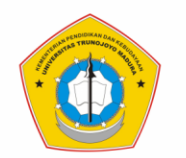

## P. Tampilan Data Tabel Pembayaran

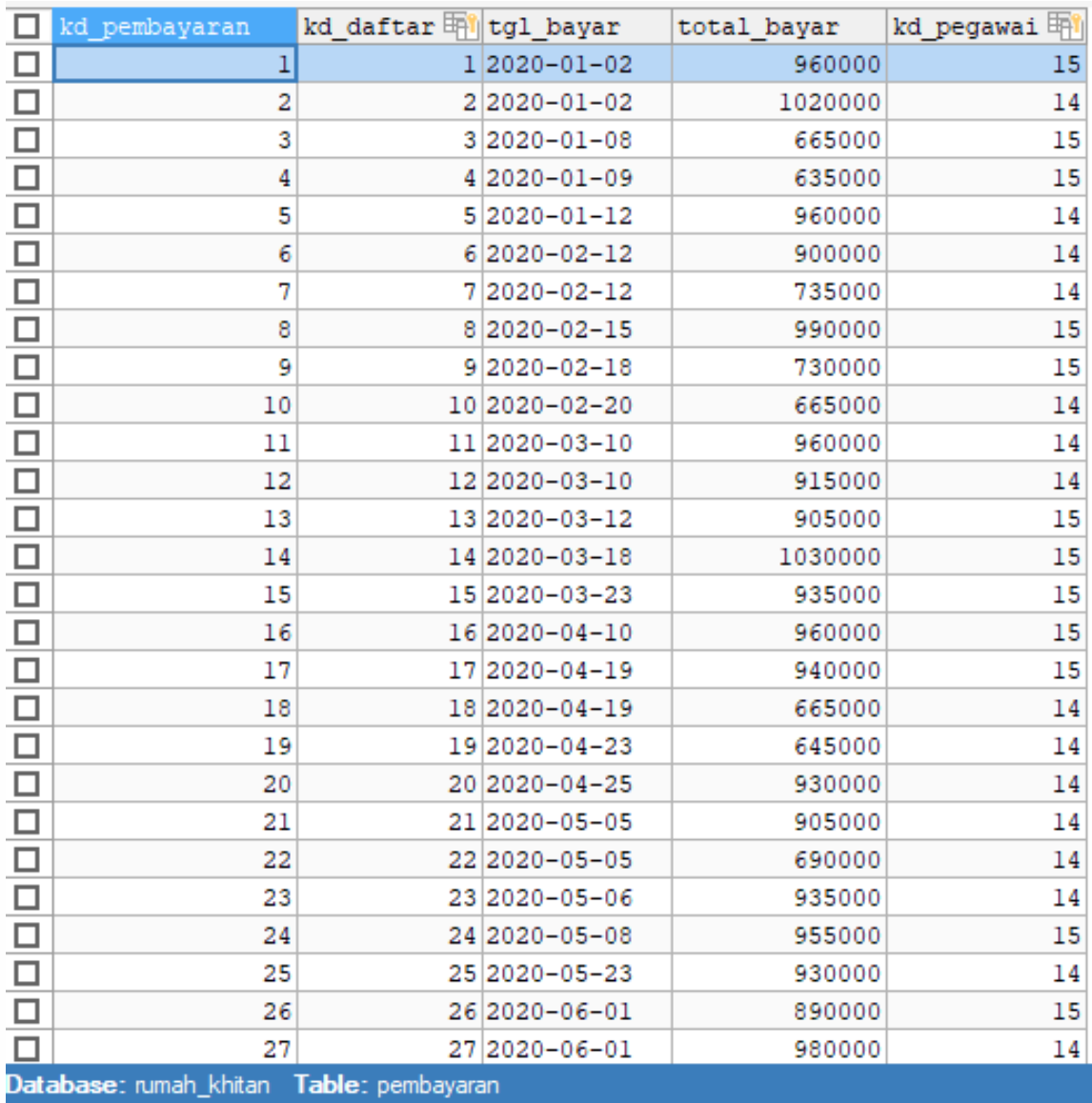

## **Gambar 91. Isi Data Tabel Pembayaran**

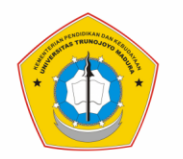

#### Q. Tampilan Data Tabel Pembayaran Detail

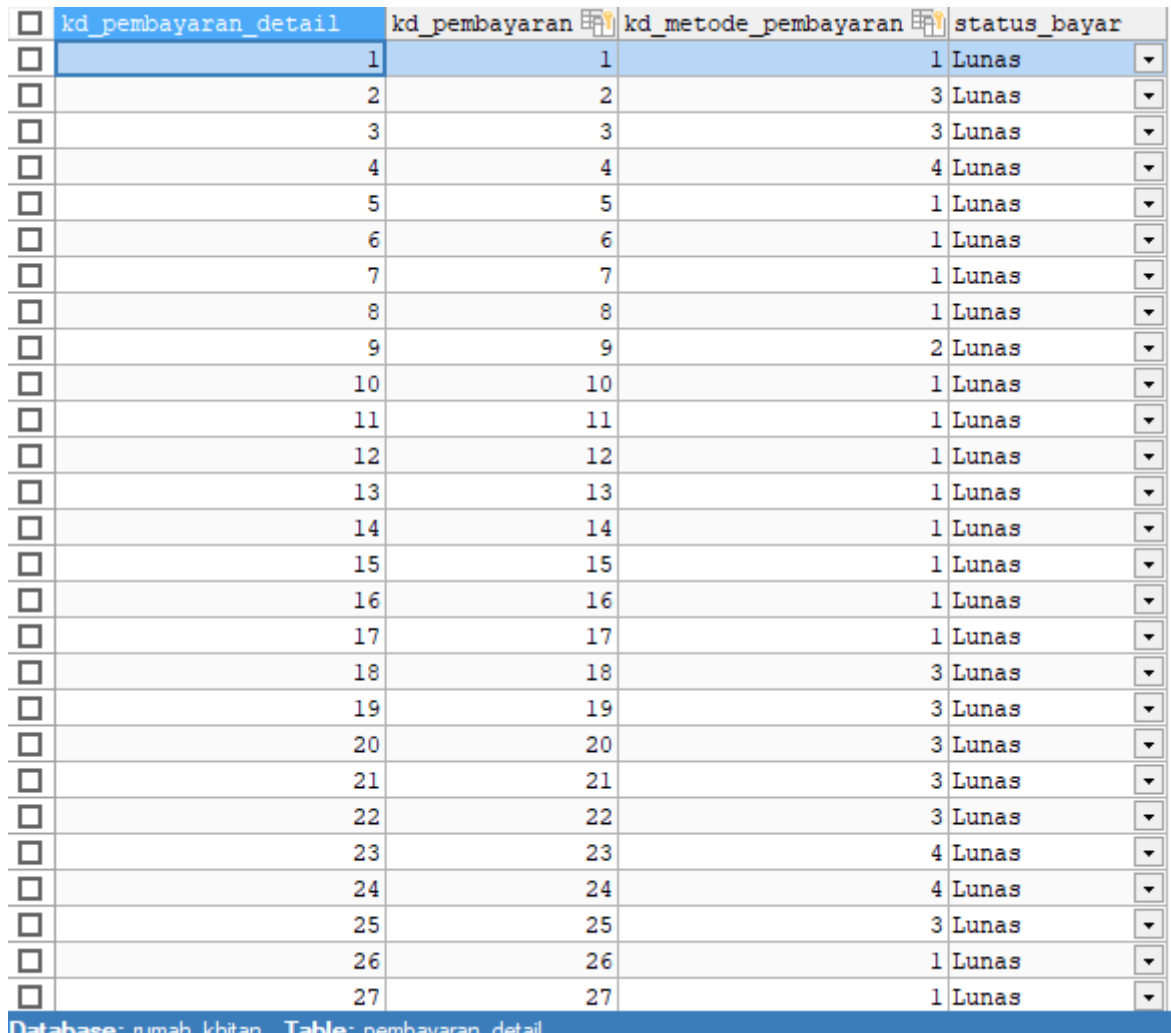

## **Gambar 92. Isi Data Tabel Pembayaran Detail**

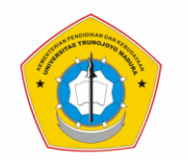

#### **LAMPIRAN 02: Identitas Penulis**

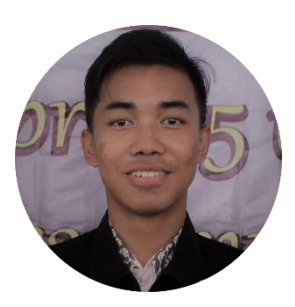

## 1. Data Diri

- a. Nama : Abdur Rouf
- b. NIM : 170441100037
- c. Prodi : S1 Sistem Informasi, FT UTM
- d. Asal : Jepara, Jawa Tengah
- e. HP/WA : 089614082087
- f. Email : abdurrouf211214@gmail.com

## 2. Riwayat Pendidikan

- a. SD N 1 Mindahan (2005-2011)
- b. MTs Nurul Muslim (2011-2014)
- c. MAN 1 Jepara (2014-2017)

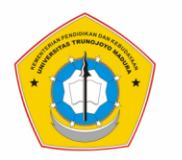

**SISTEM INFORMASI** UNIVERSITAS TRUNOJOYO **MADURA** 

# **SEKIAN TERIMA KASIH**